# **SAMSUNG**

# E-MANUAL

Благодарим за приобретение данного устройства Samsung. Для наилучшего обслуживания зарегистрируйте свое устройство по адресу:

www.samsung.com/register

Модель Серийный номер

# Содержание

# [Краткое руководство](#page-5-0)

[Использование Smart Hub](#page-5-0)

1 [Использование Smart Hub](#page-5-0)

### [Подключения](#page-6-0)

#### [Подключение антенны \(Антенна](#page-6-0))

#### [Подключение к сети Интернет](#page-7-0)

3 [Подключение к сети Интернет](#page-7-0)

[Устранение проблем с подключением к сети Интернет](#page-9-0)

- 5 [Устранение проблем с проводным подключением к сети](#page-9-0)  [Интернет](#page-9-0) Попроб.
- 6 [Устранение проблем с беспроводным подключением к](#page-10-0)  [сети Интернет](#page-10-0)

#### [Подключение видеоустройств](#page-11-0)

- 7 [Подключение через кабель HDMI](#page-11-0)
- 7 [Подключение к компонентному кабелю \(Только модели с](#page-11-0)  [разъемами COMPONENT IN / AV IN\)](#page-11-0)
- 8 [Подключение через композитный кабель \(доступно только](#page-12-0)  [для моделей с разъемом COMPONENT IN / AV IN\)](#page-12-0)

#### [Подключения аудиовхода и аудиовыхода](#page-12-0)

- 8 [Подключение через кабель HDMI \(ARC](#page-12-0))
- 9 [Подключение через цифровой \(оптический\) аудиокабель](#page-13-0)
- 9 [Подключение через беспроводную сеть](#page-13-0)
- 9 [Подключение устройств Bluetooth](#page-13-0)

#### [Подключение компьютера](#page-14-0)

- 10 [Подключение через порт HDMI демонстрация экрана](#page-14-0)
- 10 [Подключение через приложение Smart View ― обмен](#page-14-0)  [содержимым](#page-14-0)

#### [Подключение мобильного устройства](#page-15-0)

- 11 [С помощью Smart View \(Screen Mirroring\) или функции](#page-15-0)  [обмена содержимым](#page-15-0)
- 11 [Подключение мобильных устройств без беспроводного](#page-15-0)  [маршрутизатора \(Прям. подкл. Wi-Fi](#page-15-0))
- 11 [Подключение мобильного устройства с помощью](#page-15-0)  [Приложение Smart View](#page-15-0)

[Переключение между подключенными к телевизору](#page-16-0)  [внешними устройствами](#page-16-0)

- 12 [Изменение входного сигнала](#page-16-0)
- 12 [Изменение внешних устройств](#page-16-0)
- 12 [Использование дополнительных функций](#page-16-0)

#### [Примечания по подключению](#page-17-0)!

- 13 [Примечания относительно подключения через порт HDMI](#page-17-0)
- 14 [Примечания по подключению для аудиоустройств](#page-18-0)
- 14 [Примечания по подключению для компьютеров](#page-18-0)
- 14 [Примечания относительно подключения мобильных](#page-18-0)  [устройств](#page-18-0)

### [Пульт ДУ и периферийные](#page-19-0)  [устройства](#page-19-0)

#### [О пульте Интеллектуального пульта ДУ Samsung](#page-19-0)

[Управление телевизором с помощью клавиатуры или](#page-21-0)  [геймпада](#page-21-0)

- 17 [Подключение USB-клавиатуры](#page-21-0)
- 17 [Подключение клавиатуры или геймпада с функцией](#page-21-0)  [Bluetooth](#page-21-0)
- 17 [Использование клавиатуры](#page-21-0)

[Ввод текста с помощью экранной клавиатурыQWERTY](#page-22-0)

18 [Использование дополнительных функций](#page-22-0)

### [Интеллектуальные функции](#page-23-0)

#### [Smart Hub](#page-23-0)

- 20 [Отображение начального экрана](#page-24-0)
- 21 [Автоматический запуск службы Smart Hub](#page-25-0)
- 21 [Автоматический запуск последнего использованного](#page-25-0)  [приложения](#page-25-0)
- 21 [Тестирование соединений Smart Hub](#page-25-0)
- 21 [Сброс настроек Smart Hub](#page-25-0)

#### [Использование учетной записи Samsung](#page-26-0)

- 22 [Создание учетной записи Samsung](#page-26-0)
- 22 [Вход в учетную запись Samsung](#page-26-0)
- 23 [Управление платежной информацией, сохраненной на ТВ](#page-27-0)
- 23 [Удаление учетной записи Samsung с телевизора](#page-27-0)

#### [Использование службы APPS](#page-27-0)

- [Установка и запуск приложения](#page-28-0)
- [Управление приобретенными или установленными](#page-28-0)  [приложениями](#page-28-0)
- [Использование других параметров и функций приложений](#page-30-0)

[Использование электронного руководства e-Manual](#page-30-0)

- [Запуск электронного руководства](#page-30-0)
- [Использование кнопок в электронном руководстве](#page-30-0)

[Использование электронного руководства Web Browser](#page-31-0)

[Воспроизведение изображений/видео/музыки](#page-31-0) Попроб.

- [Воспроизведение мультимедиа](#page-32-0)
- [Функции на экране списка мультимедийного содержимого](#page-32-0)

### [Просмотр телевизора](#page-33-0)

[Обзор информации о цифровой транслируемой программе](#page-33-0)

- [Использование телегида](#page-33-0)
- [Переключение сигнала вещания](#page-34-0)
- [Просмотр информации о сигнале и мощности сигнала](#page-34-0)  [цифрового канала](#page-34-0)

#### [Запись программ](#page-34-0)

- [Запись программ](#page-34-0)
- [Управление настройками списка записи по расписанию](#page-35-0)
- [Просмотр записанных программ](#page-35-0)

#### [Настройка Просмотр по расписанию](#page-36-0)

[Настройка просмотра по расписанию для канала](#page-36-0)

#### [Использование Timeshift](#page-37-0)

[Использование электронного руководства Список каналов](#page-37-0)

#### [Редактирование каналов](#page-38-0)

- [Удаление зарегистрированных каналов](#page-38-0)
- [Редактирование зарегистрированных каналов](#page-39-0)

#### [Создание личного списка избранного](#page-39-0)

- [Регистрация каналов в списке избранного](#page-39-0)
- [Выбор и просмотр только тех каналов, которые внесены в](#page-40-0)  [списки избранного](#page-40-0)

#### [Редактирование списка избранного](#page-40-0)

- [Удаление каналов из списка избранного](#page-40-0)
- [Упорядочивание элементов списка избранного](#page-40-0)
- [Переименование списка избранного](#page-40-0)

[Повышение реалистичности программ жанра Спорт с](#page-41-0)  [помощью режима Режим спорта](#page-41-0)

- [Автоматическое определение ключевых моментов](#page-41-0)
- [Просмотр матча, записанного в режиме "Спорт"](#page-42-0)

#### [Вспомогательные функции для просмотра](#page-42-0)

- [Поиск доступных каналов](#page-42-0)
- [Изменение расширенных настроек вещания](#page-42-0)
- [Чтение цифрового текста](#page-42-0)
- [Выбор языка аудио для каналов вещания](#page-43-0)
- [Выбор страны \(региона\)](#page-43-0)
- [Ручная настройка сигналов вещания](#page-43-0)
- [Точная настройка аналогового вещания](#page-44-0)
- [Передача списка каналов](#page-44-0)
- [Удаление профиля оператора CAM](#page-44-0)
- [Настройка спутниковой системы](#page-45-0)
- [Изменение языка телетекста](#page-45-0)
- [Отображение меню параметров COMMON INTERFACE](#page-45-0)

### [Настройки изображения и звука](#page-46-0)

[Настройка качества изображения](#page-46-0)

- [Выбор режима изображения](#page-46-0)
- [Изменение расширенных настроек изображения](#page-46-0)

#### [Дополнительные настройки изображения](#page-47-0)

- 43 [Просмотр в режиме "картинка-в-картинке" \(PIP](#page-47-0))
- 44 [Изменение размера изображения](#page-48-0)

[Настройка параметров звука](#page-49-0)

- 45 [Выбор режима звука](#page-49-0)
- 45 [Изменение расширенных настроек звука](#page-49-0)

[Использование дополнительных настроек звука](#page-50-0)

- 46 [Выбор динамиков](#page-50-0)
- 47 [Воспроизведение звука телевизора через устройства](#page-51-0)  [Bluetooth](#page-51-0)
- 48 [Воспроизведение звука через динамик Multiroom](#page-52-0)

### [Система и поддержка](#page-53-0)

[Установка времени и использование таймера](#page-53-0)

- 49 [Установка текущего времени](#page-53-0)
- 50 [Использование таймеров](#page-54-0)

[Использование функции защиты от выгорания экрана и](#page-55-0)  [функций энергосбережения](#page-55-0)

- 51 [Предотвращение выгорания экрана](#page-55-0)
- 51 [Уменьшение потребления энергии телевизором](#page-55-0)

#### [Использование Anynet+ \(HDMI-CEC\)](#page-55-0)

52 [Подключение внешнего устройства с помощью Anynet+ и с](#page-56-0)  [использованием их меню](#page-56-0)

[Обновление программного обеспечения телевизора](#page-57-0)

- 53 [Обновление программного обеспечения телевизора до](#page-57-0)  [последней версии](#page-57-0)
- 54 [Автоматическое обновление ПО телевизора](#page-58-0)

[Защита телевизора от взлома и вредоносного кода](#page-58-0)

- 54 [Проверка телевизора и подключенных устройств хранения](#page-58-0)  [на наличие вредоносного кода](#page-58-0)
- 54 [Сканирование на наличие вирусов в реальном времени](#page-58-0)
- 54 [Проверка списка сканирования](#page-58-0)

#### [Использование других функций](#page-59-0)

- 55 [Запуск специальных функций](#page-59-0)
- 55 [Просмотр телепередач с субтитрами](#page-59-0)
- 56 [Описание аудио](#page-60-0)
- 56 [Регулировка прозрачности меню](#page-60-0)
- 56 [Белый шрифт на черном фоне \(высокий контраст\)](#page-60-0)
- 56 [Увеличение шрифта \(для людей с нарушенным зрением\)](#page-60-0)
- 57 [Прослушивание звука телевизора через устройства](#page-61-0)  [Bluetooth \(для людей с нарушением слуха\)](#page-61-0)
- 57 [Изменение расширенных настроек системы](#page-61-0)
- 59 [Восстановление заводских настроек телевизора](#page-63-0)
- 59 [Включение игрового режима](#page-63-0)

[Автоматический запуск службы передачи данных](#page-63-0)

#### [HbbTV](#page-64-0)

[Использование карты для просмотра телевизора \(CI или](#page-64-0)   $(1+)$ 

- 61 [Подключение карты CI или CI+ к слоту COMMON INTERFACE](#page-65-0)
- 61 [Использование карты CI или CI+](#page-65-0)

[Функция "Телетекст"](#page-66-0)

### [Поиск и устранение](#page-68-0)  [неисправностей](#page-68-0)

[Получение помощи: Поддержка](#page-68-0)

- 64 [Получение поддержки через Удаленное управление](#page-68-0)
- 65 [Поиск контактной информации службы](#page-69-0)
- 65 [Запрос на обслуживание](#page-69-0)

[Диагностика работы телевизора](#page-69-0)

[Проблема с изображением](#page-69-0)

65 [Тестирование изображения](#page-69-0)

[Звук слышен неотчетливо](#page-72-0)

68 [Тестирование звука](#page-72-0)

[Проблема с трансляцией](#page-73-0)

[Компьютер не подключается](#page-73-0)

[Невозможно подключиться к сети Интернет](#page-74-0)

#### [Служба передачи данных](#page-75-0)

[Запись по расписанию/функция Timeshift не работает](#page-76-0)

[Anynet+ \(HDMI-CEC\) не работает](#page-76-0)

[Проблема с запуском/использованием приложений](#page-78-0)

[Файл не воспроизводится](#page-78-0)

[Необходимо восстановить настройки телевизора по](#page-78-0)  [умолчанию](#page-78-0)

[Другие проблемы](#page-79-0)

### [Меры предосторожности и](#page-81-0)  [примечания](#page-81-0)

[Ознакомьтесь с данным разделом перед использованием](#page-81-0)  [функций записи и Timeshift](#page-81-0)

- 77 [Ознакомьтесь с данным разделом перед использованием](#page-81-0)  [функций записи и записи по расписанию](#page-81-0)
- 78 [Ознакомьтесь с данным разделом перед использованием](#page-82-0)  [функций Timeshift](#page-82-0)

[Прочтите перед использованием Приложения](#page-83-0)

[Прочтите перед использованием Web Browser](#page-83-0)

[Прочтите перед воспроизведением фото-, видео- и](#page-85-0)  [музыкальных файлов](#page-85-0)

- 81 [Ограничения использования фотографий, видео- и](#page-85-0)  [музыкальных файлов](#page-85-0) Попроб.
- 82 [Поддерживаемые внешние субтитры](#page-86-0)
- 82 [Поддерживаемые внутренние субтитры](#page-86-0)
- 83 [Поддерживаемые форматы и разрешение изображений](#page-87-0)
- 83 [Поддерживаемые форматы музыкальных файлов и кодеки](#page-87-0)
- 84 [Поддерживаемые видеокодеки](#page-88-0)

[Ознакомьтесь с данным разделом после установки](#page-90-0)  [телевизора](#page-90-0)

- 86 [Размер изображения и входящие сигналы](#page-90-0)
- 87 [Установка замка для защиты от краж](#page-91-0)
- 87 [Ознакомьтесь с данным разделом перед установлением](#page-91-0)  [беспроводного соединения с сетью Интернет](#page-91-0)

#### [Прочтите перед подключением компьютера](#page-92-0)  [\(поддерживаемые разрешения](#page-92-0))

- 88 [IBM](#page-92-0)
- 88 [MAC](#page-92-0)
- 89 [VESA DMT](#page-93-0)

[Поддерживаемые настройки разрешения для](#page-94-0)  [видеосигналов](#page-94-0)

- 90 [CEA-861](#page-94-0)
- 91 [CEA-861 \(DVI\)](#page-95-0)

[Ознакомьтесь с данным разделом перед использованием](#page-95-0)  [устройств Bluetooth](#page-95-0)

91 [Ограничения при использовании соединения Bluetooth](#page-95-0)

[Кнопки и функции](#page-96-0)

- 92 [Кнопки и функции, доступные во время воспроизведения](#page-96-0)  [мультимедийного содержимого](#page-96-0)
- 94 [Кнопки и функции, доступные в режиме "Спорт"](#page-98-0)
- 95 [Кнопки и функции, доступные во время записи программы](#page-99-0)  [или Timeshift](#page-99-0)

[Лицензия](#page-100-0)

# <span id="page-5-0"></span>Использование Smart Hub

Подключитесь к Smart Hub и получите доступ к приложениям, фильмам и многому другому.

### Использование Smart Hub

Используйте все функции, предоставляемые службой Smart Hub, на одном экране.

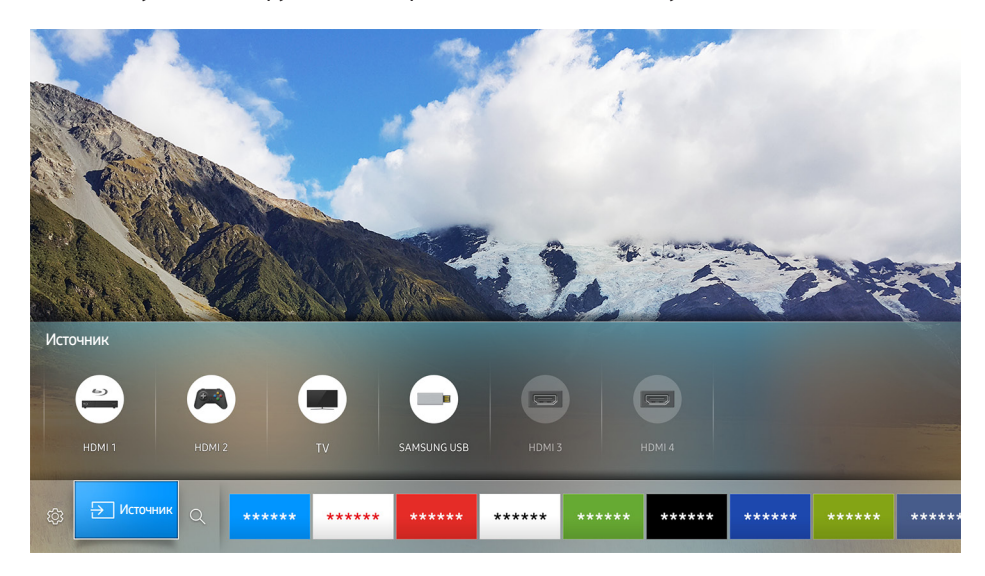

При нажатии кнопки  $\hat{\omega}$  на пульте Интеллектуального пульта ДУ Samsung откроется доступ к следующим параметрам и функциям.

#### • © Настройки

При перемещении выделения в верхней части меню отобразится панель быстрых настроек. Вы можете быстро настроить часто используемые функции.

#### ● Источник

Возможность выбирать подключенное к телевизору внешнее устройство.

- $\ell$  Дополнительную информацию см. в разделе "Переключение между подключенными к телевизору [внешними устройствами](textanchor:002_connection_RUS.indd:_IPHL_Switching between external devices connected to the TV)".
- С Поиск

С помощью Smart Hub можно искать каналы, телепередачи, фильмы и программы.

- $\mathbb Z$  Дополнительную информацию см. в разделе "[Smart Hub"](textanchor:004_smart_features_RUS.indd:_IPHL_Smart Hub).
- Изображение может отличаться в зависимости от модели и региона.

# <span id="page-6-0"></span>Подключение антенны (Антенна)

К телевизору можно подсоединить кабель антенны.

" При использовании приемников кабельного или спутникового телевидения подключение антенны не является необходимым.

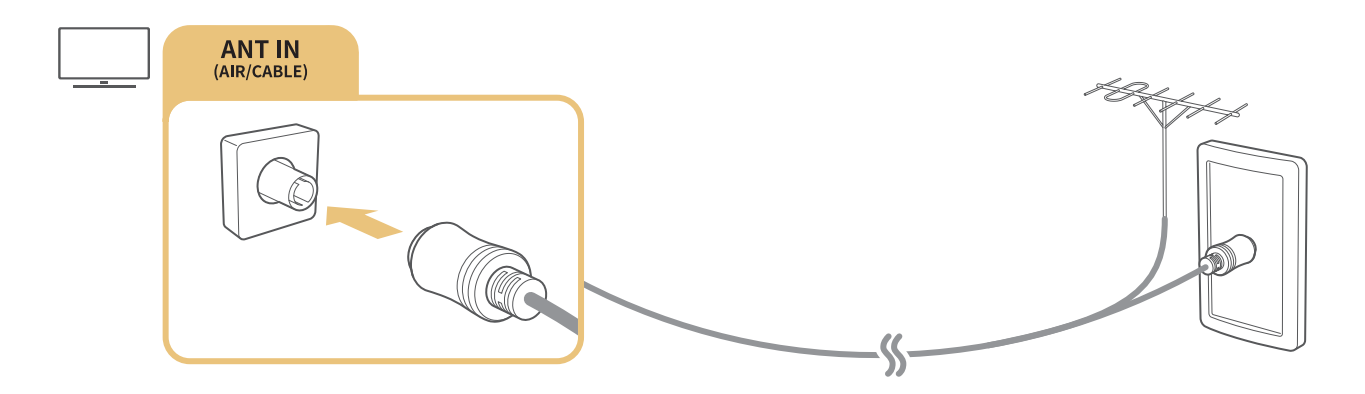

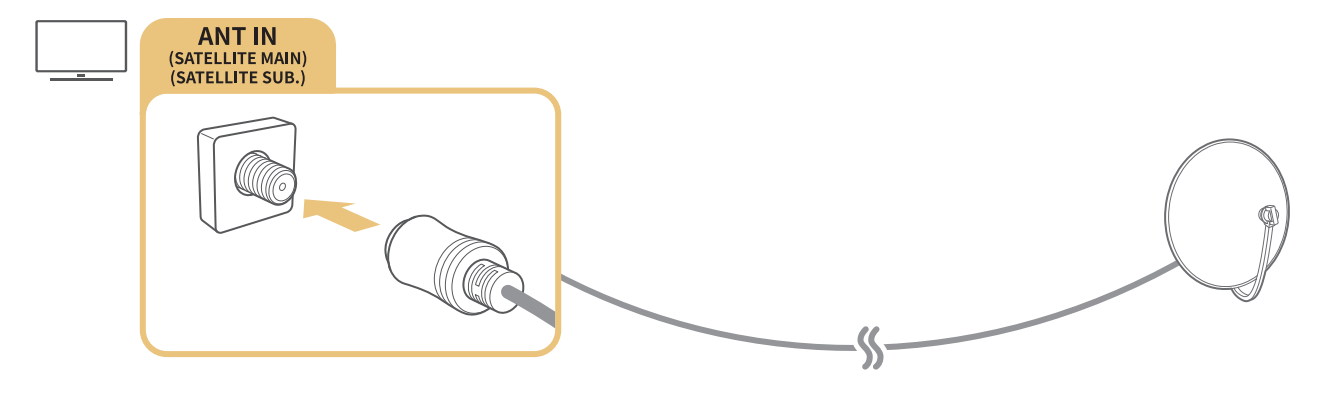

- " Способ подключения может отличаться в зависимости от модели.
- **В некоторых регионах система DVB-T2 может не поддерживаться.**

# <span id="page-7-0"></span>Подключение к сети Интернет

С помощью телевизора можно подключиться к Интернету.

### Подключение к сети Интернет

### **△ ◇ В Настройки > Сеть > Открыть настройки сети Попроб.**

Подключиться к доступной сети.

### Установление проводного соединения с сетью Интернет

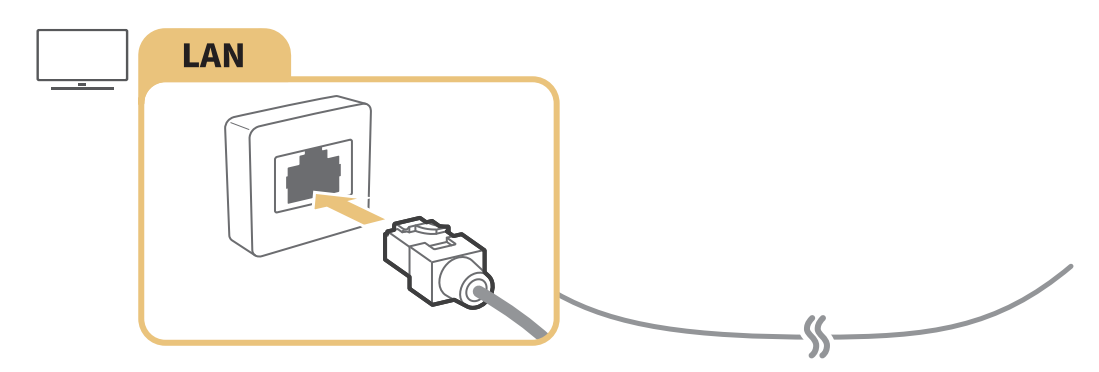

- Используйте кабель кат. 7 (\*типа STP) для подключения. \*Экранированная витая пара
- " Телевизор не сможет подключиться к сети Интернет, если скорость сети менее 10 Мбит/с.
- " При подключенном кабеле локальной сети доступ к Интернету активируется автоматически.

### Установление беспроводного соединения с сетью Интернет

#### **△ > © Настройки > Сеть > Открыть настройки сети > Беспроводная**

Перед подключением убедитесь, что вы знаете значения настроек и имени сети (SSID) беспроводного маршрутизатора и пароля.

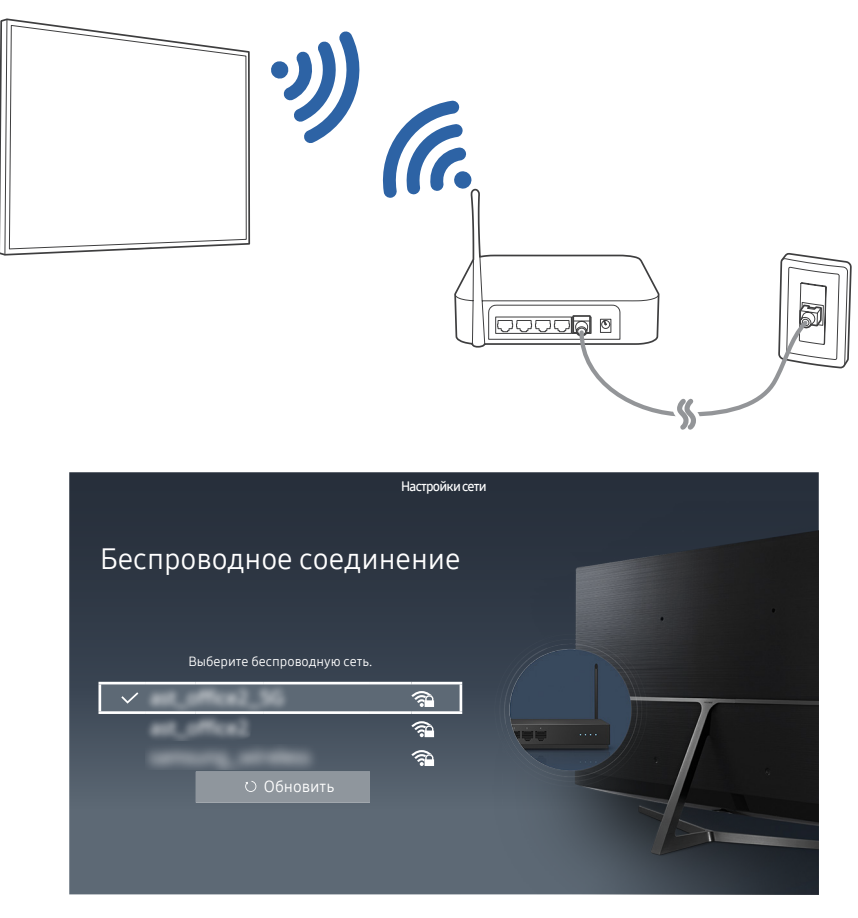

- Изображение может отличаться в зависимости от модели и региона.
- И Если необходимая сеть не появляется в списке, выберите Добавить сеть и введите имя сети (SSID) вручную.
- $\mathbb Z$  Выберите WPS на экране настройки сети и затем нажмите кнопку WPS или PBC на беспроводном маршрутизаторе. Телевизор автоматически подключится к Интернету.

#### Проверка состояния сетевого подключения

#### **ШАРФ В Настройки > Сеть > Состояние сети Попроб.**

Просмотр информации о текущем состоянии сети и сети Интернет.

#### Изменение названия телевизора в списке сети

#### **ШАРФ В Настройки > Сеть > Имя устройства Попроб.**

Имя телевизора в сети можно изменить. Выберите Польз. Ввод внизу списка и укажите новое имя.

# <span id="page-9-0"></span>Устранение проблем с подключением к сети Интернет

Если подключиться к Интернету не удается, попробуйте устранить проблему.

### Устранение проблем с проводным подключением к сети Интернет Попроб.

После просмотра следующего содержимого необходимо устранить неполадки с проводным подключением к сети Интернет. Если проблема не устранена, свяжитесь с поставщиком услуг доступа к сети Интернет.

### Сетевой кабель не найден

Убедитесь, что сетевой кабель подключен. Если он подключен, проверьте, включен ли маршрутизатор. Если маршрутизатор включен, выключите его и снова включите.

### Сбой автоматической настройки IP-адреса

- 1. Выполните следующие действия или настройте Настройки IP вручную.
- 2. Убедитесь, что сервер DHCP включен на маршрутизаторе, и перезапустите маршрутизатор.

#### Не удается подключиться к сети

- 1. Проверьте все Настройки IP.
- 2. После проверки состояния сервера DHCP (он должен быть активным) на маршрутизаторе переподключите кабель локальной сети.

#### Выполнено подключение к локальной сети, но не к сети Интернет

- 1. Убедитесь, что сетевой кабель Internet подсоединен ко внешнему разъему LAN маршрутизатора.
- 2. Проверьте значения DNS в Настройки IP.

#### Настройка сети выполнена, но нет подключения к сети Интернет

Если проблема не устранена, свяжитесь с поставщиком услуг доступа к сети Интернет.

### <span id="page-10-0"></span>Устранение проблем с беспроводным подключением к сети Интернет

После просмотра следующего содержимого необходимо устранить неполадки с беспроводным подключением к сети Интернет. Если проблема не устранена, свяжитесь с поставщиком услуг доступа к сети Интернет.

### Сбой беспроводного сетевого соединения

Если выбранный беспроводной маршрутизатор не найден, перейдите в Открыть настройки сети и выберите правильный маршрутизатор.

#### Не удается подключиться к беспроводному маршрутизатору

- 1. Убедитесь, что маршрутизатор включен. Если он включен, выключите его и снова включите.
- 2. Введите правильный пароль, если необходимо.

### Сбой автоматической настройки IP-адреса

- 1. Выполните следующие действия или настройте Настройки IP вручную.
- 2. Убедитесь, что на маршрутизаторе включен сервер DHCP. Затем отключите маршрутизатор и подключите его снова.
- 3. Введите правильный пароль, если необходимо.

#### Не удается подключиться к сети

- 1. Проверьте все Настройки IP.
- 2. Введите правильный пароль, если необходимо.

#### Выполнено подключение к локальной сети, но не к сети Интернет

- 1. Убедитесь, что сетевой кабель Internet подсоединен ко внешнему разъему LAN маршрутизатора.
- 2. Проверьте значения DNS в Настройки IP.

#### Настройка сети выполнена, но нет подключения к сети Интернет

Если проблема не устранена, свяжитесь с поставщиком услуг доступа к сети Интернет.

# <span id="page-11-0"></span>Подключение видеоустройств

Установите надлежащее видеосоединение между телевизором и внешним устройством.

### Подключение через кабель HDMI

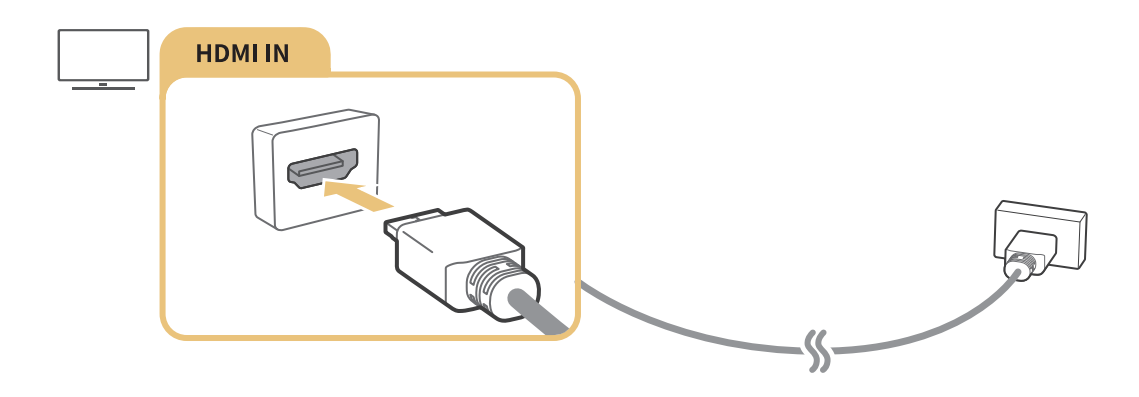

### Подключение к компонентному кабелю (Только модели с разъемами COMPONENT IN / AV IN)

Подключите компонентный кабель к компонентным входным разъемам телевизора и к компонентным выходным разъемам устройства с помощью компонентного и AV адаптеров, как показано на рисунке ниже. Убедитесь, что вы подключили кабель к разъему соответствующего цвета. (синий – к синему, желтый – к желтому)

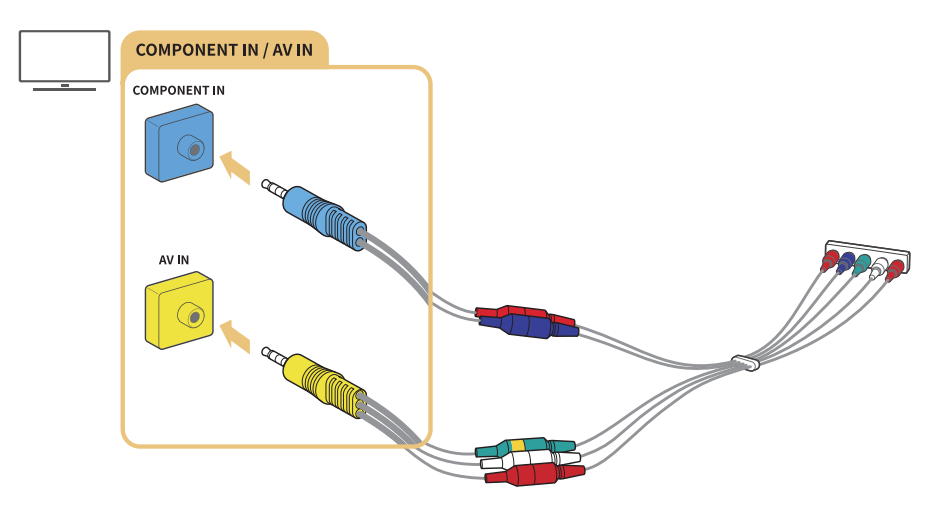

Чтобы использовать компонентное оборудование, подключите компонентный кабель (синий) и AV кабель (желтый).

### <span id="page-12-0"></span>Подключение через композитный кабель (доступно только для моделей с разъемом COMPONENT IN / AV IN)

Подключите видео- и аудиокабели к поставляемым в комплекте адаптерам (как показано на рисунке ниже) и подсоедините адаптеры между разъемом COMPONENT / AV IN на телевизоре и выходным разъемом внешнего устройства. При подключении кабелей следите, чтобы цвета кабелей и разъемов совпадали.

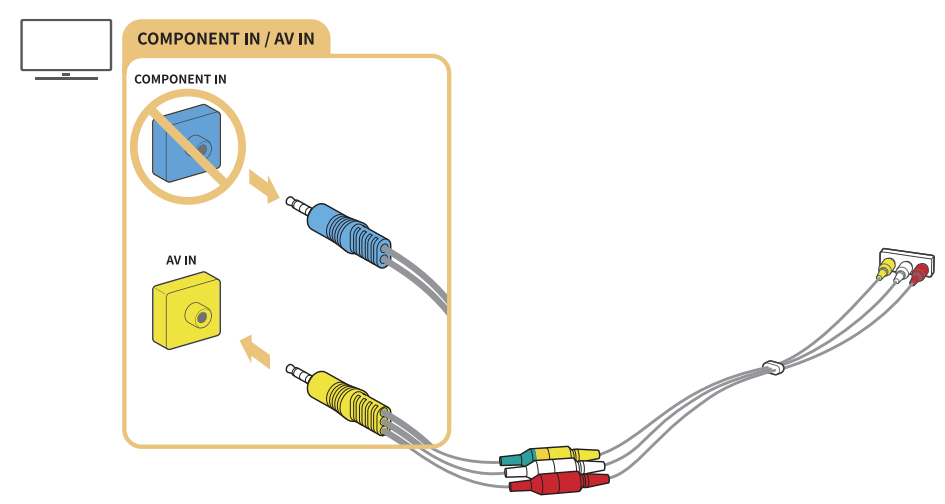

Чтобы использовать AV (композитное) оборудование, отключите компонентный адаптер.

### Подключения аудиовхода и аудиовыхода

Установите надлежащее аудиосоединение между телевизором и внешним устройством.

### Подключение через кабель HDMI (ARC)

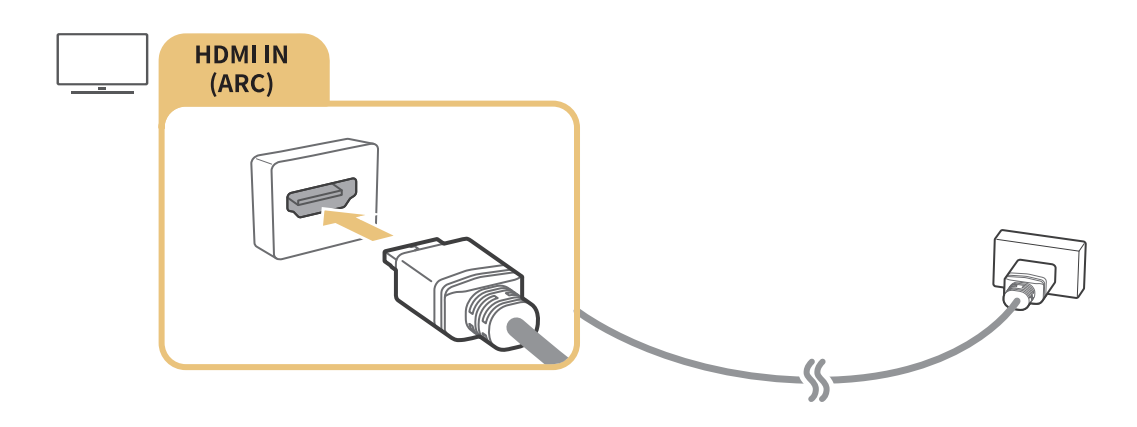

### <span id="page-13-0"></span>Подключение через цифровой (оптический) аудиокабель

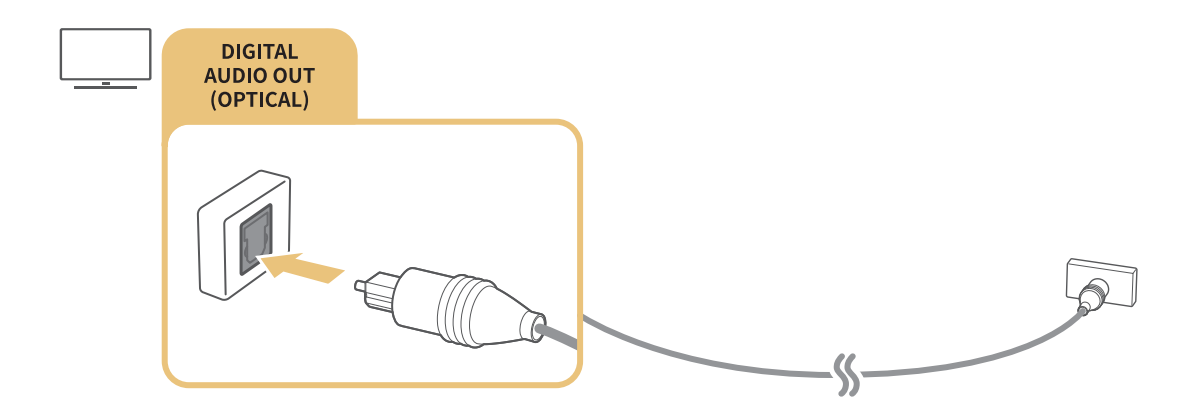

### Подключение через беспроводную сеть

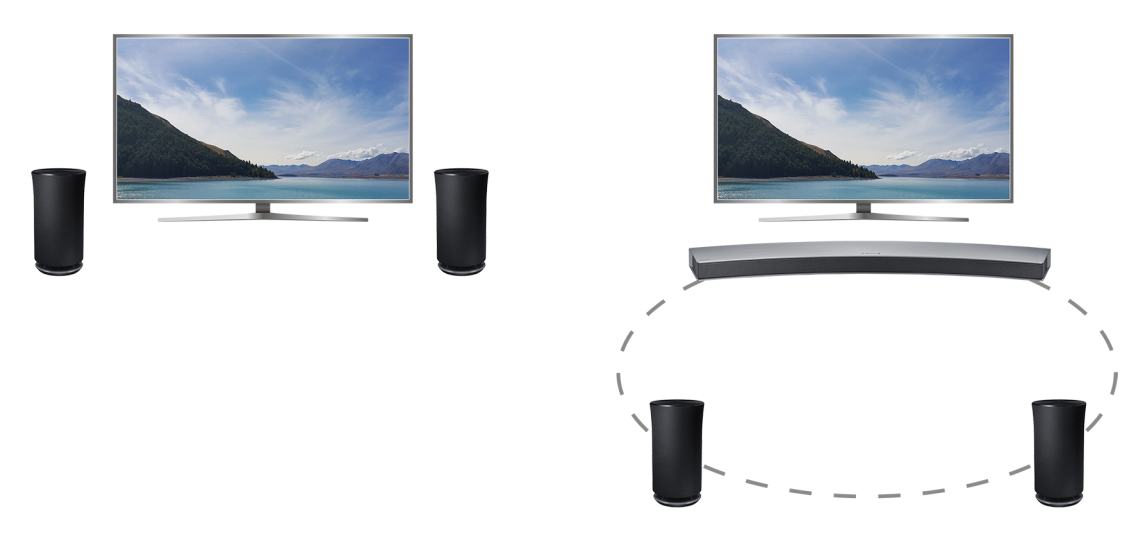

Подключить телевизор к беспроводному аудиоустройству Samsung можно через беспроводную сеть. Оба устройства должны быть подключены к одной и той же сети. Дополнительную информацию см. в разделе Диспетчер беспроводных динамиков (@ > ® Настройки > Звук > Дополнительные настройки > Диспетчер беспроводных динамиков).

### Подключение устройств Bluetooth

Вы можете подключать телевизор или аудиоустройства при помощи Bluetooth. Для получения более подробной информации см. Указания по подключению ( $\hat{\omega}$  >  $\geq$  Источник > Указания по подключению).

" Эта функция может не поддерживаться в зависимости от модели и географического региона.

# <span id="page-14-0"></span>Подключение компьютера

Используйте телевизор в качестве компьютерного монитора или подсоедините телевизор к компьютеру через сеть и получите доступ к содержимому компьютера.

### Подключение через порт HDMI – демонстрация экрана

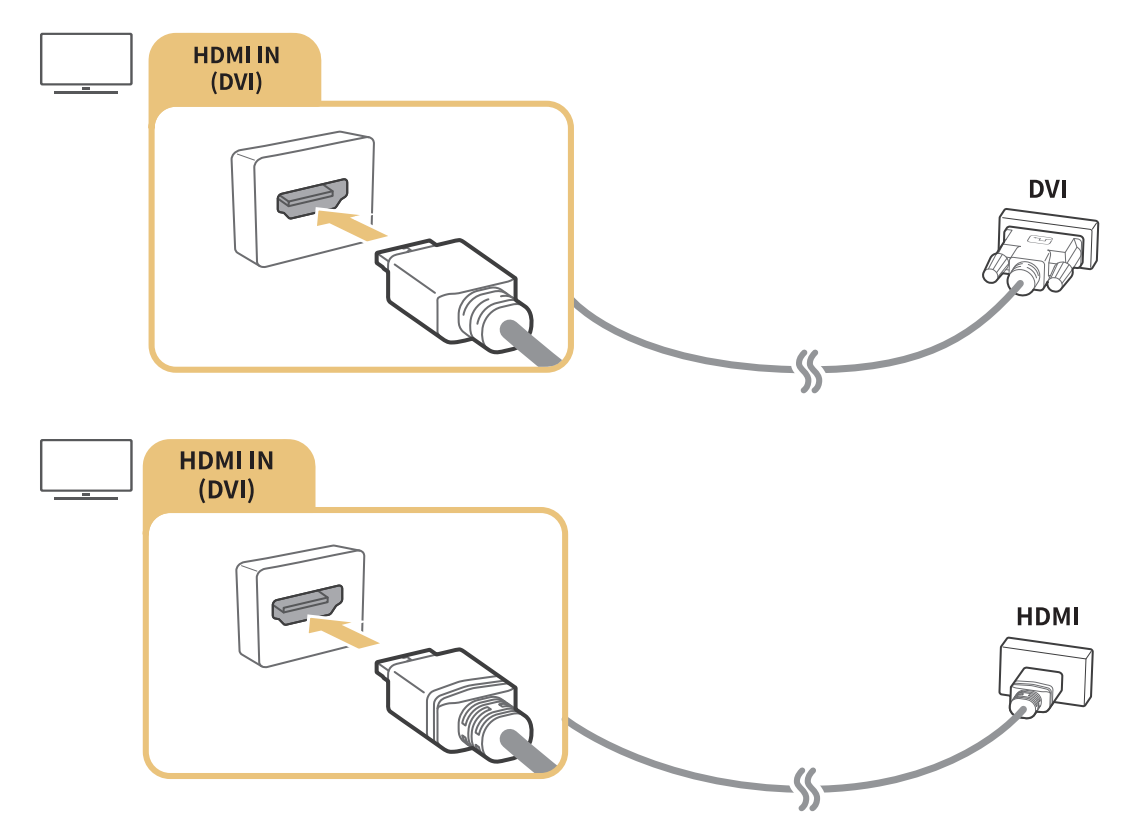

" При подключении компьютера укажите для разъема значение "ПК". Дополнительную информацию о параметрах разъемов см. в разделе ["Изменение внешних устройств](textanchor:002_connection_RUS.indd:_IPHL_Editing external devices)."

### Подключение через приложение Smart View ― обмен содержимым

Подключив телевизор к компьютеру с помощью программы Smart View, вы получите доступ к фотографиям, видео- и аудиофайлам с экрана телевизора. Для получения более подробной информации см. Указания по подключению (2 > Источник > Указания по подключению).

# <span id="page-15-0"></span>Подключение мобильного устройства

Просматривайте экран мобильного устройства, подключив мобильное устройство к телевизору или к сети.

# С помощью Smart View (Screen Mirroring) или функции обмена содержимым

Вы можете воспроизводить на телевизоре мультимедийное содержимое, сохраненное на вашем мобильном устройстве, подключив функцию зеркального отображения и обмен содержимым.

- 1. Запустите функцию Smart View (Screen Mirroring) на мобильном устройстве. Таким образом будет выполнен поиск устройств для соединения.
- 2. Выберите телевизор из списка. После этого телевизор подключится к мобильному устройству.
- " Если вам не удается найти систему телевизора с мобильного устройства, выключите телевизор и мобильное устройство, перезапустите их и попробуйте снова.
- " Если при использовании функции зеркального отображения в сети возникают проблемы со соединением, телевизор может отключиться от устройства Bluetooth.
- $\ell$  Если телевизоров несколько, вы можете выбрать любое имя телевизора в меню  $\textcircled{a}$  >  $\textcircled{s}$  Настройки > Сеть Имя устройства.

# Подключение мобильных устройств без беспроводного маршрутизатора (Прям. подкл. Wi-Fi)

**ШАР ® Настройки > Сеть > Дополнительные настройки > Прям. подкл. Wi-Fi Попроб.** 

# Подключение мобильного устройства с помощью Приложение Smart View

Скачав приложение Приложение Smart View из Google Play Store, Samsung Apps или App Store, вы сможете воспроизводить мультимедийные файлы с мобильного устройства на своем телевизоре, или же управлять телевизором с помощью мобильного устройства.

 $\ell$  Для использования функции Smart View ("Интел. вид") мобильное устройство должно поддерживать функции зеркального отображения, такие как AllShare Cast или Smart View ("Интел. вид"). Для получения сведений относительно поддержки мобильным устройством функции зеркального отображения экрана посетите веб-сайт производителя данного устройства.

# <span id="page-16-0"></span>Переключение между подключенными к телевизору внешними устройствами

Смотрите телевизор и просматривайте содержимое внешнего устройства, переключаясь между режимами.

### Изменение входного сигнала

#### ⋒> Я Источник

Выбрав любой из подсоединенных внешних устройств на экране, вы увидите экран выбранного устройства.

#### На стандартном пульте ДУ нажмите кнопку SOURCE.

 $\ell$  При подключении USB-устройства через USB-порт появляется всплывающее сообщение для быстрого перехода к мультимедийным файлам, доступным на устройстве.

### Изменение внешних устройств

#### m> <del>D</del> Источник

Вы можете изменить имя порта для подключенного внешнего устройства или добавить его на первоначального экрана.

- 1. Переместите фокус на подключенное внешнее устройство.
- 2. Нажмите навигационную кнопку со стрелкой вверх. После этого можно будет использовать следующие функции. (Обратите внимание: доступные функции могут различаться в зависимости от типа порта.)
- Правка: Изменить имя порта внешнего устройства для простоты определения.
- Добавить на главный экран: Добавить порт внешнего устройства на первоначального экрана для быстрого переключения.

### Использование дополнительных функций

Вы можете использовать следующие функции на экране Источник.

Руководство по подключению устройства (Указания по подключению)

# <span id="page-17-0"></span>Примечания по подключению!

При подключении внешнего устройства обратите внимание на следующее:

- " Количество разъемов, их обозначение и расположение могут отличаться в зависимости от модели.
- " При подсоединении внешнего устройства к телевизору см. руководство по эксплуатации к устройству. Количество разъемов внешнего устройства, их обозначение и расположение могут отличаться в зависимости от модели.

### Примечания относительно подключения через порт HDMI

- Рекомендуется использовать следующие типы кабелей HDMI:
	- Высокоскоростной кабель HDMI
	- Высокоскоростной кабель HDMI с Ethernet
- Следует использовать кабель HDMI толщиной не более 17 мм.
- Использование несертифицированного кабеля HDMI может стать причиной отсутствия изображения или ошибки соединения.
- Некоторые кабели HDMI и устройства могут быть несовместимы с телевизором ввиду различных характеристик HDMI.
- Данный телевизор не поддерживает функцию HDMI Ethernet Channel. Ethernet представляет собой локальную компьютерную сеть (LAN) с коаксиальными кабелями, поддерживающую протоколы связи IEEE.
- Многие графические адаптеры компьютеров имеют не порты HDMI, а порты DVI. Если на ПК отсутствует видеовыход HDMI, подключите ПК с помощью кабеля HDMI-DVI.

### <span id="page-18-0"></span>Примечания по подключению для аудиоустройств

- Для более высокого качества аудио рекомендуется использовать AV-ресивер.
- При подсоединении устройства с помощью оптического кабеля динамики телевизора не отключаются автоматически. Для отключения динамиков телевизора установите для параметра Вывод звука другое значение, нежели Громкогов. ТВ.
- Необычный звук из аудиоустройства во время его использования может указывать на проблему в самом аудиоустройстве. В этом случае следует обратиться за поддержкой к производителю аудиоустройства.

### Примечания по подключению для компьютеров

- При активации общего доступа к файлам присутствует риск несанкционированного доступа. Если необходимости в обмене данными нет, отключите общий доступ к файлам.
- ПК и телевизор Smart TV должны быть подключены к одной сети.

### Примечания относительно подключения мобильных устройств

- Для использования функции дублирования экрана мобильное устройство должно поддерживать такие функции дублирования, как AllShare Cast или Screen Mirroring. Для получения сведений относительно поддержки мобильным устройством функции зеркального отображения экрана посетите веб-сайт производителя данного устройства.
- Для использования Прям. подкл. Wi-Fi мобильное устройство должно поддерживать функцию Прям. подкл. Wi-Fi. Проверьте, поддерживает ли мобильное устройство функцию Прям. подкл. Wi-Fi.
- Мобильное устройство и телевизор Smart TV должны быть связаны через подключение к одной сети.
- Воспроизведение видео- или аудиофайла может периодически прерываться в зависимости от состояния сети.

# <span id="page-19-0"></span>О пульте Интеллектуального пульта ДУ Samsung

Эта функция может не поддерживаться в зависимости от модели и географического региона. Можно дистанционно управлять этой функцией с помощью микрофона.

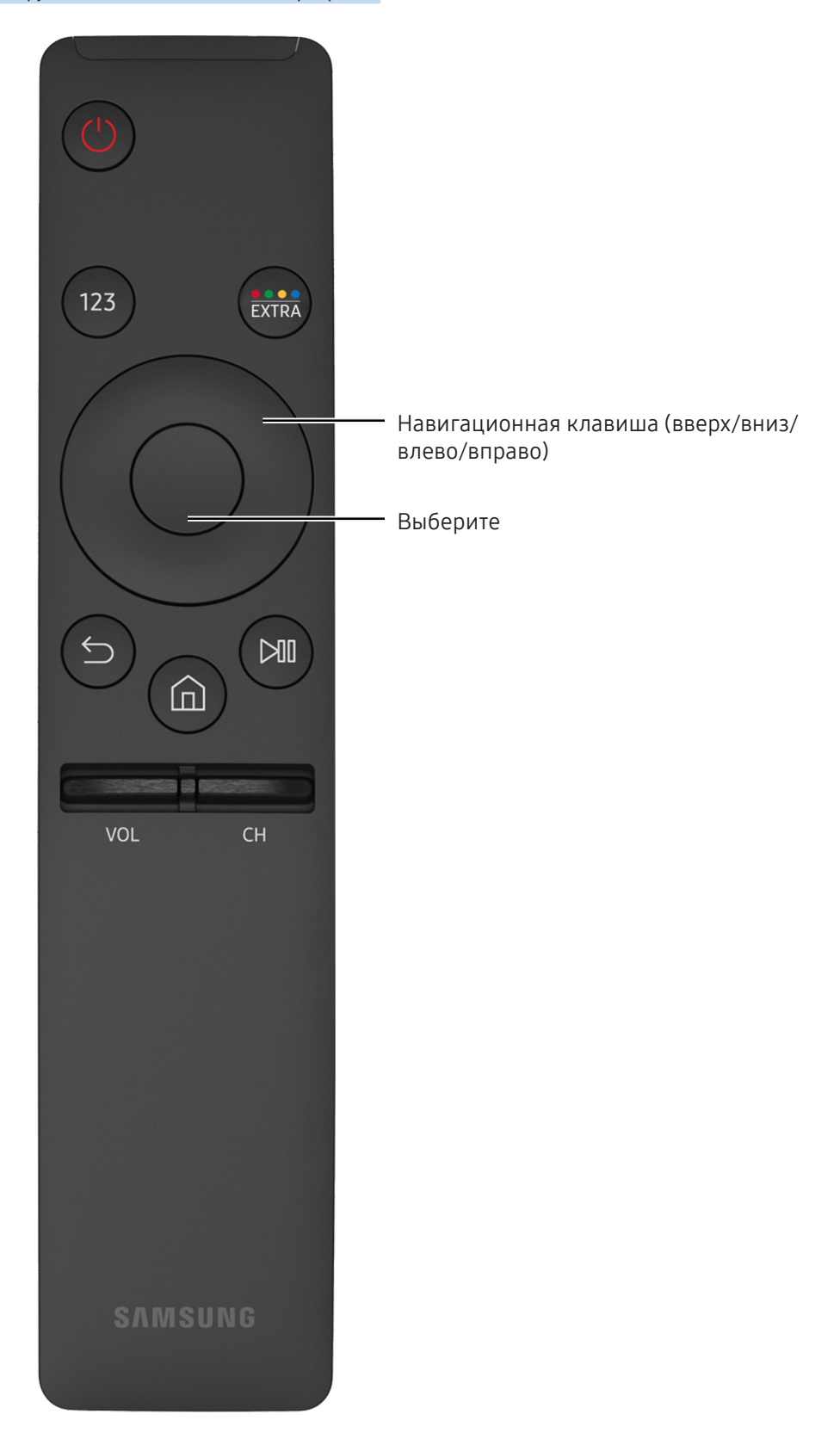

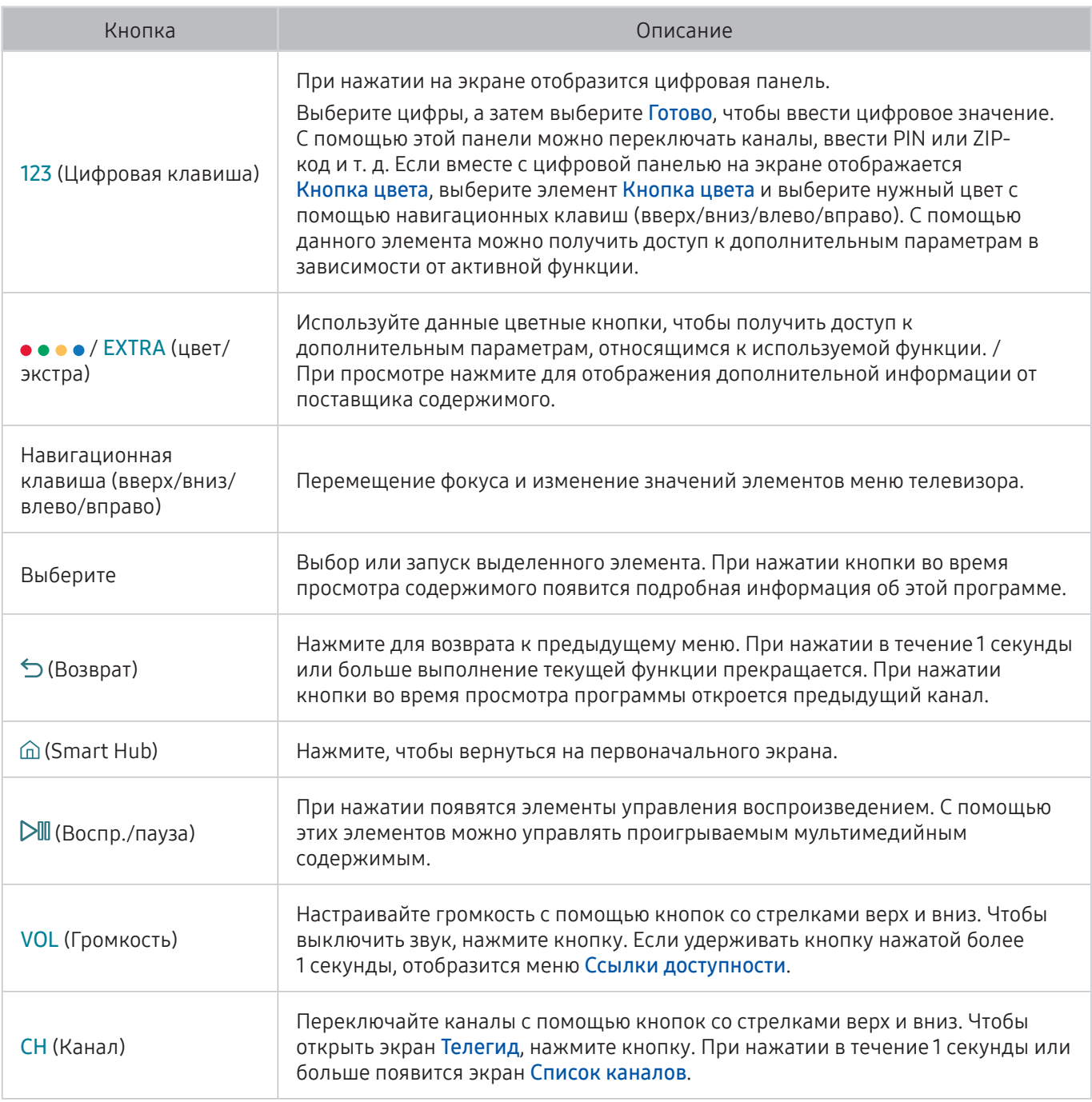

 $\mathbb Z$  Модели серий K5500/VF39 не поддерживают Интеллектуального пульта ДУ Samsung.

" Эта функция может не поддерживаться в зависимости от модели и географического региона.

" Изображение, кнопки и функции Интеллектуального пульта ДУ Samsung могут отличаться в зависимости от модели.

" Используйте пульт Интеллектуального пульта ДУ Samsung на расстоянии до 6 м. Рабочий диапазон может изменяться в зависимости от условий окружающей среды, влияющих на распространение беспроводного сигнала.

# <span id="page-21-0"></span>Управление телевизором с помощью клавиатуры или геймпада

Подключение клавиатуры или геймпада упрощает управление телевизором.

### Подключение USB-клавиатуры

Вставьте кабель клавиатуры в порт USB телевизора.

### Подключение клавиатуры или геймпада с функцией Bluetooth

### $\hat{m}$  >  $\hat{\infty}$  Настройки > Система > Диспетчер устройств ввода > Добавить клавиатуру и игр. джойстик Bluetooth Попроб.

 $\mathbb Z$  Если клавиатура не была найдена, расположите клавиатуру ближе к телевизору и выберите Обновить. Телевизор выполнит повторный поиск доступных устройств.

### Использование клавиатуры

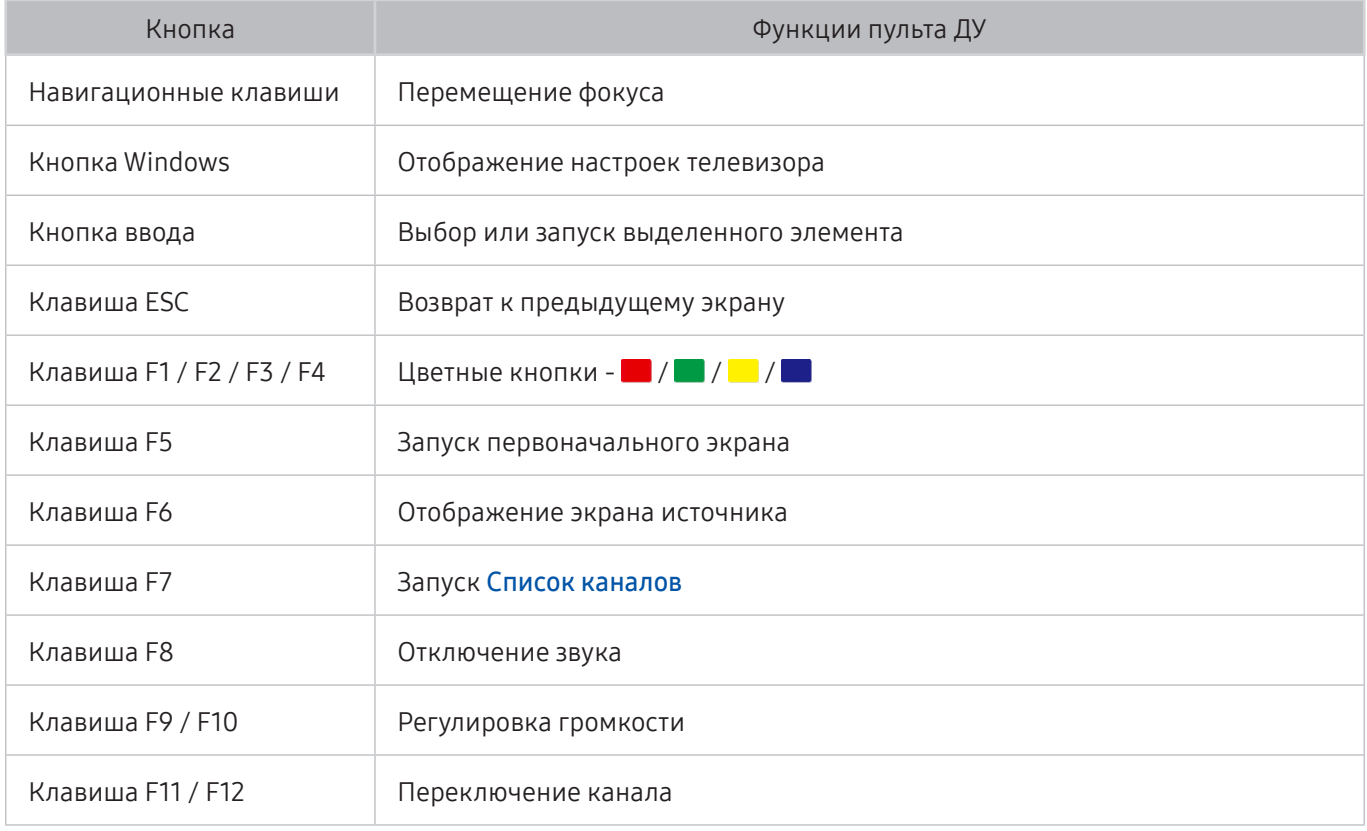

#### <span id="page-22-0"></span>Настройка клавиатуры

В **Ш > ® Настройки > Система > Диспетчер устройств ввода** можно настроить следующие функции. Попроб.

- Язык клавиатуры Попроб.
- Тип клавиатуры Попроб.
- Переключение языка ввода Попроб.

# Ввод текста с помощью экранной клавиатурыQWERTY

Используйте клавиатуру QWERTY, чтобы ввести текст на телевизоре.

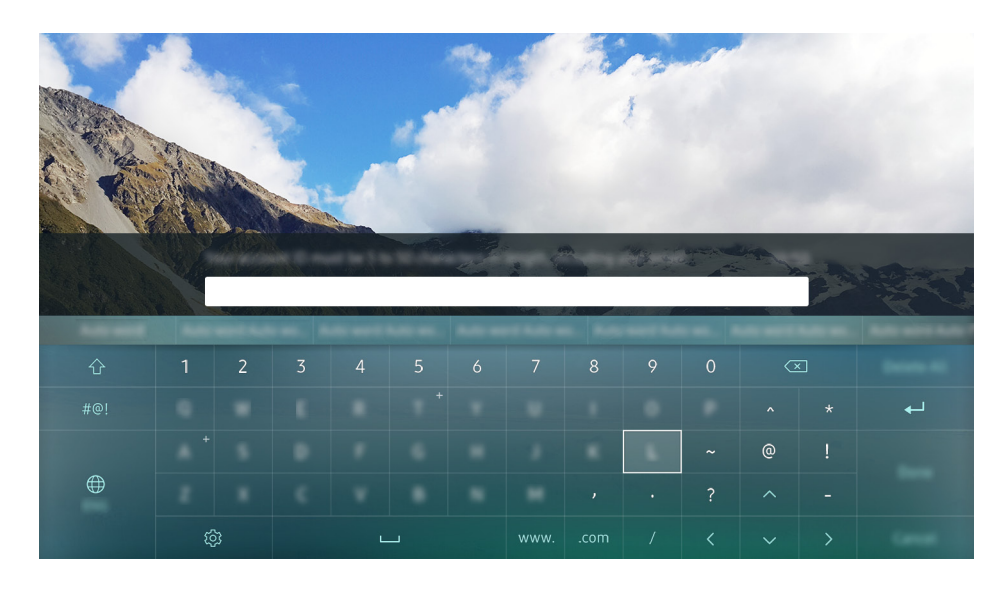

### Использование дополнительных функций

Выберите значок на экране клавиатуры QWERTY. Доступны следующие параметры:

- Рекомендуемый текст
- Сброс данных рекомендованного текста
- Прогнозировать следующий знак (при использовании кнопок направления)
- Язык
	- " Данная функция может не поддерживаться в зависимости от страны.

# <span id="page-23-0"></span>Smart Hub

Просмотрите основные функции Smart Hub.

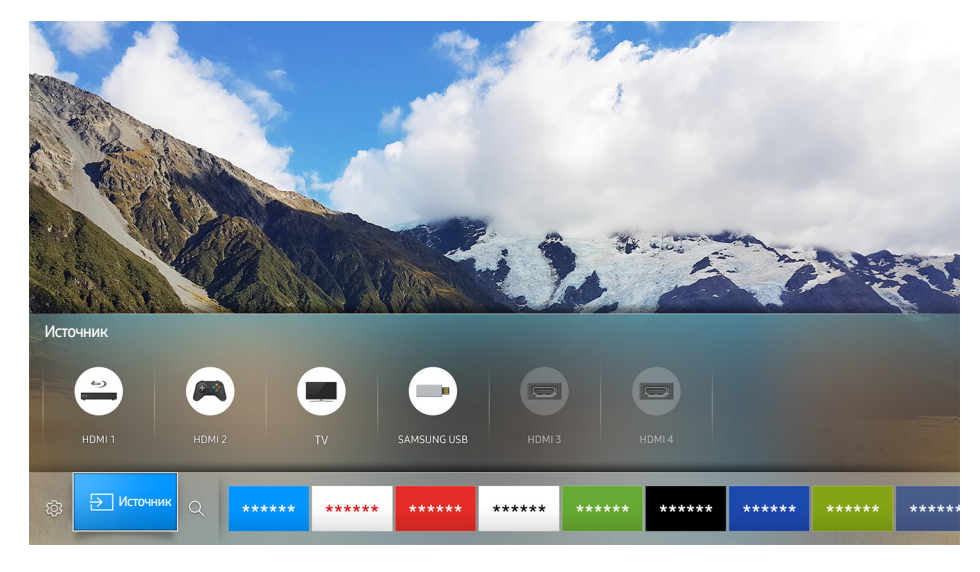

" Изображение может отличаться в зависимости от модели и региона.

Нажав кнопку на пульте ДУ, вы можете просматривать веб-страницы в Интернете и скачивать приложения с помощью Smart Hub.

- Иекоторые возможности **Smart Hub** платные. Для использования платной возможности необходима учетная запись поставщика услуг или учетная запись Samsung. Дополнительную информацию см. в разделе "[Использование учетной записи Samsung](textanchor:004_smart_features_RUS.indd:_IPHL_Using a Samsung account)".
- " Для использования данной функции телевизор должен быть подключен к сети Интернет.
- И Некоторые функции **Smart Hub** могут быть недоступны в зависимости от поставщика услуг, языка или региона.
- $\ell$  Перерывы в работе службы Smart Hub могут быть вызваны сбоями в работе сети Интернет.
- $\ell$  С полным текстом документа Условия и политика можно ознакомиться, перейдя в  $\text{m}$  >  $\text{m}$  Настройки > Поддержка > Условия и политика. Чтобы прекратить использовать службу Smart Hub, можно аннулировать соглашение. Попроб.

### <span id="page-24-0"></span>Отображение начального экрана

С начального экрана вы сможете легко запускать последние или часто используемые приложения. Также на экране присутствует функция перемещения или удаления приложений.

Нажав на кнопку на пульте ДУ, вы можете пользоваться следующими функциями и возможностями.

#### **© Настройки**

При выделении пункта Настройки в верхней части меню отобразится панель быстрых настроек. Вы можете быстро настроить часто используемые функции.

#### Реж. изображения

Можно также выбрать наиболее подходящий режим изображения.

#### – Вывод звука

Пользователь может самостоятельно выбрать динамики для воспроизведения звука.

#### – Режим звука

Режим аудио можно изменить для настройки оптимальных параметров воспроизведения звука.

– Язык аудио

Пользователь может выбрать язык аудио.

– Субтитры

Включение или выключение субтитров.

– PIP

При использовании подключенного внешнего устройства имеется возможность просмотра в режиме "картинка-в-картинке"(PIP).

– Сеть

Пользователь может просматривать информацию о текущем состоянии сети и подключения к Интернету.

– Еще …

Отображение настроек телевизора.

● Источник

Возможность выбирать подключенное к телевизору внешнее устройство.

- " Более подробную информацию о подключении внешних устройств см. в разделе ["Переключение](textanchor:002_connection_RUS.indd:_IPHL_Switching between external devices connected to the TV)  [между подключенными к телевизору внешними устройствами"](textanchor:002_connection_RUS.indd:_IPHL_Switching between external devices connected to the TV).
- $\bullet$   $\alpha$  Поиск

Приложения можно найти в службах Smart Hub.

#### <span id="page-25-0"></span>Удаление приложения на начальном экране

Чтобы удалить приложение на начальном экране, переместите фокус на приложение, которое вы хотите удалить, нажмите навигационную кнопку со стрелкой вниз и затем выберите Удалить.

#### Перемещение приложения на начальном экране

Чтобы переместить приложение на начальном экране, переместите фокус на приложение, для которого вы хотите указать новую позицию, нажмите навигационную кнопку со стрелкой вниз и затем выберите Перем..

### Автоматический запуск службы Smart Hub

#### **△ > © Настройки > Система > Дополнительные настройки > Автозапуск Smart Hub Попроб.**

При установке Автозапуск Smart Hub в положение Вкл. начальный экран будет отображаться автоматически.

### Автоматический запуск последнего использованного приложения

#### $\hat{m}$  >  $\hat{\infty}$  Настройки > Система > Дополнительные настройки > Запускать последнее приложение автоматически

Если для функции Запускать последнее приложение автоматически установлено значение Вкл., при включении телевизора будет автоматически запущено последнее использованное приложение.

### Тестирование соединений Smart Hub

**△ > © Настройки > Поддержка > Самодиагностика > Запуск теста подключения Smart Hub Попроб.** 

### Сброс настроек Smart Hub

**ШАРФ В Настройки > Поддержка > Самодиагностика > Сброс Smart Hub Попроб.** 

# <span id="page-26-0"></span>Использование учетной записи Samsung

Создайте собственную учетную запись Samsung и управляйте ею.

#### **ШАРФ ВАСТРОЙКИ УСИСТЕМА У Уч. зап. Samsung Попроб.**

### Создание учетной записи Samsung

#### **△ ◇ В Настройки > Система > Уч. зап. Samsung > Созд. уч. зап.**

Некоторые услуги Smart Hub являются платными. Для использования платной возможности необходима учетная запись поставщика услуг или учетная запись Samsung.

- $\ell$  Также можно создать учетную запись Samsung, перейдя по адресу http://content.samsung.com. Если у вас есть учетная запись, вы можете использовать один идентификатор и для телевизора, и для веб-страницы Samsung.
- Итобы просмотреть условия, выберите команду Подробнее.
- " Если вы хотите, чтобы ваша учетная запись была защищена с помощью пароля, выберите параметр Выбор изображения профиля и ввод пароля (сильная защита) в поле под полем пароля.
- " Если необходимо, чтобы при включении телевизора осуществлялся автоматический вход в вашу учетную запись, отметьте галочкой Автоматический вход.

Создание учетной записи Samsung при помощи учетной записи Facebook

#### $\hat{\omega}$  >  $\hat{\infty}$  Настройки > Система > Уч. зап. Samsung > Создание через Facebook

### Вход в учетную запись Samsung

#### ⋒ > ® Настройки > Система > Уч. зап. Samsung > Войти

" Чтобы изменить способ входа, см. раздел ["Добавление и изменение информации учетной записи](textanchor:004_smart_features_RUS.indd:_IPHL_Changing and adding information to a Samsung account)  [Samsung"](textanchor:004_smart_features_RUS.indd:_IPHL_Changing and adding information to a Samsung account).

#### Добавление и изменение информации учетной записи Samsung

#### **△ > © Настройки > Система > Уч. зап. Samsung > Измен. профиля**

" Чтобы изменить данные учетной записи, вы должны войти в свою учетную запись Samsung.

### <span id="page-27-0"></span>Управление платежной информацией, сохраненной на ТВ

#### **△ > © Настройки > Система > Уч. зап. Samsung > Информация об оплате**

 $\mathbb Z$  Чтобы управлять информацией об оплате, вы должны войти в свою учетную запись Samsung.

### Удаление учетной записи Samsung с телевизора

#### **△ > © Настройки > Система > Уч. зап. Samsung > Удалить уч. запись**

" Чтобы удалить данные учетной записи, вы должны войти в свою учетную запись Samsung.

# Использование службы APPS

Скачивайте и запускайте различные приложения через Smart Hub.

#### ⋒> APPS

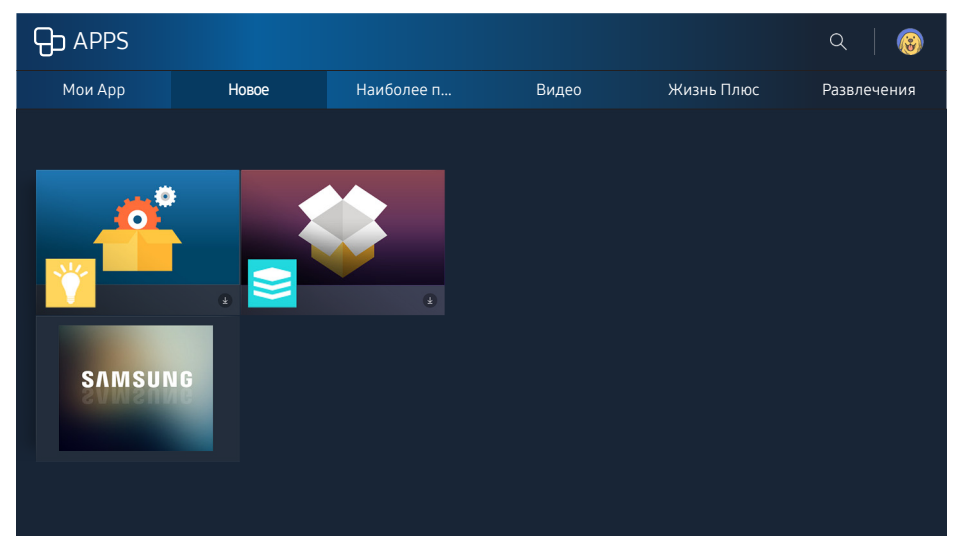

" Изображение может отличаться в зависимости от модели и региона.

#### Вы можете наслаждаться разнообразием новостей, спортивных репортажей, прогнозов погоды и игр, установив соответствующие приложения в телевизоре.

- " Для использования данной функции телевизор должен быть подключен к сети Интернет.
- $\mathbb Z$  При первом запуске службы Smart Hub автоматически устанавливаются приложения по умолчанию. Приложения по умолчанию могут отличаться в зависимости от региона.

### <span id="page-28-0"></span>Установка и запуск приложения

#### Установка приложения

- 1. Перейдите к желаемому приложению, чтобы установить его, и затем нажмите кнопку выбора. Появится экран с подробной информацией.
- 2. Выберите Установить. Если установка завершена, вы сможете запустить приложение напрямую.
- **2** Установленные приложения можно просмотреть на экране Мои App.
- " Если внутренней памяти телевизора недостаточно, вы можете установить приложение на устройство USB.
- " Установленное на устройство USB приложение можно запустить, если устройство USB подключено к телевизору. Если устройство USB отключить во время работы приложения, приложение будет отключено.
- $\ell$  Приложение, установленное на устройство USB, на компьютере или другом телевизоре запустить невозможно.

#### Запуск приложения

Выбранные приложения можно запускать на экране Мои App. Перечисленные ниже значки отображаются во время работы определенных приложений и обозначают следующее:

- : Приложение установлено на устройство USB.
- : Приложение защищено паролем.
- $\bullet$ : Приложение установлено.
- : Приложение необходимо обновить.
- **•**: Программа поддерживает функцию Smart View.

### Управление приобретенными или установленными приложениями

Переместите фокус на необходимое приложение на экране Мои App, а затем нажмите и удерживайте кнопку выбора. Также выберите Мои App > Параметры для управления установленными приложениями.

#### Добавление на начальный экран

- 1. Выберите Мои Арр > Параметры > Добавить на главный экран.
- 2. Выберите приложение, которое желаете добавить. Выбранное приложение будет добавлено на начальный экран.

#### Перемещение приложений

- 1. Выберите Мои Арр > Параметры > Перем..
- 2. Выберите приложение для перемещения.
- 3. Переместите приложение в желаемом направлении.
- 4. Нажмите кнопку выбора.
- 5. Нажмите Готово. После этого перемещение будет завершено.
- " Эта функция недоступна на некоторых моделях в определенных регионах.

#### Удаление приложения

- 1. Выберите Мои Арр > Параметры > Удалить.
- 2. Выберите приложение для удаления.
- 3. Нажмите Удалить. После этого выбранное приложение будет удалено.
- " Убедитесь, что при удалении приложения также удаляются связанные с ним данные.

#### Обновление приложений

- 1. Выберите Мои Арр > Параметры > Обновл..
- 2. Выберите приложение для обновления.
- 3. Нажмите кнопку выбора. После этого приложение будет обновлено.
- $\mathbb Z$  функция доступна только тогда, когда Мои Арр содержит хотя бы одно приложение, требующее обновления.

#### Блокировка и разблокировка приложений

- 1. Выберите Мои Арр > Параметры > Блок./разблок..
- 2. Выберите приложение для блокировки или разблокировки.
- 3. Нажмите Готово. Выбранное приложение будет заблокировано или разблокировано.

#### Автоматическое обновление приложений

Установленные приложения могут обновляться автоматически. Чтобы отключить автоматическое обновление, в меню Мои App > Параметры > Автообновление выберите Выкл..

#### Оценивание приложений

Каждое приложение можно оценить на экране с подробной информацией о приложении.

### <span id="page-30-0"></span>Использование других параметров и функций приложений

#### $\hat{\omega}$  >  $\hat{\infty}$  Настройки > Трансляция > Дополнительные настройки > Прилож, зав. от канала Попроб.

С помощью приложения, которое управляет каналами вещания, вы можете получать информацию о программах и пользоваться соответствующими службами.

- <u>● Данный параметр доступен только при использовании приложения, поддерживающего Прилож, зав. от</u> канала и установленного в телевизоре.
- " Данная функция доступна не для всех каналов, принимаемых через антенну, а только для каналов, поддерживающих Прилож, зав. от канала.
- " Данная функция может не поддерживаться в зависимости от страны.

### Использование электронного руководства e-Manual

Прочтите руководство, встроенное в телевизор.

### Запуск электронного руководства

#### $\text{m} > \text{m}$ Настройки > Поддержка > Открыть e-Manual

Можно просматривать установленное e-Manual, содержащее информацию об основных функциях телевизора.

- $\ell$  Также копию электронного руководства можно загрузить на веб-сайте Samsung.
- $\ell$  Слова, выделенные синим цветом (например, Реж. изображения), относятся к пунктам меню.

### Использование кнопок в электронном руководстве

- $Q(\mathsf{Поиск})$
- А-Z (Указатель)
- $\bigcirc$  (Открытая страница)
- (Попроб.): Позволяет получить доступ к соответствующему элементу меню и сразу же опробовать функцию.
- $\bullet$  (Связать): Позволяет открыть соответствующую страницу справки.
- " Переход к электронному руководству возможен не из всех экранов меню.

# <span id="page-31-0"></span>Использование электронного руководства Web Browser

Просматривайте страницы в Интернете на телевизоре.

#### m > WEB BROWSER

- $\ell$  Выбрав  $\widehat{\mathsf{m}}$  > WEB BROWSER, можно открыть недавно просмотренные веб-сайты или рекомендации. Выбрав нужный веб-сайт, можно перейти напрямую к нему.
- $\mathscr X$  Использовать WEB BROWSER можно с большим удобством, если подключить клавиатуру и мышь.
- " Можно прокручивать веб-страницу с помощью 4 навигационных кнопок.
- " Веб-страница может отличаться от страницы на ПК.

# Воспроизведение изображений/видео/музыки Попроб.

Проигрывайте мультимедийное содержимое с телевизора, USB-устройства, смартфона, фотоаппарата, ПК и т.д.

#### m> <del>>></del> Источник

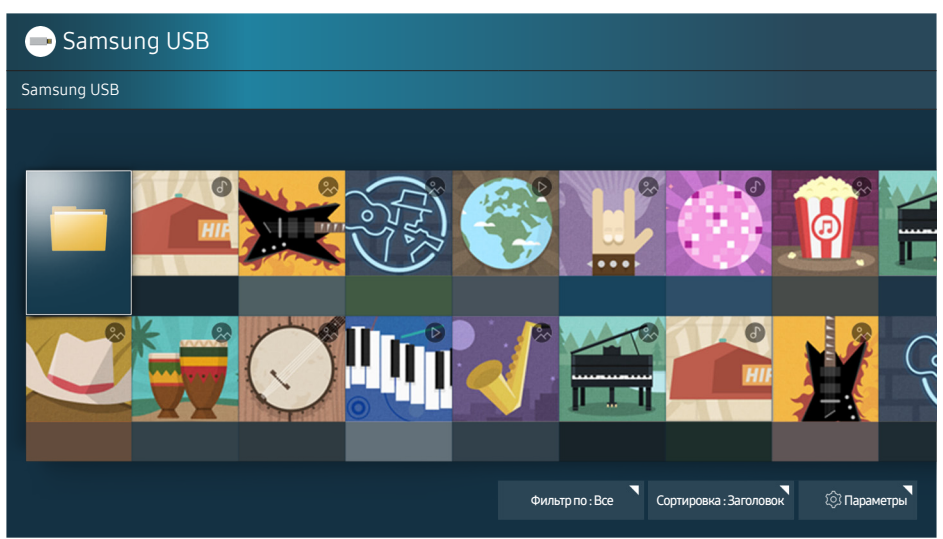

Изображение может отличаться в зависимости от модели и региона.

#### На телевизоре можно воспроизводить мультимедийное содержимое, сохраненное на устройствах хранения, например, на USB-устройствах, мобильных устройствах и фотоаппаратах.

- " Воспроизведение мультимедийного содержимого может быть недоступным, если содержимое или устройство хранения не поддерживаются телевизором. Дополнительную информацию см. в разделе "[Прочтите перед воспроизведением фото-, видео- и музыкальных файлов](textanchor:009_appendix_RUS.indd:_IPHL_Read Before Playing Photo, Video, or Music Files)".
- " Выполните резервное копирование важных файлов перед подключением устройства USB. Компания Samsung не несет ответственность за повреждение или потерю файлов.
- " Чтобы подключить к телевизору мобильное устройство, см. раздел ["Подключение мобильного](textanchor:002_connection_RUS.indd:_IPHL_Connecting a Mobile Device)  [устройства"](textanchor:002_connection_RUS.indd:_IPHL_Connecting a Mobile Device).

### <span id="page-32-0"></span>Воспроизведение мультимедиа

### Воспроизведение мультимедийного содержимого, сохраненного на компьютере или мобильном устройстве

- 1. Выберите устройство с мультимедиа в  $\widehat{\omega}$  >  $\ominus$  Источник. После этого появится список файлов мультимедиа в устройстве.
- 2. Выберите файл мультимедиа из списка. После этого содержимое будет воспроизведено.
- " Более подробную информацию о кнопках см. в разделе "[Кнопки и функции, доступные во время](textanchor:009_appendix_RUS.indd:_IPHL_Buttons and functions available while playing multimedia content)  [воспроизведения мультимедийного содержимого.](textanchor:009_appendix_RUS.indd:_IPHL_Buttons and functions available while playing multimedia content)"
- " В зависимости от метода кодировки или формата файла содержимое может не воспроизвестись. Кроме этого, будут ограничены некоторые функции.
- " Содержимое может воспроизводиться с перебоями вследствие проблем со связью. В этом случае используйте устройство с USB-входом.
- $\ell$  Когда устройство подключено через порт USB, появляется сообщение с уведомлением. При выборе Обзор появится список файлов мультимедиа на устройстве.

### Воспроизведение мультимедийного содержимого, сохраненного на устройстве USB

При подключении к телевизору устройства USB появляется сообщение о подключении. Нажмите Обзор. Телевизор отобразит список миниатюр мультимедийного содержимого, сохраненного на USB-устройстве, после чего вы сможете выбрать из списка именно то, что хотите воспроизвести. Запустится воспроизведение мультимедийного содержимого.

 $\ell$  Чтобы остановить воспроизведение мультимедийного содержимого, нажмите кнопку  $\epsilon$ .

### Функции на экране списка мультимедийного содержимого

Вы можете использовать следующие функции на экране списка мультимедийного содержимого на устройстве хранения.

• Фильтр по

Фильтрация мультимедийного содержимого для отображения содержимого указанного типа.

• Сортировка

Сортировка списка содержимого. Методы сортировки меняются в зависимости от выбранного типа содержимого.

**Параметры** 

Удаление или воспроизведение выбранного мультимедийного содержимого из списка.

# <span id="page-33-0"></span>Обзор информации о цифровой транслируемой программе

Просматривайте обзор расписания программ для каждого цифрового канала.

### Использование телегида

#### Живое ТВ Телегид Попроб.

Ежедневную программу телепередач каждого канала можно просмотреть в меню Телегид, где вы сможете узнать всю информацию и запланировать график просмотра или записи.

#### В меню Телегид вы сможете просмотреть программу телепередач только по текущему времени.

- Также открывается Телегид (Руководство), если вы нажмете на кнопку СН во время просмотра телевизора.
- Информация, доступная посредством функции Телегид, относится только к цифровым каналам. Аналоговые каналы не поддерживаются.
- $\ell$  Для просмотра экрана Телегид сначала необходимо настроить часы телевизора ( $\hat{\omega}$  >  $\hat{\omega}$  Настройки > Система > Время > Часы).

Перейдя к нужной программе, нажмите и удерживайте кнопку выбора на пульте ДУ. На экране отобразится всплывающее меню с перечисленными далее функциями.

Scheduled viewing (Просмотр по расписанию)

Выбрав функцию Просмотр по расписанию, можно внести в расписание просмотр транслируемой программы.

• Schedule recording (Запись по расписанию)

Выбрав функцию Запись по расписанию, можно внести в расписание запись транслируемой программы.

● Подробная информация

Выбрав вкладку Подробнее, можно просмотреть подробную информацию о выбранной программе. Информация может отличаться в зависимости от сигнала вещания. Если программа не сопровождается информацией, ничего не отобразится.

● Отображение Record & Schedule Manager (Управления записью и расписанием)

После выбора Диспетчер расписания вы увидите экран Диспетчер записи и расписания.

**Запись** 

#### Выбрав Запись, можно записать текущую телепрограмму.

<u>©</u> Для получения дополнительной информации о функции Запись по расписанию см. раздел "Запись [программ](textanchor:005_channel_RUS.indd:_IPHL_Recording Programmes)".

### <span id="page-34-0"></span>Переключение сигнала вещания

#### Живое ТВ Список каналов

Нажав навигационную кнопку со стрелкой вправо на пульте ДУ, выберите Антенна, чтобы выбрать Антенна или Кабель.

Данная функция не требуется, если ваш телевизор подключен к ресиверу кабельного или спутникового телевидения.

### Просмотр информации о сигнале и мощности сигнала цифрового канала

#### **ША > ® Настройки > Поддержка > Самодиагностика > Информ. о сигнале**

- " Если телевизор подключен к отдельной эфирной антенне, информацию о мощности сигнала можно использовать для настройки антенны с целью увеличения мощности сигнала и улучшения приема каналов высокой четкости.
- Данная функция доступна только для цифровых каналов.

### Запись программ

Текущие программы или программы, которые будут транслироваться позже, можно записывать на устройство USB вместо видеомагнитофона.

#### Возле записи программ и каналов в расписании появится значок  $\mathbb Q$ .

- " Эта функция доступна только на некоторых моделях в определенных регионах.
- " Прежде чем использовать функцию записи, внимательно прочтите все предупреждения. Дополнительную информацию см. в разделе "[Ознакомьтесь с данным разделом перед использованием](textanchor:009_appendix_RUS.indd:_IPHL_Before Using the Recording and Timeshift Functions)  [функций записи и Timeshift"](textanchor:009_appendix_RUS.indd:_IPHL_Before Using the Recording and Timeshift Functions).

### Запись программ

### Использование функций моментальной записи и записи по расписанию с экрана телегида

Выберите программу из Телегид, а затем нажмите и удерживайте кнопку выбора. Для начала записи нажмите Запись. Кроме того, вы можете выбрать программу вещания в расписании, а затем нажать и удерживать кнопку выбора. Вы можете выбрать Запись по расписанию, чтобы внести в расписание ее запись.

### <span id="page-35-0"></span>Использование функций моментальной записи и записи по расписанию, отображающихся в окне информации о программе

Нажмите кнопку выбора во время просмотра, чтобы открыть окно информации о программе. Вы можете записать программу, если нажмете и удержите кнопку выбора в окне информации о программе и выберете Запись. Используйте навигационные кнопки со стрелками влево и вправо, чтобы выбрать программу вещания в расписании. Затем нажмите и удерживайте кнопку выбора. Выбрав функцию Timeshift, можно настроить Запись по расписанию для программы.

### Использование функции записи по расписанию в определенные дату и время

 $\text{m}$  > Живое ТВ > Диспетчер расписания или Записи > Запланировано > Запись по расписанию

### Управление настройками списка записи по расписанию

ША ЭЖивое ТВ > Диспетчер расписания или Записи > Запланировано > Правка

#### Отмена записи по расписанию

Живое ТВ Диспетчер расписания или Записи Запланировано Удалить

### Просмотр записанных программ

#### $\textcircled{a}$  > Живое ТВ > Диспетчер расписания или Записи > Записано

#### Выберите из списка файл с записью. После этого начнется воспроизведение.

- " Эта функция доступна только на некоторых моделях в определенных регионах.
- " Кнопки на экране будут отличаться в зависимости от воспроизводимого файла. Более подробную информацию о кнопках см. в разделе ["Кнопки и функции, доступные во время записи программы или](textanchor:009_appendix_RUS.indd:_IPHL_Buttons and functions available while recording a program or Timeshift)  [Timeshift.](textanchor:009_appendix_RUS.indd:_IPHL_Buttons and functions available while recording a program or Timeshift)"
- **И Проигрыватель клипов** доступен только в случае, если ключевые моменты записанной программы были сохранены в Режим спорта.
# Настройка Просмотр по расписанию

Настройте телевизор на отображение конкретного канала или программы в определенные время и день.

#### Возле программ, настроенных для просмотра по расписанию, появится значок  $\mathbb Q$ .

 $\ell$  ) – Для настройки просмотра по расписанию сначала необходимо настроить часы телевизора (m  $\ge$   $\circledast$ Настройки > Система > Время > Часы).

### Настройка просмотра по расписанию для канала

#### Настройка просмотра по расписанию для цифрового канала

● Экран телегида

На экране Телегид выберите программу, которую вы хотите посмотреть, а затем нажмите и удерживайте кнопку выбора. Выберите Просмотр по расписанию в появившемся раскрывающемся меню.

● Экран информации о программе

Во время просмотра телевизора нажмите кнопку выбора. После этого откроется окно информации о программе. Выберите программу вещания в расписании, используя навигационные кнопки со стрелками влево и вправо, а затем нажмите и удерживайте кнопку выбора. Просмотр программы можно запланировать путем выбора Просмотр по расписанию.

#### Настройка просмотра по расписанию для аналогового канала

#### ш > Живое ТВ > Диспетчер расписания или Записи > Запланировано > Просмотр по расписанию

#### Изменение настроек просмотра по расписанию

#### $\textcircled{a}$  > Живое ТВ > Диспетчер расписания или Записи > Запланировано

**Можно настроить максимальное количество из 30 сеансов для функции Просмотр по расписанию и** Запись по расписанию.

#### Отмена просмотра по расписанию

#### $\text{m}$  > Живое ТВ > Диспетчер расписания или Записи > Запланировано > Удалить

# Использование Timeshift

Воспроизводите, приостанавливайте или перематывайте прямую трансляцию.

Приостанавливать и перематывать прямую трансляцию можно с помощью функции Timeshift. При активации данной функции выключается параметр Трансляция. Попроб.

- $\ell$  Для использования функции Timeshift необходимо подключить USB-устройство для записи.
- $\ell$  Прежде чем использовать функцию Timeshift, внимательно прочтите все предупреждения. Дополнительную информацию см. в разделе "[Ознакомьтесь с данным разделом перед использованием](textanchor:009_appendix_RUS.indd:_IPHL_Before Using the Recording and Timeshift Functions)  [функций записи и Timeshift"](textanchor:009_appendix_RUS.indd:_IPHL_Before Using the Recording and Timeshift Functions).
- " Эта функция доступна только на некоторых моделях в определенных регионах.

### Для активации функции Timeshift во время просмотра телевизора нажмите и удерживайте кнопку выбора, после чего выберите В в окне информации о программе.

" Более подробную информацию о кнопках см. в разделе "[Кнопки и функции, доступные во время записи](textanchor:009_appendix_RUS.indd:_IPHL_Buttons and functions available while recording a program or Timeshift)  [программы или Timeshift](textanchor:009_appendix_RUS.indd:_IPHL_Buttons and functions available while recording a program or Timeshift)."

# Использование электронного руководства Список каналов

Переключение канала или просмотр программ на других цифровых каналах.

#### Живое ТВ Список каналов Попроб.

С помощью параметра Список каналов можно переключать каналы или просматривать, какие передачи транслируются на других каналах, во время просмотра телевизора. На стандартном пульте ДУ нажмите кнопку CH LIST.

На экране Все отображаются следующие значки:

- $\bullet$ : канал из списка избранных
- $\Omega$ : заблокированный канал
- **В**: Просматриваемый канал

При нажатии на навигационную кнопку со стрелкой вправо на экране "Список каналов", появится возможность использования следующих функций:

● Все

Отображает каналы из автоматического поиска.

● Избранное

Отображает список избранного от 1 до 5.

• Категория

Сортировка списка каналов по выбранному жанру. Тем не менее, параметр Категория можно использовать, если каналы содержат информацию о жанре.

• Сортировка

Сортировка списка по установленным для канала значениям параметров Номер или Название.

- " Этот параметр доступен только для цифровых каналов.
- **Антенна**

Выбор параметра Антенна, Кабель или Спутник.

 $\ell$  Данный параметр доступен только на некоторых моделях в определенных регионах.

# Редактирование каналов

Редактируйте каналы, сохраненные в телевизоре.

#### $\hat{a}$  > Живое ТВ > Список каналов > Правая навигационная кнопка >  $\hat{a}$  Правка

Значки на экране Изменение канала обозначают следующее:

- $\blacktriangleright$ : канал из списка избранных
- : заблокированный канал

### Удаление зарегистрированных каналов

Чтобы удалить канал, выберите его и нажмите Удалить. Для удаления всех каналов выберите Выбрать все, после чего выберите Удалить.

### Редактирование зарегистрированных каналов

Приведенные ниже параметры можно выбрать, нажав Все > Правка:

- Блокировка или Разблокировка каналы Попроб.
	- $\ell$  Если вы хотите установить пароль, выберите Вкл. в  $\widehat{m}$  >  $\widehat{\otimes}$  Настройки > Трансляция > Блокировка канала.
- Переим. канал
	- " Этот параметр доступен только для аналоговых каналов.
- Изменение номера
	- $\ell$  Эта функция доступна только на некоторых моделях в определенных регионах.
	- $\ell$  При изменении номера канала информация о канале не обновляется автоматически.

# Создание личного списка избранного

Добавьте часто просматриваемые каналы в список избранного.

Избранные каналы выделяются на экранах Изменение канала и Все символом .

## Регистрация каналов в списке избранного

#### те > Живое ТВ > Список каналов

- 1. Нажмите навигационную кнопку со стрелкой вправо на пульте ДУ.
- 2. Нажмите Избранное.
- 3. Выберите один из пяти списков избранного.
- 4. Перейдите к Изм. избранное.
- 5. Выберите канал, чтобы добавить в список избранных
- 6. Нажмите  $\geq$ . После этого выбранный канал будет зарегистрирован в списке избранных.

# Выбор и просмотр только тех каналов, которые внесены в списки избранного

#### те > Живое ТВ > Список каналов

- 1. Нажмите навигационную кнопку со стрелкой вправо на пульте ДУ.
- 2. Нажмите Избранное.
- 3. Выберите один из пяти списков избранного, отображенных на экране. После этого в выбранном списке избранного начнут отображаться каналы.
- " Каналы будут отображаться в списке только в том случае, если он зарегистрирован.

# Редактирование списка избранного

Редактируйте список избранных каналов.

#### та > Живое ТВ > Список каналов

Нажав навигационную кнопку со стрелкой вправо на пульте ДУ, выберите Избранное > Избранное 1 ~ Избранное 5 Правка. Будет отображен экран Изм. избранное.

# Удаление каналов из списка избранного

Выберите каналы в списке избранных, затем нажмите кнопку  $\leq$ .

### Упорядочивание элементов списка избранного

Выберите каналы, а затем выберите Измен. порядок. На экране отобразится индикатор Измен. порядок. Нажмите кнопки со стрелками вверх/вниз, чтобы указать новый порядок расположения каналов. Нажмите кнопку выбора, чтобы переместить каналы.

# Переименование списка избранного

Выберите список избранного, который хотите переименовать, после чего выберите Переимен. избранное. Введите новое название при помощи появившейся экранной клавиатуры и нажмите Готово.

# Повышение реалистичности программ жанра Спорт с помощью режима Режим спорта

Обеспечьте оптимальные настройки изображения и звука для реалистичного воспроизведения спортивных программ, усиливая эффект присутствия.

#### **ШАР ® Настройки > Изображение > Специальный режим просмотра > Режим спорта Попроб.**

Режим спорта обеспечивает оптимальные настройки изображения и звука для воспроизведения спортивных программ, повышая эффект присутствия. Кроме того, если устройство записи подключено к телевизору во время использования Режим спорта, вы сможете просматривать выбранные автоматически или вручную ключевые моменты из записанных спортивных событий.

- " Эта функция доступна только на некоторых моделях в определенных регионах.
- И При активации режима Режим спорта для параметра Реж. изображения устанавливается значение Стадион, а для параметра Режим звука значение Стадион. При этом также отключаются некоторые меню параметров Изображение и Звук.

### Автоматическое определение ключевых моментов

### $\hat{m}$  >  $\hat{\otimes}$  Настройки > Изображение > Специальный режим просмотра > Режим спорта > Автосоздание клипа Попроб.

Однако параметр Автосоздание клипа недоступен:

- Когда вы меняете входной сигнал
- Если для параметра Описание аудио установлено значение Вкл.
- Во время записи двумя моделями тюнера одновременно двух каналов
- Во время просмотра содержимого в МОЕ СОДЕРЖИМОЕ
- Когда функция Screen Mirroring запущена
- Когда вы смотрите аналоговую программу
- " Эта функция доступна только на некоторых моделях в определенных регионах.
- " Эффективность работы функции Автосоздание клипа зависит от характеристик сигнала трансляции.
- **2** Рекомендуется использовать функцию **Автосоздание клипа** только во время просмотра футбольного матча. При использовании данной функции во время просмотра других спортивных событий могут отображаться побочные кадры изображения.

# Просмотр матча, записанного в режиме "Спорт"

#### Просмотреть записанный матч можно на экране МОЕ СОДЕРЖИМОЕ.

- " Эта функция доступна только на некоторых моделях в определенных регионах.
- " Дополнительную информацию о функциях см. в разделе ["Кнопки и функции, доступные в режиме](textanchor:009_appendix_RUS.indd:_IPHL_Buttons and functions available while using sports mode)  ["Спорт"](textanchor:009_appendix_RUS.indd:_IPHL_Buttons and functions available while using sports mode)".
- $\ell$  Дополнительную информацию о функциях см. в разделе "Кнопки и функции, доступные во время записи [программы или Timeshift](textanchor:009_appendix_RUS.indd:_IPHL_Buttons and functions available while recording a program or Timeshift)".
- " Дополнительную информацию см. в разделе "[Просмотр записанных программ](textanchor:005_channel_RUS.indd:_IPHL_Viewing recorded programmes)".

# Вспомогательные функции для просмотра

Используйте функции, поддерживаемые для цифровых или аналоговых каналов.

## Поиск доступных каналов

#### m > © Настройки > Трансляция > Автонастройка Попроб.

- " Эта функция доступна только на некоторых моделях в определенных регионах.
- Если телевизор подключен к ресиверу кабельного или спутникового телевидения, этого делать не нужно.
- **В некоторых регионах система DVB-T2 может не поддерживаться.**

### Изменение расширенных настроек вещания

#### **△ > © Настройки > Трансляция > Дополнительные настройки Попроб.**

### Чтение цифрового текста

#### $\hat{m}$  >  $\hat{\infty}$  Настройки > Трансляция > Дополнительные настройки > Цифровой текст Попроб.

#### Данная функция предназначена для просмотра трансляций с текстовым и мультимедийным содержимым.

- " Данная функция доступна только в Великобритании.
- $\mathscr X$  MHEG (Multimedia and Hypermedia Information Coding Experts Group) международный стандарт для систем кодирования данных, который используется для мультимедиа и гипермедиа. Это система более высокого уровня, чем MPEG, и включает гипермедиа связанных данных, например неподвижные изображения, службу символов, анимацию, графические и видеофайлы, а также данные мультимедиа. MHEG – это технология интерактивной работы пользователя в реальном времени. Она применяется в различных областях, включая функции VOD (видео по запросу), ITV (интерактивное ТВ), EC (электронная коммерция), телеобучение, телеконференции, цифровые библиотеки и сетевые игры.

### Выбор языка аудио для каналов вещания

#### **△ > © Настройки > Трансляция > Дополнительные настройки > Параметры звука Попроб.**

Этот язык будет звучать во время просмотра телевизора в случае, если язык включен в сигнал вещания. Параметры звука– функции различаются для аналоговых и цифровых каналов.

#### Выбор языка

#### $\hat{m}$  >  $\hat{\infty}$  Настройки > Трансляция > Дополнительные настройки > Параметры звука > Язык аудио

" Набор доступных языков может отличаться в зависимости от типа телевещания.

### Выбор формата аудио

#### ⋒ > © Настройки > Трансляция > Дополнительные настройки > Параметры звука > Аудиоформат

- " Поддерживаемый аудиоформат может отличаться в зависимости от транслируемой передачи.
- " Этот параметр доступен только для цифровых каналов.

# Выбор страны (региона)

#### $\hat{m}$  >  $\hat{\infty}$  Настройки > Трансляция > Дополнительные настройки > Страна (область) Попроб.

Можно выбрать страну, в которой вы проживаете, чтобы телевизор смог правильно выполнить автоматическую настройку каналов вещания.

- 1. Введите PIN-код.
- 2. Выберите регион. Чтобы выбрать страну для приема цифровых каналов, выберите параметр Цифровой канал. Чтобы выбрать страну для приема аналоговых каналов, выберите параметр Аналоговый канал.
- " Данная функция недоступна в определенных регионах.
- " Страны (регионы), доступные в интерфейсе телевизора, могут различаться в зависимости от региона.

# Ручная настройка сигналов вещания

#### **△ > © Настройки > Трансляция > Дополнительные настройки > Настройка вручную Попроб.**

Поиск всех каналов можно выполнить вручную и сохранить настроенные каналы в телевизоре. Чтобы остановить поиск, нажмите Стоп.

" Эта функция доступна только на некоторых моделях в определенных регионах.

#### Настройка цифровых каналов

### $\hat{m}$   $>$   $\hat{\infty}$  Настройки  $>$  Трансляция  $>$  Дополнительные настройки  $>$  Настройка вручную  $>$  Настройка цифровых каналов

Выберите Создать > Поиск, чтобы начать автоматический поиск цифровых каналов и сохранить их в телевизоре.

### Настройка аналоговых каналов

### $\hat{m}$  >  $\hat{\infty}$  Настройки > Трансляция > Дополнительные настройки > Настройка вручную > Настройка аналоговых каналов

Выберите Создать и установите соответствующие значения для параметров Программа, Система цвета, Система звука, Канал и Поиск, чтобы выполнить поиск аналоговых каналов. Затем нажмите Сохранить, чтобы сохранить настроенные каналы в памяти телевизора.

Эта функция доступна только для аналогового вещания.

### Точная настройка аналогового вещания

#### $\hat{m}$   $>$   $\hat{\infty}$  Настройки  $>$  Трансляция  $>$  Дополнительные настройки  $>$  Точная настройка

" Эта функция доступна только для аналогового вещания.

### Передача списка каналов

#### $\hat{m}$  >  $\hat{\mathcal{B}}$  Настройки > Трансляция > Дополнительные настройки > Передача списка кан. Попроб.

Список каналов можно импортировать или экспортировать с помощью устройства хранения USB. Чтобы использовать эту функцию, необходим PIN-код.

- Импорт с USB: Импорт списка каналов с устройства USB.
- Экспорт на USB: Экспорт списка каналов на устройство USB.
- $\mathbb Z$  Эта функция доступна, если устройство USB подключено к телевизору.

# Удаление профиля оператора CAM

#### $\hat{\omega}$   $>$   $\hat{\infty}$  Настройки  $>$  Трансляция  $>$  Дополнительные настройки  $>$  Удаление профиля оператора САМ

" Эта функция доступна только на некоторых моделях в определенных регионах.

# Настройка спутниковой системы

#### $\hat{\omega}$   $>$   $\otimes$  Настройки  $>$  Трансляция  $>$  Дополнительные настройки  $>$  Спутник. система

#### Параметры спутниковой антенны можно настроить до выполнения поиска каналов.

" Эта функция доступна только на некоторых моделях в определенных регионах.

### Изменение языка телетекста

#### $\hat{m}$  >  $\hat{\infty}$  Настройки > Трансляция > Дополнительные настройки > Язык телетекста Попроб.

Язык телетекста можно установить или изменить при необходимости. Для просмотра трансляции с телетекстом на определенном языке необходимо сначала выбрать соответствующий язык в качестве значения для параметра Основной телетекст. Если данный язык не поддерживается, трансляцию с телетекстом можно просматривать на дополнительном языке, обозначенном с помощью параметра Дополнит. телетекст.

" Эта функция доступна только на некоторых моделях в определенных регионах.

# Отображение меню параметров COMMON INTERFACE

#### **ШАРФ В Настройки > Трансляция > Общий интерфейс Попроб.**

Телевизор позволяет просматривать информацию о портах COMMON INTERFACE.

• Меню CI

Выбор параметров в меню модуля CAM. Выберите меню CI в меню Общий интерфейс.

#### ● Инфо о приложении

Просмотр сведений о модуле CAM, вставленном в гнездо CI, и о карте CI CARD или CI+ CARD, вставленной в модуль CAM. Вы можете установить модуль CAM в любое время, при включенном или выключенном телевизоре.

#### • Диспетчер PIN-кодов СІСАМ

Управление PIN-кодом CICAM (общий интерфейс модуля условного доступа). Сохраните PINкод или измените сохраненный PIN-код и настройте другие параметры PIN.

Режим дешифровки

#### ● Преобразование CAM-видео

Настройка для автоматического перекодирования видеокодека от модуля CAM. Выберите "Выкл.", если не хотите использовать его.

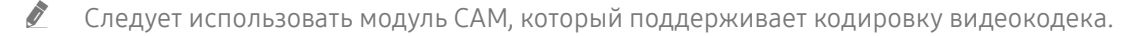

# Настройка качества изображения

Измените Реж. изображения и настройте специальные параметры.

### Выбор режима изображения

#### **△ > © Настройки > Изображение > Реж. изображения Попроб.**

Можно также выбрать наиболее подходящий режим изображения.

• Динамический

Данный режим придает изображению яркости и четкости при просмотре в светлом помещении.

● Стандартный

Данный режим используется по умолчанию и подходит для стандартных условий просмотра.

• Обычный

Данный режим позволяет снизить нагрузку на глаза и сделать просмотр более комфортным.

**Кино** 

Данный режим подходит для просмотра телепередач или фильмов в темном помещении.

### Изменение расширенных настроек изображения

#### **△ → ☆ Настройки > Изображение > Дополнительные настройки Попроб.**

Настройте параметры экрана на свой вкус с помощью следующих функций:

- Подсветка Попроб.
- Яркость Попроб.
- Контраст Попроб.
- Четкость Попроб.
- Цвет Попроб.
- Тон (З/К) Попроб.
- Применить настройки изображения Попроб.

#### ● Цифр. фильтр шумов

" Данная функция доступна только для аналоговых каналов.

#### ● Улучшение аналог. изобр.

" Данная функция доступна только для аналоговых каналов.

#### **Auto Motion Plus**

 $\ell$  Если для параметра Четкое изображ. LED установлено значение Вкл., яркость экрана будет меньшей, чем когда для данного параметра выбрано значение Выкл..

#### Режим "Фильм" Попроб.

 $\ell$  Данная функция доступна только при использовании входного сигнала с телевизора, а также если сигнал передается через разъем AV, компонентный разъем (480i, 1080i) или разъем HDMI (1080i).

#### ● Черный HDMI Попроб.

 $\ell$  — Данная функция доступна только в случае, если для источника входного сигнала, подключенного к телевизору через разъем HDMI, выбрано значение RGB444.

#### ● Автоконтраст Попроб.

- Оттенок Попроб.
	- И Холодный и Стандартный доступны только при условии, если для параметра Реж. изображения установлено значение Динамический.
	- **2 Оттенок** можно использовать, только если телевизор подключен к компьютеру через кабель HDMI-DVI.
- Баланс белого Попроб.
- Гамма Попроб.
- **Режим только RGB Попроб.**
- Цвет. пространство Попроб.
- Сброс изображения Попроб.

# Дополнительные настройки изображения

Настройте параметры изображения на телевизоре.

# Просмотр в режиме "картинка-в-картинке" (PIP)

#### **ШАР ® Настройки > Изображение > PIP Попроб.**

#### Пользуясь телевизором, вы можете смотреть одну передачу одновременно с другой в окне «картинка в картинке» (PIP).

" Эта функция недоступна на некоторых моделях в определенных регионах.

## Изменение размера изображения

#### **△ → © Настройки > Изображение > Размер картинки > Размер картинки Попроб.**

Размер изображения на экране телевизора можно изменить.

- Стандартный 16:9
- Пользов-кий
- 4:3
- [ Не используйте соотношение 4:3 длительное время. Это может привести к появлению и длительному сохранению черных полос сверху, внизу, слева и справа на экране. Следует отметить, что данная информация не приведена в документе гарантийного соглашения.
- $\ell$  Поддерживаемые форматы изображения могут отличаться в зависимости от входного сигнала. Для получения дополнительной информации о поддерживаемых форматах изображения см. раздел "[Размер](textanchor:009_appendix_RUS.indd:_IPHL_Picture sizes and input signals)  [изображения и входящие сигналы"](textanchor:009_appendix_RUS.indd:_IPHL_Picture sizes and input signals).

#### Автоматическое изменение размера изображения

#### **△ > © Настройки > Изображение > Размер картинки > Широкий авто**

" Эта функция недоступна на некоторых моделях в определенных регионах.

#### Изменение размера изображения в формате 4:3 или режим "По размеру экрана"

#### $\hat{m}$  >  $\hat{\otimes}$  Настройки > Изображение > Размер картинки > Размер экрана 4:3 Попроб.

Во время просмотра телевизора с соотношением сторон экрана 4:3 или в режиме По разм. экрана размер изображения можно выбрать в соответствии с регионом. Поддерживаемые размеры изображения могут отличаться в зависимости от страны, и данная функция в таком случае позволяет с легкостью подобрать формат.

- $\mathbb Z$  Режим 4:3 недоступен в случае, если внешнее устройство подключено к телевизору при помощи компонентного разъема или разъема HDMI.
- " Эта функция недоступна на некоторых моделях в определенных регионах.

#### Регулировка размера изображения относительно экрана

#### $\hat{m}$   $>$   $\hat{\infty}$  Настройки  $>$  Изображение  $>$  Размер картинки  $>$  По разм. экрана

Данная функция может быть недоступна в зависимости от значения Размер картинки.

#### Регулировка размера и/или положения изображения

#### $\text{A}$  >  $\text{\circledast}$  Настройки > Изображение > Размер картинки > Масштаб/Положение

Доступность этой функции зависит от Размер картинки (размера изображения).

# Настройка параметров звука

Измените Режим звука и настройте специальные параметры.

## Выбор режима звука

#### **ШАР ФАФИ ЭВУК РЕЖИМ ЗВУКА** Попроб.

Режим аудио можно изменить для настройки оптимальных параметров воспроизведения звука.

### Изменение расширенных настроек звука

#### **⋒ > © Настройки > Звук > Дополнительные настройки Попроб.**

Качество звука можно настроить с помощью следующих параметров.

- Баланс Попроб.
- Эквалайзер Попроб.
- Тип установки телевизора Попроб.
- Диспетчер беспроводных динамиков Попроб.
	- $\ell$  Дополнительную информацию см. в разделе "Воспроизведение звука телевизора через устройства [Bluetooth](textanchor:006_picture_sound_RUS.indd:_IPHL_Listening to the TV through Bluetooth devices)".
- Аудиоформат HDMI Попроб.
- Аудиоформат Попроб.
- Уровень звука DTV Попроб.
- Автозадержка Попроб.
- Громкость авто Попроб.
	- $\ell$  Для использования регулятора громкости подключенного источника сигнала выключите функцию Громкость авто. При использовании функции Громкость авто с подключенным источником сигнала регулятор громкости устройства может работать неправильно.
- Звуковые сигналы
- Сброс звука Попроб.
- Частота дискретизации стандартных звуковых сигналов составляет 48 кГц, а частота дискретизации аудиосигналов HD – 96 кГц.
- И Некоторые ресиверы S/PDIF могут быть несовместимы с аудио HD-качества.
- " Для использования регулятора громкости подключенного источника сигнала выключите функцию Громкость авто. При использовании функции Громкость авто с подключенным источником сигнала регулятор громкости устройства может работать неправильно.

# Использование дополнительных настроек звука

Настройте параметры звука на телевизоре.

## Выбор динамиков

#### **M** > © Настройки > Звук > Вывод звука Попроб.

#### Пользователь может самостоятельно выбрать динамики для воспроизведения звука.

 $\ell$  Если с помощью параметра Вывод звука настроено воспроизведение звука только с помощью внешних динамиков, кнопки регулировки громкости и режима без звука, а также некоторые функции обработки звука будут недоступны.

## Воспроизведение звука телевизора через устройства Bluetooth

### $\hat{\omega}$  >  $\hat{\infty}$  Настройки > Звук > Дополнительные настройки > Диспетчер беспроводных динамиков > Аудиоустройства Bluetooth

К телевизору можно подключать аудиоустройства Bluetooth. При этом необходимо выполнить сопряжение телевизора и устройства с помощью функции Bluetooth. Дополнительную информацию о сопряжении см. в инструкции по использованию аудиоустройства Bluetooth.

- $\ell$  Если аудиоустройство Bluetooth не будет найдено телевизором, переместите устройство поближе к телевизору и выберите Обновить.
- $\ell$  Если включить сопряженное с телевизором аудиоустройство Bluetooth, телевизор определит его автоматически, после чего на экране появится всплывающее окно. Во всплывающем окне можно с легкостью активировать/деактивировать аудиоустройство Bluetooth.
- " Состояние беспроводной сети может влиять на качество звука.
- Для подключения к телевизору аудиоустройства Samsung, поддерживающего Подключение звука ТВ, измените его режим на Подключение звука ТВ.
- Устройствами, подключенными с помощью функции Подключение звука ТВ, можно управлять из меню Аудиоустройства Bluetooth.
- $\ell$  Перед использованием устройства Bluetooth ознакомьтесь с разделом "Ознакомьтесь с данным разделом [перед использованием устройств Bluetooth.](textanchor:009_appendix_RUS.indd:_IPHL_Read Before Using Bluetooth Devices)"

### Воспроизведение звука через динамик Multiroom

" Эта функция недоступна на некоторых моделях в определенных регионах.

#### Создание эффекта объемного звука с помощью динамика системы Multiroom

### $\hat{\omega}$  >  $\hat{\infty}$  Настройки > Звук > Дополнительные настройки > Диспетчер беспроводных динамиков > Тип Multiroom Link

Выберите предпочтительный тип выхода динамика из подключенных динамиков Multiroom. Вы сможете услышать оптимизированный звук для выбранного типа выхода.

#### Настройка эффекта объемного звука с помощью динамика системы Multiroom

#### $\hat{m}$  >  $\hat{\infty}$  Настройки > Звук > Дополнительные настройки > Диспетчер беспроводных динамиков > Multiroom Link Settings

Для прослушивания более насыщенного звука к телевизору можно подключить динамик, совместимый с Multiroom Link.

- " Эта функция недоступна на некоторых моделях в определенных регионах.
- $\ell$  функция Multiroom Link доступна только при наличии минимум одного подключенного к телевизору динамика с поддержкой Samsung Multiroom Link.
- $\ell$  Функция Multiroom Link отключается при активации функции Screen Mirroring.
- " Между воспроизводимым через дополнительные внешние устройства звуком и фактическим воспроизведением видео или звука основного устройства может наблюдаться задержка.
- $\ell$  Дополнительную информацию см. в инструкции по использованию Multiroom Link на веб-сайте Samsung. (www.samsung.com)

# Установка времени и использование таймера

Настройте текущее время и используйте функцию таймера.

### Установка текущего времени

#### **ШАР ФА Настройки > Система > Время Попроб.**

Установку Часы можно производить автоматически или вручную. После установки Часы вы сможете в любой момент узнать текущее время.

" Часы необходимо переустанавливать каждый раз после отключения питания.

#### Установка часов с помощью информации о цифровой транслируемой программе

#### **ША > ® Настройки > Система > Время > Часы > Режим часов > Авто**

- $\ell$  Для включения данного параметра разъем антенны телевизора должен быть подключен либо к антенному, либо к кабельному выходу и должен принимать программы цифрового вещания.
- " Отображаемое время может отличаться в зависимости от сигнала вещания.
- " Точность принимаемой информации о времени может отличаться в зависимости от канала и сигнала.

#### Изменение текущего времени

#### **ШАРФ Время У Система У Время У Часы У Смещение по времени**

- $\mathscr O$  Смешение по времени это настройка времени посредством сетевого соединения. Данная функция доступна, только если телевизор подключен к сети Интернет посредством локальной сети и для параметра Режим часов установлено значение Авто.
- **И Смещение по времени** автоматическая настройка времени, если телевизор не может принимать информацию о времени через стандартные каналы цифрового вещания.

#### Настройка часов вручную

#### $\hat{m}$  >  $\hat{\infty}$  Настройки > Система > Время > Часы > Режим часов > Ручной > Установка часов

#### Автоматическая настройка часов

#### **ШАРФ У Фастройки > Система > Время > Часы > Часовой пояс**

#### Задайте время, настроив параметры летнего времени и часового пояса.

Данная функция доступна, если для параметра Режим часов установлено значение Авто.

#### Летнее время

Включение и выключение летнего времени.

- Данная функция доступна, если для параметра Режим часов установлено значение Авто.
- GMT

#### Выбор часового пояса.

**2** Эту функцию можно использовать, если для параметра Страна (область) установлено значение "другие".

### Использование таймеров

#### Использование функции "Таймер сна"

#### **ШАРФ Время > Гаймер сна Попроб.**

Данная функция позволяет задать время, по истечении которого телевизор выключится автоматически. Значение таймера устанавливается с шагом в 30 минут и может составлять максимум 3 часа.

#### Включение телевизора по таймеру

#### **ШАРФ В Настройки > Система > Время > Таймер включения Попроб.**

Параметры доступны при установке Источник в значения USB, Музыка или Фото. Однако, как указано ниже, имеются некоторые требования:

- Если выбранная папка содержит подпапки, их можно выбрать описанным выше способом.
- Данная функция не будет работать правильно, если на выбранном устройстве USB нет мультимедийного содержимого или если не была указана папка.
- Слайд-шоу не запускается, если на устройстве USB содержится только один файл изображения.
- Папки с длинными названиями выбрать нельзя.
- При подключении нескольких устройств USB названия папок не должны повторяться.
- Используйте карту памяти USB или универсальное устройство чтения карт памяти. Таймер включения может не работать при подключении некоторых устройств USB с аккумулятором, проигрывателей MP3 или портативных медиапроигрывателей, так как распознавание устройства телевизором может занять слишком много времени.

#### Выключение телевизора по таймеру

**ШАРФ Вистройки > Система > Время > Таймер выключения Попроб.** 

# Использование функции защиты от выгорания экрана и функций энергосбережения

Защита экрана от выгорания и снижение потребления энергии телевизором.

### Предотвращение выгорания экрана

#### $\hat{m}$  >  $\hat{\infty}$  Настройки > Система > Дополнительные настройки > Время автозащиты

Отображение статических изображений в течение длительного времени может приводить к появлению эффекта остаточного изображения на экране. Выберите значение времени из списка. Если неподвижное изображение отображается на экране дольше указанного времени, телевизор автоматически включит функцию защиты от выгорания экрана.

### Уменьшение потребления энергии телевизором

#### **ШАРФ В Настройки > Система > Экономный режим Попроб.**

Для сокращения общего энергопотребления и предотвращения перегрева телевизора можно отрегулировать уровень яркости изображения.

● Датчик экон. реж. Попроб.

Автоматическая настройка яркости изображения в зависимости от уровня освещенности помещения с целью сокращения потребления энергии телевизором. Если уровень яркости экрана был отрегулирован Датчик экон. реж., для настройки минимального уровня яркости вручную можно воспользоваться параметром Мин. подсветка.

● Режим "Экон. энергии" Попроб.

Выбор настройки яркости из списка для снижения потребления энергии телевизором.

● Подсветка движения Попроб.

Регулировка яркости в зависимости от движений на экране для снижения энергопотребления.

● Автовыключение Попроб.

Автоматическое выключение телевизора во избежание перегрева, если в течение указанного промежутка времени (4, 6 или 8 часов) не выполнялось никаких действий.

# Использование Anynet+ (HDMI-CEC)

Управляйте внешними устройствами, подключенными через Anynet+ (HDMI-CEC), с помощью пульта ДУ.

Вы можете использовать пульт ДУ телевизора для управления внешними устройствами, подключенными к телевизору через кабель HDMI и поддерживающими Anynet+ (HDMI-CEC). Примите во внимание, что настраивать и управлять функцией Anynet+ (HDMI-CEC) можно только с помощью пульта ДУ.

# Подключение внешнего устройства с помощью Anynet+ и с использованием их меню

### $\hat{m}$  > ® Настройки > Система > Дополнительные настройки > Anynet+ (HDMI-CEC) Попроб.

- 1. Установите для параметра Anynet+ (HDMI-CEC) значение Вкл..
- 2. Подключите HDMI-CEC-совместимое устройство к телевизору.
- 3. Включите подключенное внешнее устройство. После этого устройство автоматически подключится к телевизору. После завершения подключения вы сможете пользоваться меню подключенного устройства с помощью пульта ДУ.

## Прочтите данный раздел перед подключением внешнего устройства Anynet+ (HDMI-CEC)

- " Anynet+ не может использоваться для управления внешними устройствами, которые не поддерживают HDMI-CEC.
- " Устройства Anynet+ следует подключать к телевизору с помощью кабеля HDMI. Обратите внимание на то, что некоторые кабели HDMI могут не поддерживать Anynet+ (HDMI-CEC).
- " В определенных условиях пульт ДУ телевизора может не работать. В этом случае необходимо снова выбрать устройство Anynet+.
- " Anynet+ (HDMI-CEC) работает только с внешними устройствами, поддерживающими HDMI-CEC, и только когда данные устройства находятся либо в режиме ожидания, либо включены.
- " С помощью Anynet+ (HDMI-CEC) можно управлять максимум 12 совместимыми внешними устройствами (до 3 устройств одного типа). Однако стоит отметить, что с помощью данной функции можно управлять только одним домашним кинотеатром.
- " Для прослушивания 5.1-канального звука с внешнего устройства необходимо подсоединить данное устройство к телевизору с помощью кабеля HDMI, а цифровой выходной аудиоразъем внешнего устройства соединить непосредственно с системой домашнего кинотеатра.
- " Система домашнего кинотеатра, подключенная к телевизору с помощью кабеля HDMI и оптического кабеля, поддерживает только 2-канальный звук. Тем не менее, 5.1-канальный звук доступен для программ цифрового вещания с 5.1-канальным звуком.

# Обновление программного обеспечения телевизора

Просмотрите версию ПО вашего телевизора и обновите при необходимости.

**ШАРФ В Настройки > Поддержка > Обновление ПО Попроб.** 

# Обновление программного обеспечения телевизора до последней версии

#### $\text{A}$  >  $\text{\circledast}$  Настройки > Поддержка > Обновление ПО > Обновить сейчас

- " Данная функция требует подключения к сети Интернет.
- $\ell$  Сохраните пакет обновления в папке верхнего уровня на устройстве USB. В противном случае телевизор не сможет найти пакет обновления.
- [ НЕ ОТКЛЮЧАЙТЕ питание телевизора, пока не будет завершено обновление. После завершения обновления программного обеспечения телевизор автоматически выключается и снова включается. После обновления программного обеспечения может произойти сброс параметров видео и аудио к заводским настройкам.

#### Обновление через Интернет

#### $\text{m}$  > ® Настройки > Поддержка > Обновление ПО > Обновить сейчас

" Данная функция требует подключения к сети Интернет.

### Обновление с помощью устройства USB

#### $\text{m}$  > ® Настройки > Поддержка > Обновление ПО > Обновить сейчас

#### Загрузив файл обновления с веб-сайта и сохранив его на устройстве USB, подключите устройство USB к телевизору, чтобы выполнить обновление.

" Сохраните пакет обновления в папке верхнего уровня на устройстве USB. В противном случае телевизор не сможет найти пакет обновления.

# Автоматическое обновление ПО телевизора

#### $\text{A}$  > ® Настройки > Поддержка > Обновление ПО > Автообновление

- " Выполнение данной функции может занять больше времени, если запущена другая функция, работа которой связана с использованием сети.
- " Данная функция требует подключения к сети Интернет.
- $\ell$  При получении согласия с условиями использования службы Smart Hub для параметра Автообновление автоматически устанавливается значение Вкл.. Чтобы отменить автоматическое обновление ПО телевизора, установите для параметра Автообновление значение Выкл..

### Защита телевизора от взлома и вредоносного кода

Защитите телевизор от попыток взлома и вредоносного кода.

**ШАР © Настройки > Система > Дополнительные настройки > Интеллект. защита Попроб.** 

Функция Интеллект. защита защищает телевизор от взлома и вредоносного кода при наличии подключения к сети Интернет.

# Проверка телевизора и подключенных устройств хранения на наличие вредоносного кода

#### **△ > © Настройки > Система > Дополнительные настройки > Интеллект. защита > Сканир.**

При обнаружении вредоносного кода на экране будут отображены результаты сканирования. В окне результатов сканирования отображаются все обнаруженные файлы, содержащие вредоносный код. Чтобы не допустить выполнения такого кода, его можно изолировать, поместив в карантин.

- 1. Выберите все файлы с вредоносным кодом, которые следует поместить в карантин.
- 2. Нажмите Изолировать. Эти параметры позволяют переместить вредоносный код в Список изолированных.
	- **И Список изолированных** содержит все элементы вредоносного кода, помещенные в карантин.

### Сканирование на наличие вирусов в реальном времени

 $\hat{\omega}$  >  $\hat{\infty}$  Настройки > Система > Дополнительные настройки > Интеллект. защита > Мониторинг в режиме реального времени

### Проверка списка сканирования

 $\text{m}$  >  $\text{\textcircled{a}}$  Настройки > Система > Дополнительные настройки > Интеллект. защита > Результаты мониторинга

# Использование других функций

Просмотрите настройку других функций.

## Запуск специальных функций

#### **ШАРФ ВОЗМОЖНО СИСТЕМА** ЭСпециальные возможности Попроб.

# Просмотр телепередач с субтитрами

#### m > ® Настройки > Система > Специальные возможности > Субтитры Попроб.

Установите для параметра Субтитры значение Вкл.. После этого вы сможете смотреть программу с отображением субтитров.

- " Эта функция доступна только на некоторых моделях в определенных регионах.
- $\ell$  Телевизор не может управлять субтитрами или изменять их на дисках DVD или Blu-Ray. Для управления субтитрами DVD или Blu-Ray используйте функцию субтитров проигрывателя DVD или Blu-ray и пульт ДУ проигрывателя.
- Субтитры

Включение или выключение субтитров.

● Режим субтитров

Выбор режима субтитров.

● Язык субтитров

#### Выбор языка субтитров.

 $\ell$  — Телевизор не может управлять субтитрами или изменять их на дисках DVD или Blu-Ray. Для управления субтитрами на дисках DVD или Blu-Ray используйте функцию субтитров проигрывателя DVD или Blu-ray и пульт ДУ проигрывателя.

#### Выбор языка субтитров для каналов вещания

Можно выбрать язык субтитров по умолчанию. Список режимов может различаться в зависимости от трансляции.

● Основной язык субтитров

Выбор основного языка субтитров.

● Дополнительный язык субтитров

Выбор дополнительного языка субтитров.

## Описание аудио

#### **ШАР ® Настройки > Система > Специальные возможности > Описание аудио Попроб.**

Эта функция обрабатывает аудиопоток для описания аудио, который передается вещательной компанией вместе с основным аудио. Настройка громкости описания аудио с помощью Громкость.

- " Данная функция доступна только для цифровых каналов.
	- Описание аудио

Включение и выключение функции описания аудио.

● Громкость

Настройка громкости описания аудио.

### Регулировка прозрачности меню

#### $\hat{m}$  >  $\hat{\infty}$  Настройки > Система > Специальные возможности > Прозрачность меню Попроб.

#### Прозрачность изображения можно изменить.

Установка для параметра Высокий контраст значения Вкл. приводит к автоматическому переходу в режим непрозрачного меню телевизора. Вручную изменить настройки Прозрачность меню невозможно.

### Белый шрифт на черном фоне (высокий контраст)

#### $\text{A}$   $\triangleright$   $\text{B}$  Настройки > Система > Специальные возможности > Высокий контраст Попроб.

С помощью данного параметра текст на главных экранах отображается белым шрифтом на черном фоне или меню телевизора становится непрозрачным, благодаря чему текст лучше читается. Для включения данной функции установите для параметра Высокий контраст значение Вкл..

## Увеличение шрифта (для людей с нарушенным зрением)

#### **ШАР ® Настройки > Система > Специальные возможности > Увеличение Попроб.**

Шрифт на экране можно увеличить. Для включения данной функции установите для параметра Увеличение значение Вкл..

# Прослушивание звука телевизора через устройства Bluetooth (для людей с нарушением слуха)

#### **ШАРФ В Настройки > Система > Специальные возможности > Мультивыход аудио Попроб.**

Динамик телевизора и устройства Bluetooth можно использовать одновременно. Если данная функция активирована, для устройств Bluetooth можно установить более высокий уровень громкости, чем для динамика телевизора.

При подключении устройств Bluetooth к телевизору активируется меню Мультивыход аудио. Дополнительную информацию о подключении устройств Bluetooth к телевизору см. в разделе "[Воспроизведение звука телевизора через устройства Bluetooth](textanchor:006_picture_sound_RUS.indd:_IPHL_Listening to the TV through Bluetooth devices)".

### Изменение расширенных настроек системы

**△ ◇ В Настройки > Система > Дополнительные настройки Попроб.** 

#### Выбор языка меню

**ШАРФ В Настройки > Система > Дополнительные настройки > Язык Попроб.** 

### Установка пароля

#### **△ > <sup>©</sup> Настройки > Система > Дополнительные настройки > Изменение PIN Попроб.**

#### Появится окно ввода PIN-кода. Введите PIN-код. Введите его снова и подтвердите. PIN-код по умолчанию: 0000. (для Франции, Италии: 1111)

" Если вы забыли PIN-код, восстановите PIN-код по умолчанию "0-0-0-0", нажимая кнопки на пульте в указанной ниже последовательности. (для Франции: "1-1-1-1"):

Для стандартного пульта ДУ: При включении телевизора: MUTE → (+) (Увеличить громкость) → RETURN → (-) (Уменьшить громкость)  $\rightarrow$  RETURN  $\rightarrow$  (+) (Увеличить громкость)  $\rightarrow$  RETURN.

Для пульта Интеллектуального пульта ДУ Samsung: При включении телевизора: VOL → (+) (Увеличить громкость) →  $\hookrightarrow$  ( ) (Уменьшить громкость) →  $\hookrightarrow$  ) + ( +) (Увеличить громкость) →  $\hookrightarrow$ .

### Проверка уведомлений

#### $\hat{m}$  >  $\hat{\infty}$  Настройки > Система > Дополнительные настройки > Просмотр уведомлений Попроб.

Вы можете просмотреть список сообщений телевизора о событиях. Просмотр уведомлений появляются на экране в случае таких событий, как выпуск обновления для приложения, а также вход в учетную запись Samsung или выход из нее.

- Для удаления всех уведомлений выберите Удалить все.
- Иля проверки сервисных уведомлений SMART TV в WEB BROWSER выберите Уведомление службы.

### Program Rating Lock (Блокировка рейтинга программ)

#### **ШАРФ В Настройки > Трансляция > Блокировка программ Попроб.**

" Работа этой функции различается в зависимости от модели и региона.

Функция Блокировка программ позволяет блокировать программы, рейтинг которых превышает заданное значение. Это помогает родителям оградить детей от просмотра нежелательных программ. Функция не работает с содержимым, транслируемым с внешних устройств, таких как проигрыватель DVD или USB-накопитель.

Для просмотра заблокированной программы нужно ввести PIN-код.

- $\mathbb Z$  Функция Трансляция недоступна в режиме HDMI или "Компонент".
- " Блокировка программ может не поддерживаться в зависимости от входящего сигнала.

# Кнопка управления блокированием и разблокированием телевизора или Пульт управления

### $\hat{\omega}$  >  $\hat{\infty}$  Настройки > Система > Дополнительные настройки > Блокировка ТВ-контроллера или Блокировка пульта управления Попроб.

" Фактическое название функции может отличаться в зависимости от модели.

## Регистрация телевизора как устройства, имеющего сертификат DivX (просмотр платных фильмов DivX)

#### **ШАР ® Настройки > Система > Дополнительные настройки > Видео по запросу DivX® Попроб.**

- $\ell$  Digital Rights Management (DRM) представляет собой технологию защиты авторского права поставщика на содержимое.
- $\mathbb Z$  Записанные фильмы и бесплатные фильмы DivX можно смотреть без регистрации.
- $\ell$  Посетите веб-сайт DivX (http://www.divx.com) и войдите в свою учетную запись перед регистрацией телевизора как устройства, имеющего сертификат DivX. Если у вас нет учетной записи, создайте ее.

### Использование телевизора в качестве демонстрационной модели (для розничных магазинов)

#### **ШАР ® Настройки > Система > Дополнительные настройки > Режим использования Попроб.**

- Для применения с другой целью выберите Домашний режим.
- <u>● После перехода в режим</u> Выставочный режим некоторые функции отключаются, и телевизор автоматически выполнит сброс всех настроек через определенное время.

### Восстановление заводских настроек телевизора

#### **ШАРФ В Настройки > Поддержка > Самодиагностика > Сброс Попроб.**

 $\mathbb Z$  Более подробная информация по настройке функции Запуск настройки содержится в руководстве пользователя к телевизору.

### Включение игрового режима

#### **△ > © Настройки > Изображение > Специальный режим просмотра > Игровой режим Попроб.**

Игровой режим оптимизирует настройки телевизора для воспроизведения видеоигр на игровых консолях, например PlayStation™ или Xbox™.

- " Данный режим недоступен при просмотре программ на телевизоре.
- " В таком случае экран может слега подрагивать.
- И Когда включен Игровой режим, Реж. изображения и Режим звука автоматически переключаются в режим Игра.
- $\ell$  Для использования другого внешнего устройства сначала следует отсоединить игровую консоль и отключить Игровой режим.

# Автоматический запуск службы передачи данных

Позволяет использовать информацию (текст, неподвижные изображения, графические изображения, документы, программное обеспечение и т.д.), передача которой осуществляется через средства вещания.

" Эта функция доступна только на некоторых моделях в определенных регионах.

**△ > © Настройки > Трансляция > Дополнительные настройки > Автозап. сл. данн. Попроб.** 

Автоматический запуск службы передачи данных можно активировать или отменить. Если канал, который вы в данный момент просматриваете, поддерживает службу передачи данных, можно получить доступ к множеству различных служб передачи данных, нажав красную кнопку.

- " Данная функция недоступна при выполнении какой-либо вторичной функции.
- " Информация о доступных службах передачи данных может отличаться в зависимости от типа телевещания.
- " В зависимости от службы, переключение каналов с помощью пронумерованных кнопок во время использования службы передачи данных может быть недоступным.
- $\mathbb Z$  Если для параметра Автозап. сл. данн. установлено значение Вкл., отобразится экран загрузки и функция будет временно недоступна.

# **HhbTV**

Доступ к службам, предлагаемым поставщиками развлекательных и интерактивных служб, а также производителями бытовой электроники, благодаря HbbTV.

- " Эта функция доступна только на некоторых моделях в определенных регионах.
- **2** Некоторые каналы могут не поддерживать функцию HbbTV.

В некоторых странах функция HbbTV по умолчанию неактивна. В этом случае функцию HbbTV можно использовать, установив приложение HbbTV (виджет активации HbbTV) из Samsung Apps.

Чтобы включить или выключить автоматический запуск HbbTV, откройте  $\widehat{m}$  >  $\widehat{\otimes}$  Настройки > Трансляция > Дополнительные настройки > HbbTV и включите или отключите HbbTV. (Зависит от страны)

- Формат HbbTV не поддерживается, когда включена функция Timeshift или во время воспроизведения записанного видео.
- Приложение в формате HbbTV может временно работать неправильно; это зависит от радиостанции или поставщика приложения.
- Приложение можно использовать в формате HbbTV только при подключении сети телевизора к внешней сети. Приложение может работать неправильно в зависимости от условий работы сети.
- Можно использовать одновременно Цифровой телетекст и Традиционный телетекст для нескольких избранных каналов, переключая кнопку TTX/MIX.

#### Использование HbbTV:

- Если на экране отображается указание (например, красной кнопкой и т. д.), что HbbTV используется.
- выберите TTX с помощью пульта ДУ один раз, чтобы войти в режим ввода текста с поддержкой формата HbbTV;
- дважды выберите TTX с помощью пульта ДУ, чтобы войти в режим ввода текста без поддержки формата HbbTV.

# Использование карты для просмотра телевизора (CI или CI+)

Платные каналы можно просматривать при условии подключения карты ТВ к разъему COMMON INTERFACE.

- $\mathbb Z$  Доступны 2 гнезда для карт CI CARD (в зависимости от модели).
- $\ell$  Для подсоединения или отсоединения карты CI или CI+ следует сначала выключить телевизор.

# Подключение карты CI или CI+ к слоту COMMON INTERFACE

Подключите карту CI или CI+ к слоту COMMON INTERFACE, как показано на рисунке ниже.

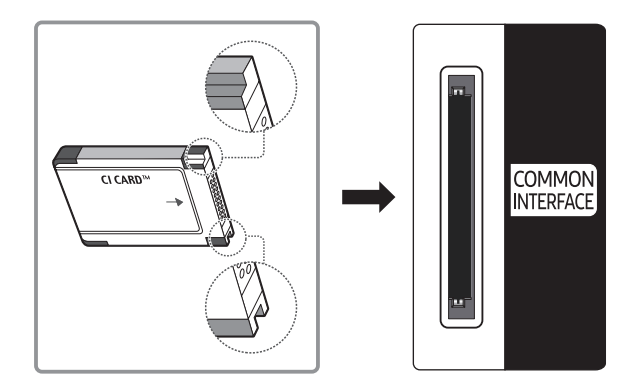

## Использование карты CI или CI+

Для просмотра платных каналов необходимо вставить в слот карту CI или CI+.

- Телевизоры Samsung поддерживают стандарт CI+ 1.3. Если на экране телевизора отображается сообщение Scrambled Signal ("Сигнал зашифрован"), возможно, проблема заключается в несовместимости с версией CI+1.3. При возникновении проблем обратитесь в операторский центр Samsung.
- Если карта CI или CI+ не вставлена в слот, на некоторых каналах будет отображаться сообщение Scrambled Signal ("Сигнал зашифрован").
- Через 2–3 минуты после установки карты на экране отобразится информация о сопряжении, в том числе номер телефона, идентификатор карты CI или CI+, идентификатор хоста и другие сведения. Если появится сообщение об ошибке, обратитесь к поставщику услуги.
- После того, как настройка сведений о каналах будет завершена, на экране отобразится сообщение Updating Completed ("Обновление завершено"), означающее, что список каналов обновлен.
- Карту CI или CI+ можно приобрести у местного поставщика услуг кабельного телевидения.
- Извлекайте карту CI или CI+, аккуратно придерживая ее, поскольку падение карты может привести к ее повреждению.
- **2** Вставляйте карту CI или CI+ в направлении, указанном на ней.
- " Расположение слота COMMON INTERFACE может отличаться в зависимости от модели устройства.
- " В некоторых странах и регионах карты CI или CI+ не поддерживаются. Уточните это у официального дилера.
- " При возникновении проблем обратитесь к поставщику услуги.
- $\mathbb Z$  Вставьте карту CI или CI+, поддерживающую текущие настройки антенны. В противном случае изображение на экране будет отсутствовать или будет искажено.

# Функция "Телетекст"

Узнайте, как использовать телетекст и функции, доступные в службе телетекста.

" Эта функция доступна только на некоторых моделях в определенных регионах.

Информацию об использовании телетекста см. на странице указателя службы телетекста. Для правильного отображения информации телетекста необходимо обеспечить стабильность приема сигнала. Иначе информация может отображаться не полностью, или некоторые страницы могут быть пропущены.

 $\ell$  Переход по страницам телетекста можно выполнять путем выбора пронумерованных кнопок на пульте дистанционного управления.

/вкл. / смешанный / выкл.: включение режима телетекста на текущем канале. Нажмите дважды, чтобы наложить телетекст на изображение на экране телевизора. Нажмите ее еще раз для выхода из режима телетекста.

8Сохранить: сохранение страниц телетекста.

4Размер: отображение телетекста в верхней части экрана. Размер телетекста увеличивается в два раза. Чтобы переместить текст в нижнюю часть экрана, нажмите кнопку еще раз. Для возврата к первоначальному размеру нажмите кнопку еще раз.

9Удержание: сохранение на экране текущей страницы, если имеется несколько дополнительных страниц, переключающихся автоматически. Чтобы отменить, нажмите кнопку еще раз.

Цветные кнопки (красная, зеленая, желтая, синяя): Если телевещательная компания использует систему FASTEXT, то разные разделы страницы телетекста будут обозначены цветами, и их можно будет выбрать, нажимая цветные кнопки. Нажмите кнопку, соответствующую цвету выбранного раздела. Отобразится новая страница, обозначенная данным цветом. Элементы можно выбирать аналогичным образом. Чтобы открыть предыдущую или следующую страницу, выберите соответствующую цветную кнопку.

0Режим: выбор режима телетекста (LIST/FLOF). Если нажать эту кнопку в режиме LIST, автоматически будет выбран режим сохранения списка. В этом режиме можно сохранять страницы телетекста в список с помощью кнопки <sup>≥</sup> (сохранить).

1Дополнительная страница: отображение доступной дополнительной страницы.

2Следующая страница: отображение следующей страницы телетекста.

13 Предыдущая страница: отображение предыдущей страницы телетекста.

**(Ei) Указатель**: отображение страницы указателя (содержания) в любой момент во время просмотра телетекста.

5 Отобразить: отображение скрытого текста (например, ответов на вопросы викторины). Для отображения нормального экрана нажмите эту кнопку еще раз.

**(EX)** Отмена: уменьшение размера телетекста для его наложения на изображение на телеэкране.

Стандартная страница телетекста

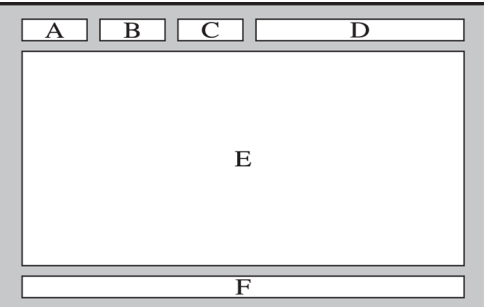

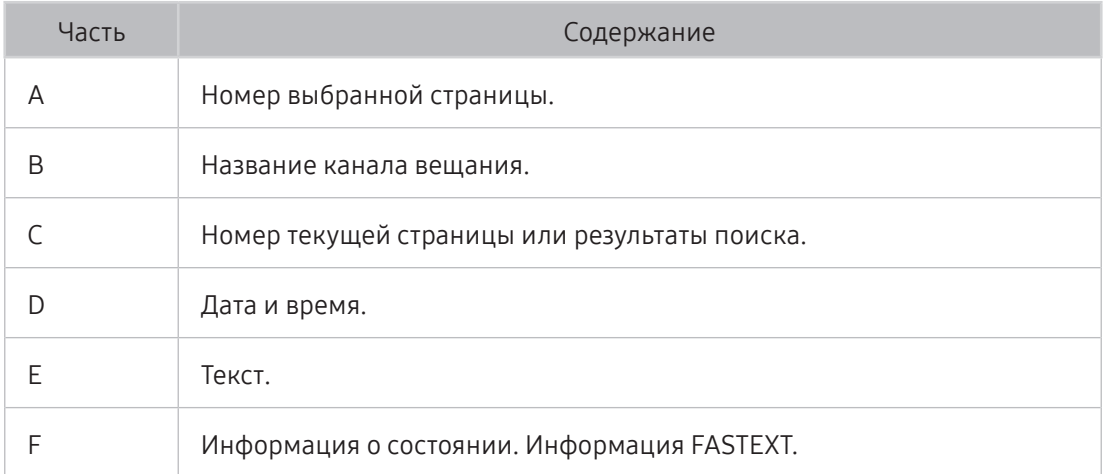

В случае неполадок в работе телевизора вы можете обратиться непосредственно в компанию Samsung.

# Получение поддержки через Удаленное управление

#### **ШАРФ В Настройки > Поддержка > Удаленное управление Попроб.**

Если вам необходима помощь в устранении неполадок с телевизором, вы можете воспользоваться данной функцией, которая позволит компании Samsung Electronics выполнить диагностику телевизора удаленно. Установите значение Вкл.. Перед использованием данной функции следует ознакомиться и согласиться с условиями соглашения об обслуживании.

" Данная функция требует наличия подключения к сети Интернет.

### Как работает служба удаленной поддержки?

Служба удаленной поддержки компании Samsung предлагает вам индивидуальную поддержку: технический специалист Samsung может удаленно предоставить указанные ниже услуги.

- Выполнить диагностику вашего телевизора
- Настроить параметры телевизора
- Восстановить настройки по умолчанию на телевизоре
- Установить рекомендуемое обновление микропрограммного обеспечения

### Как работает удаленная поддержка?

Специалист компании Samsung может с легкостью предоставить обслуживание телевизора удаленно:

- 1. Обратитесь в операторский центр Samsung и закажите удаленную поддержку.
- 2. Откройте меню на телевизоре и перейдите к разделу Поддержка.
- 3. Выберите параметр Удаленное управление, прочтите и примите условия соглашения об обслуживании. Когда откроется экран ввода PIN-кода, предоставьте PIN-код оператору.
- 4. После этого оператор получит доступ к вашему телевизору.

# Поиск контактной информации службы

### **ШАРФ В Настройки > Поддержка > Обращение в Samsung Попроб.**

Данный параметр позволяет просмотреть адрес веб-сайта Samsung, телефонный номер операторского центра, модель вашего телевизора, версию программного обеспечения телевизора, информацию Smart Hub и другие сведения, необходимые для получения поддержки оператором или на веб-сайте Samsung.

" Информацию можно также получить путем считывания QR-кода изделия.

### Запрос на обслуживание

#### $\text{m}$  > Настройки > Поддержка > Поддержка запроса Попроб.

" Эта функция недоступна в определенных регионах.

При возникновении проблем в работе телевизора пользователь может оформить запрос на обслуживание. Выберите соответствующую вашей проблеме категорию и выберите Запросить сейчас или Запланировать встречу. Заявка на обслуживание будет зарегистрирована.

" Необходимо согласиться с условиями подачи заявки на обслуживание.

# Диагностика работы телевизора

Вы можете просмотреть статус вывода данных видео и аудио. Кроме этого, вы можете изменить настройки мощности сигнала вещания и заводские настройки Smart Hub & для вашего телевизора.

#### **ШАРФ В Настройки > Поддержка > Самодиагностика Попроб.**

Вы можете проверить вывод изображения и звука вашего телевизора. Кроме этого, вы можете изменить настройки для Smart Hub и заводские настройки.

# Проблема с изображением

Приведенные ниже методы предназначены для устранения проблем с изображением.

# Тестирование изображения

#### **△ > © Настройки > Поддержка > Самодиагностика > Запустить тест изображения Попроб.**

Перед тем как просмотреть список проблем и их решений ниже, запустите Запустить тест изображения для определения причины проблемы. Во время выполнения Запустить тест изображения на экране отображается изображение высокого разрешения, которое можно проверить на наличие дефектов.

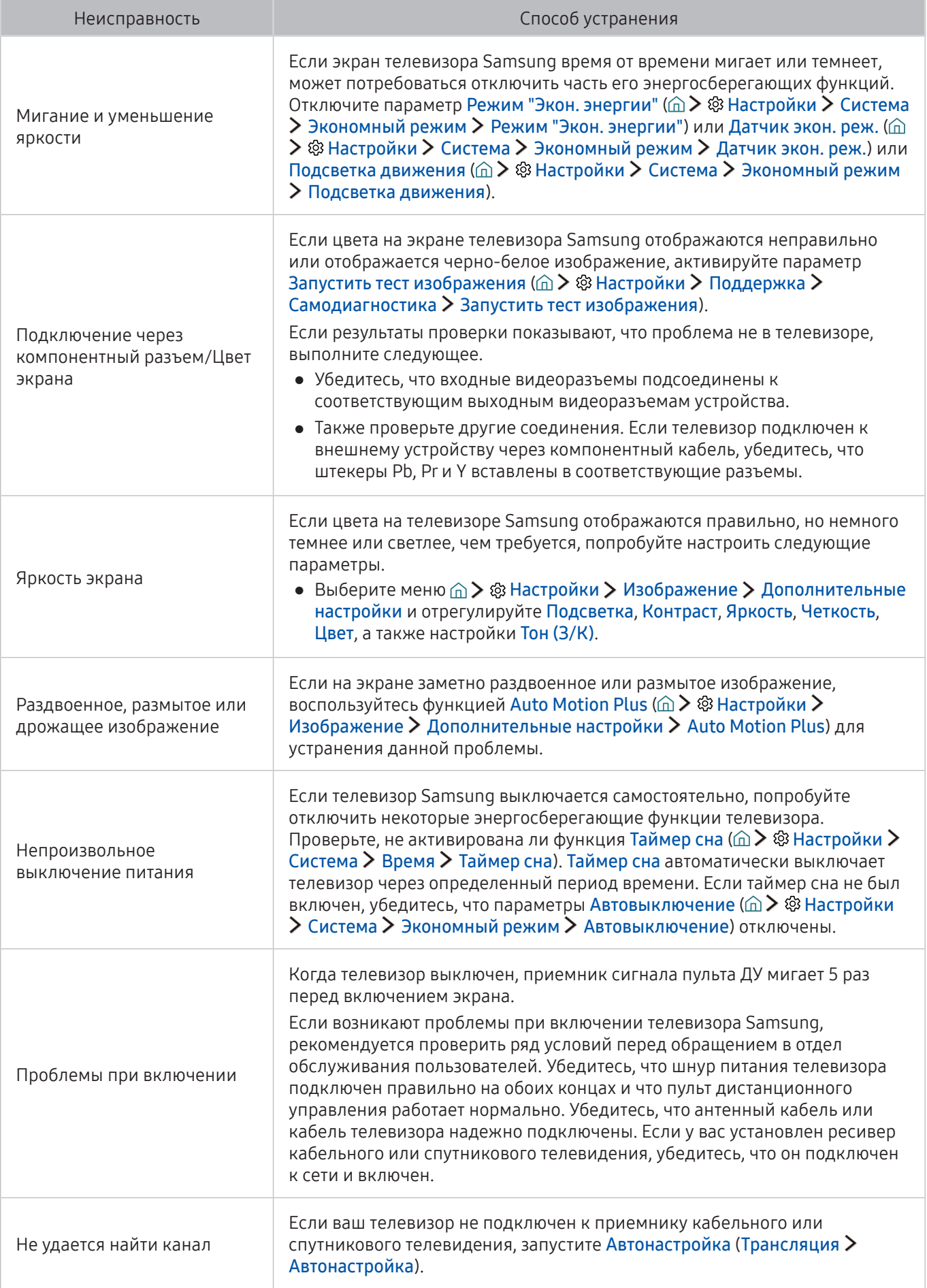

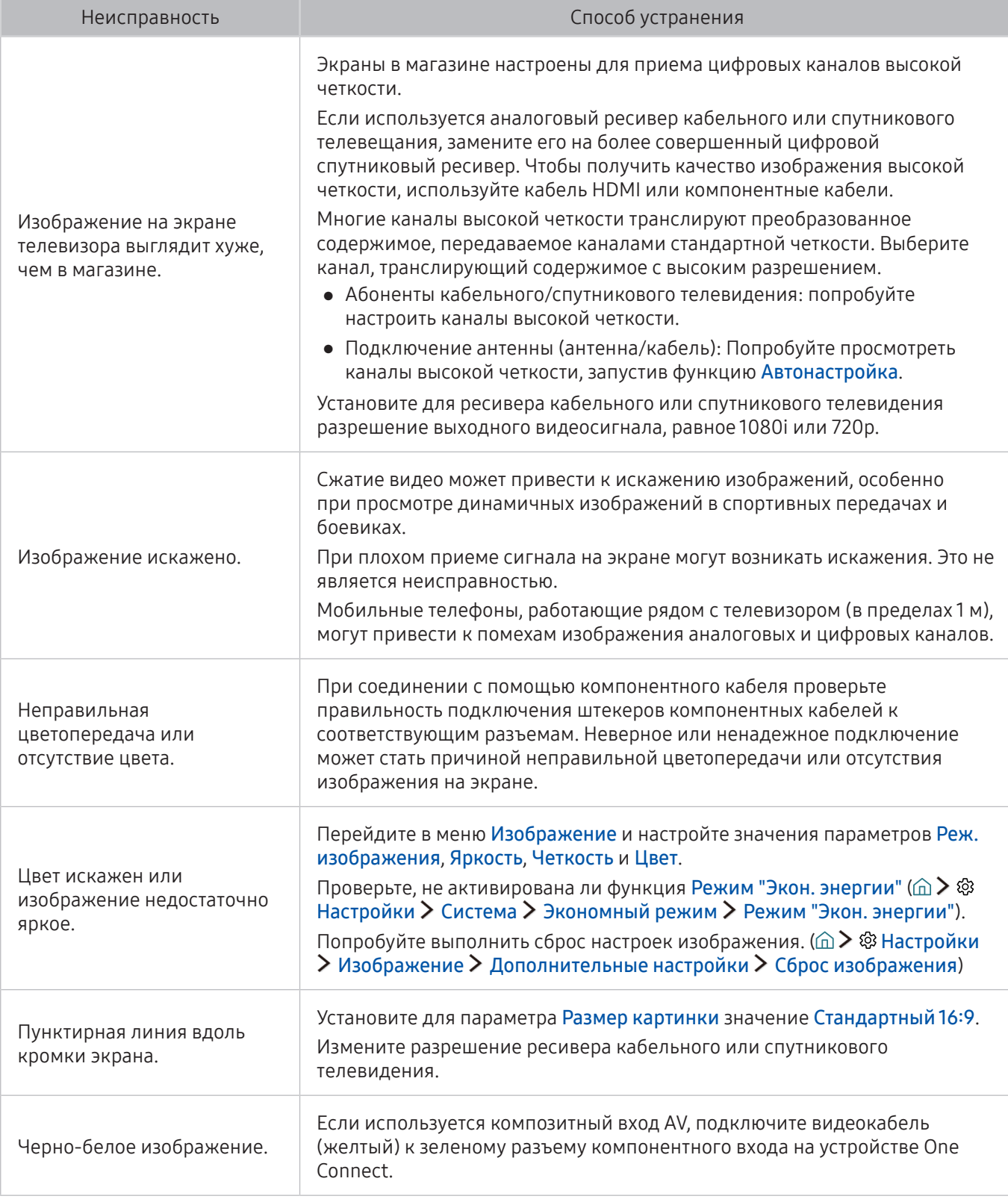

- " Если тестовое изображение не отображается или отображается с помехами или искажением, телевизор может быть неисправен. Обратитесь за поддержкой в операторский центр Samsung.
- " Если тестовое изображение отображается правильно, неисправным может быть внешнее устройство. Проверьте подключения.
- " Если неполадку устранить не удается, проверьте уровень сигнала или обратитесь к руководству пользователя для внешнего устройства.
### Звук слышен неотчетливо

Приведенные ниже методы предназначены для устранения проблем со звуком.

### Тестирование звука

#### **ШАР ФА Настройки > Поддержка > Самодиагностика > Запустить тест звука Попроб.**

Если телевизор воспроизводит мелодию Запустить тест звука без искажений, это может означать, что неисправно внешнее устройство или сигнал телевещания слишком слабый.

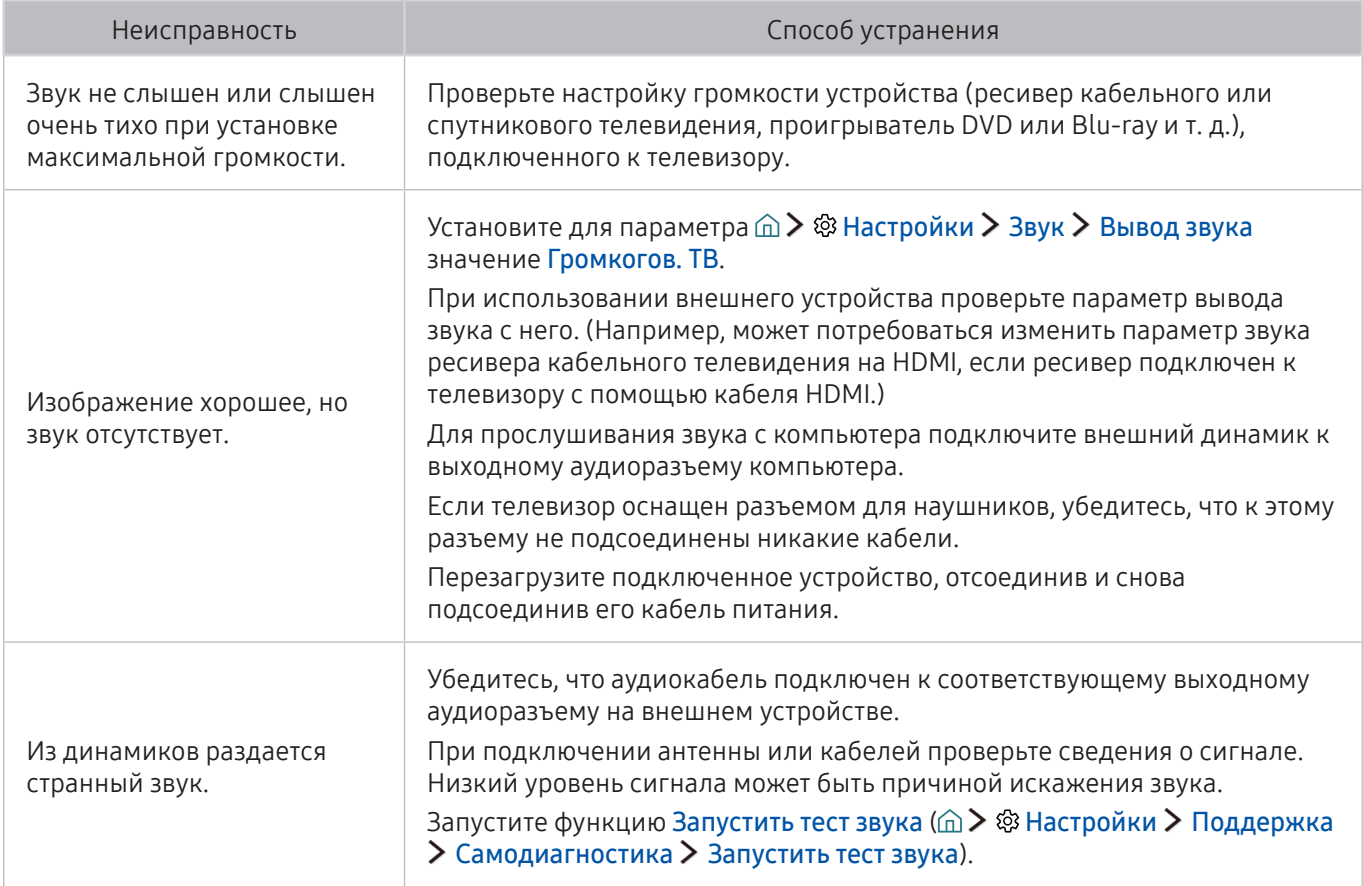

# Проблема с трансляцией

#### Приведенные ниже методы предназначены для устранения проблем с трансляцией.

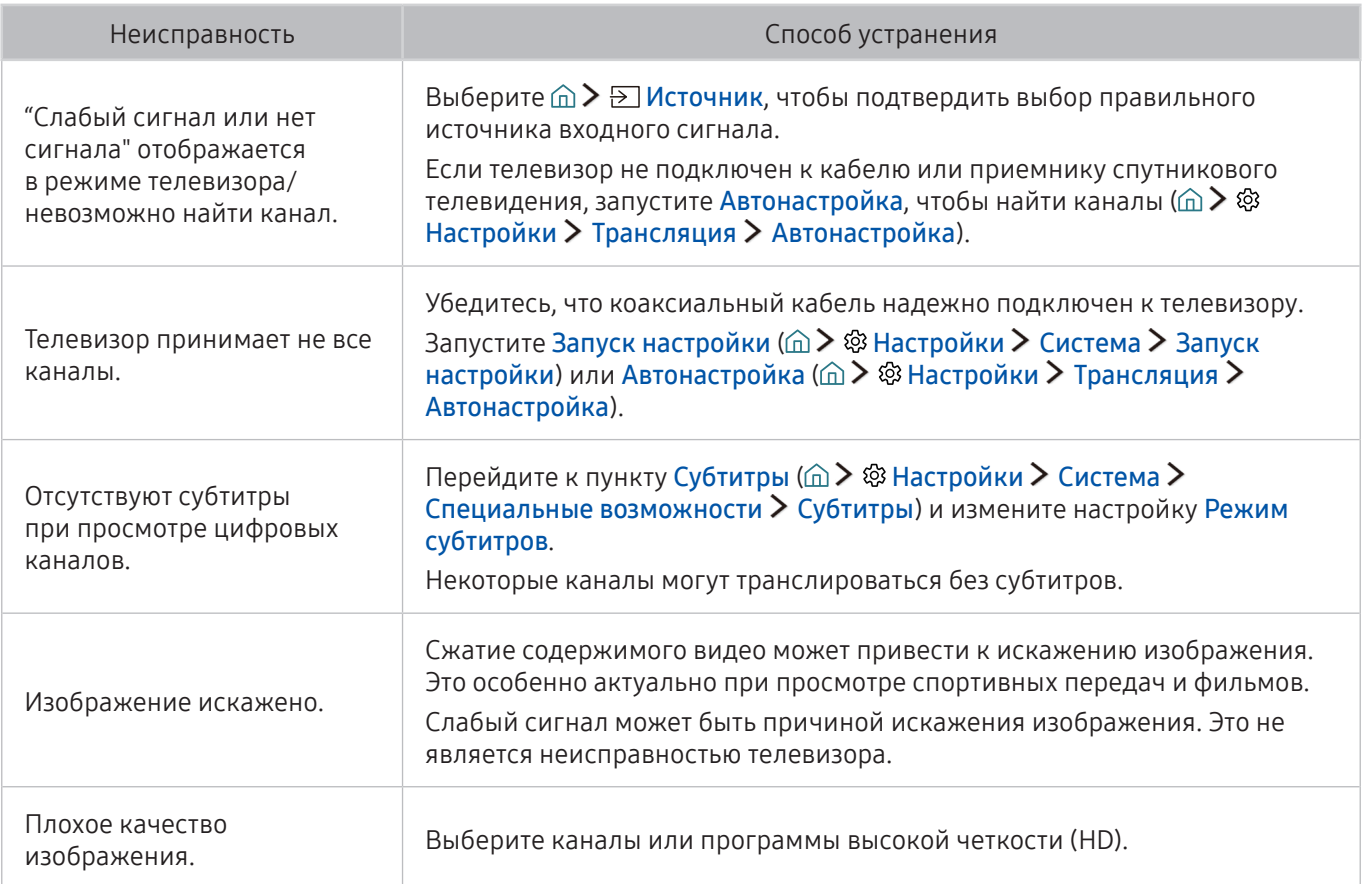

# Компьютер не подключается

Приведенные ниже методы предназначены для устранения проблем с подключением компьютера.

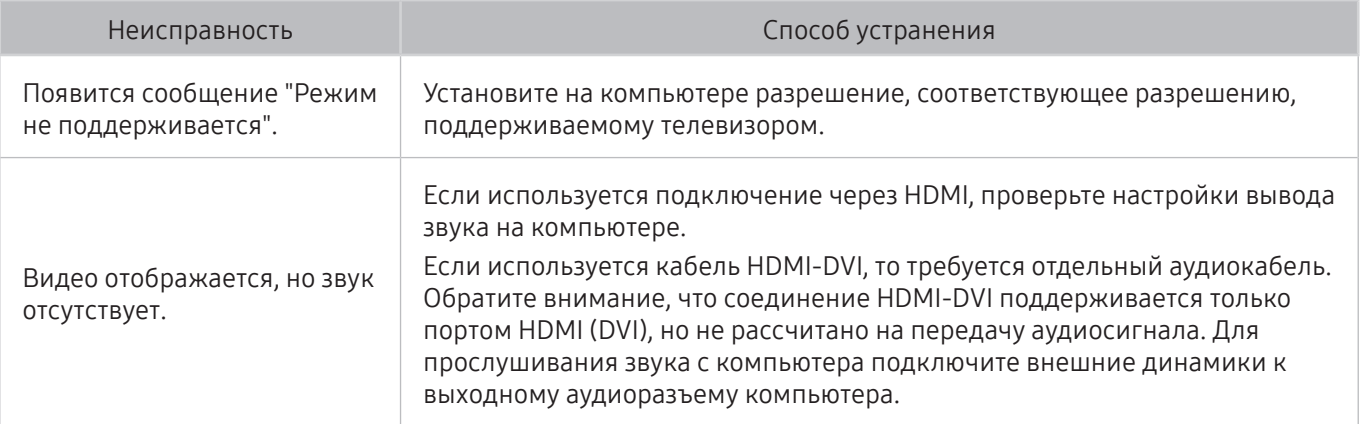

# Невозможно подключиться к сети Интернет

Приведенные ниже методы предназначены для устранения проблем с подключением сети Интернет.

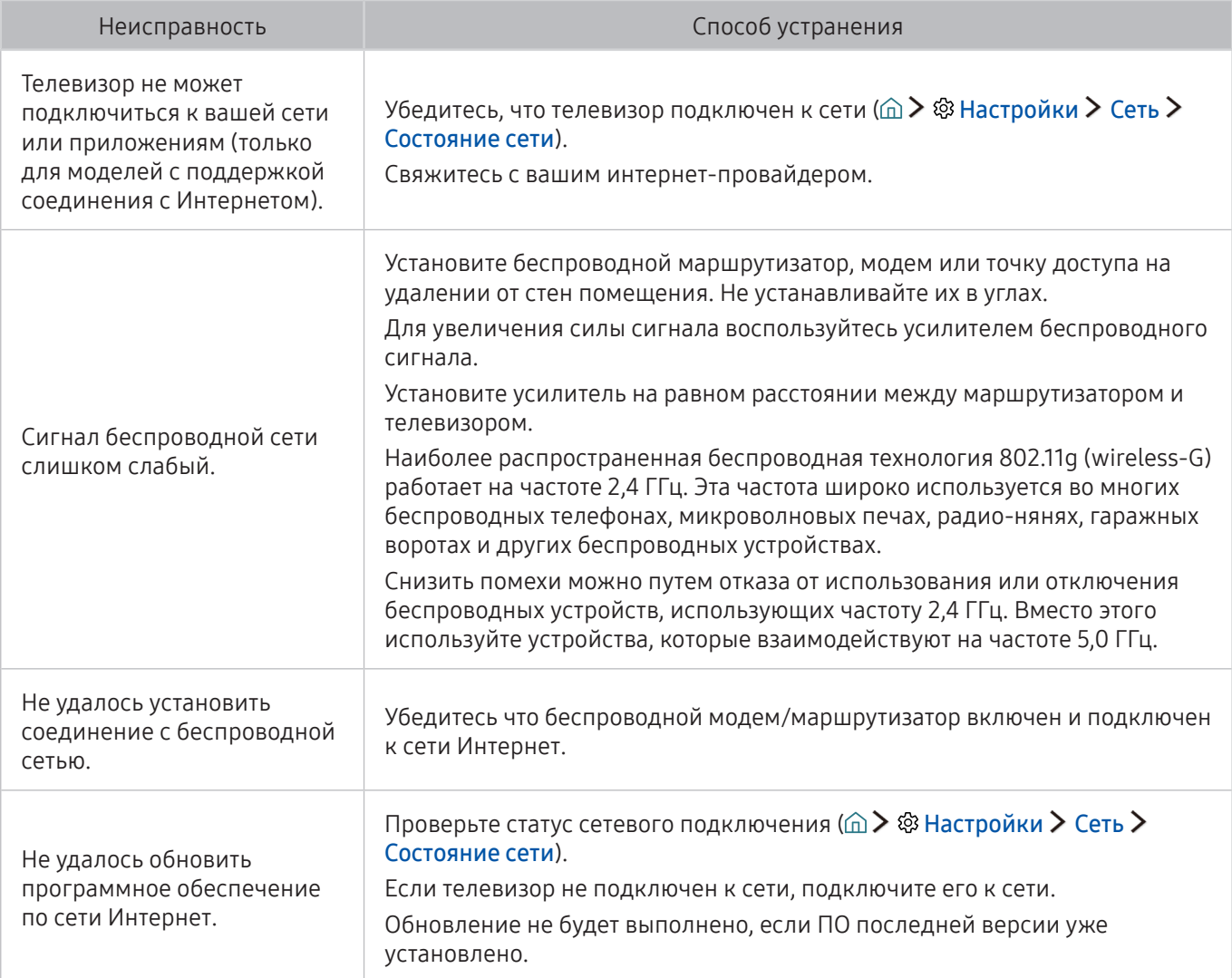

# Служба передачи данных

#### Приведенные ниже методы предназначены для устранения проблем с использованием службы передачи данных.

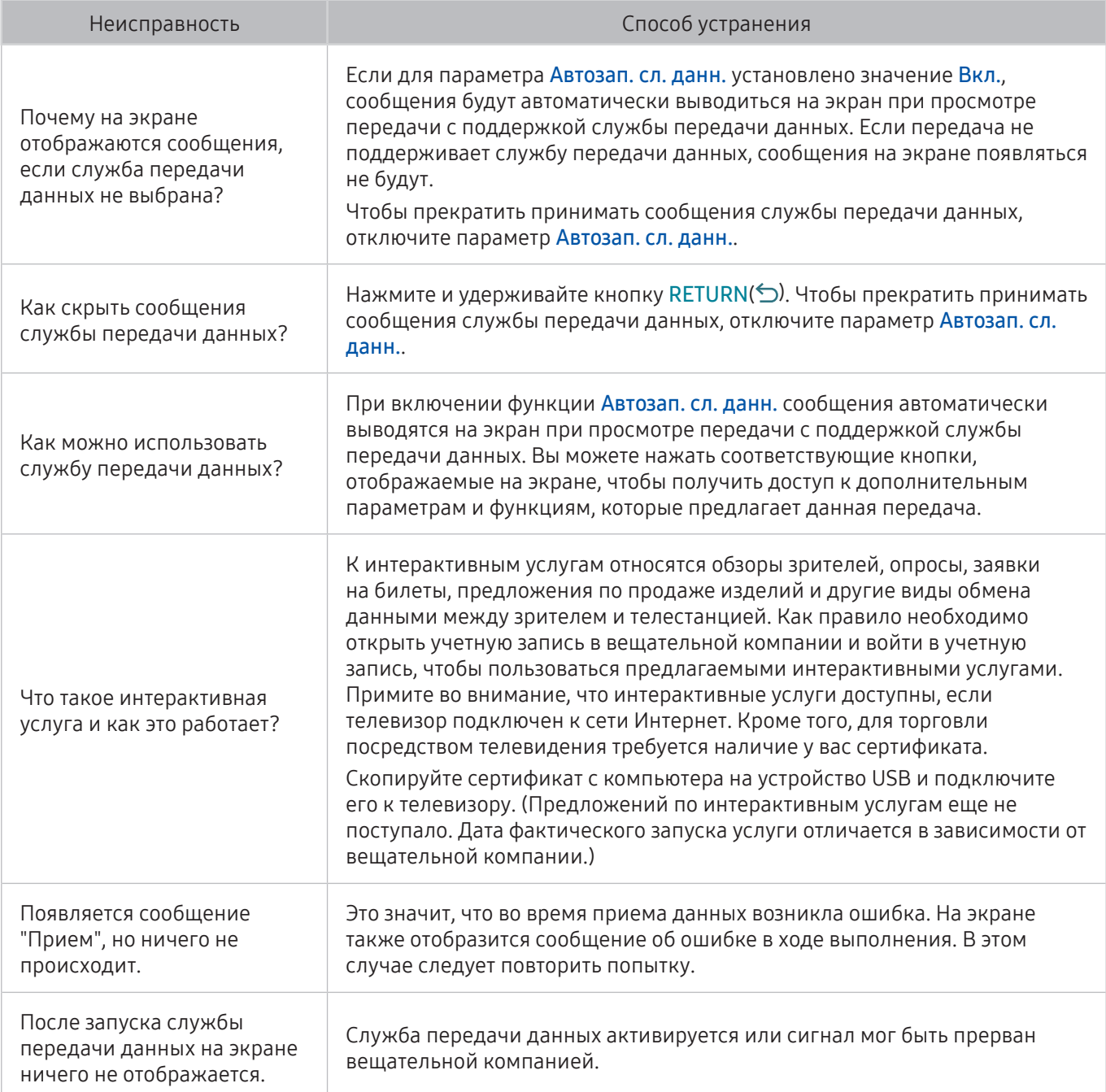

# Запись по расписанию/функция Timeshift не работает

Приведенные ниже методы предназначены для устранения проблем при использовании функции Timeshift или записи по расписанию.

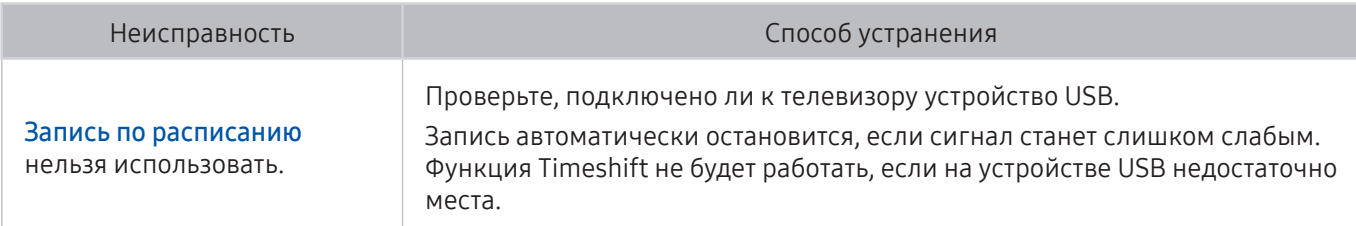

# Anynet+ (HDMI-CEC) не работает

Приведенные ниже методы предназначены для устранения проблем при использовании Anynet+ (HDMI-CEC).

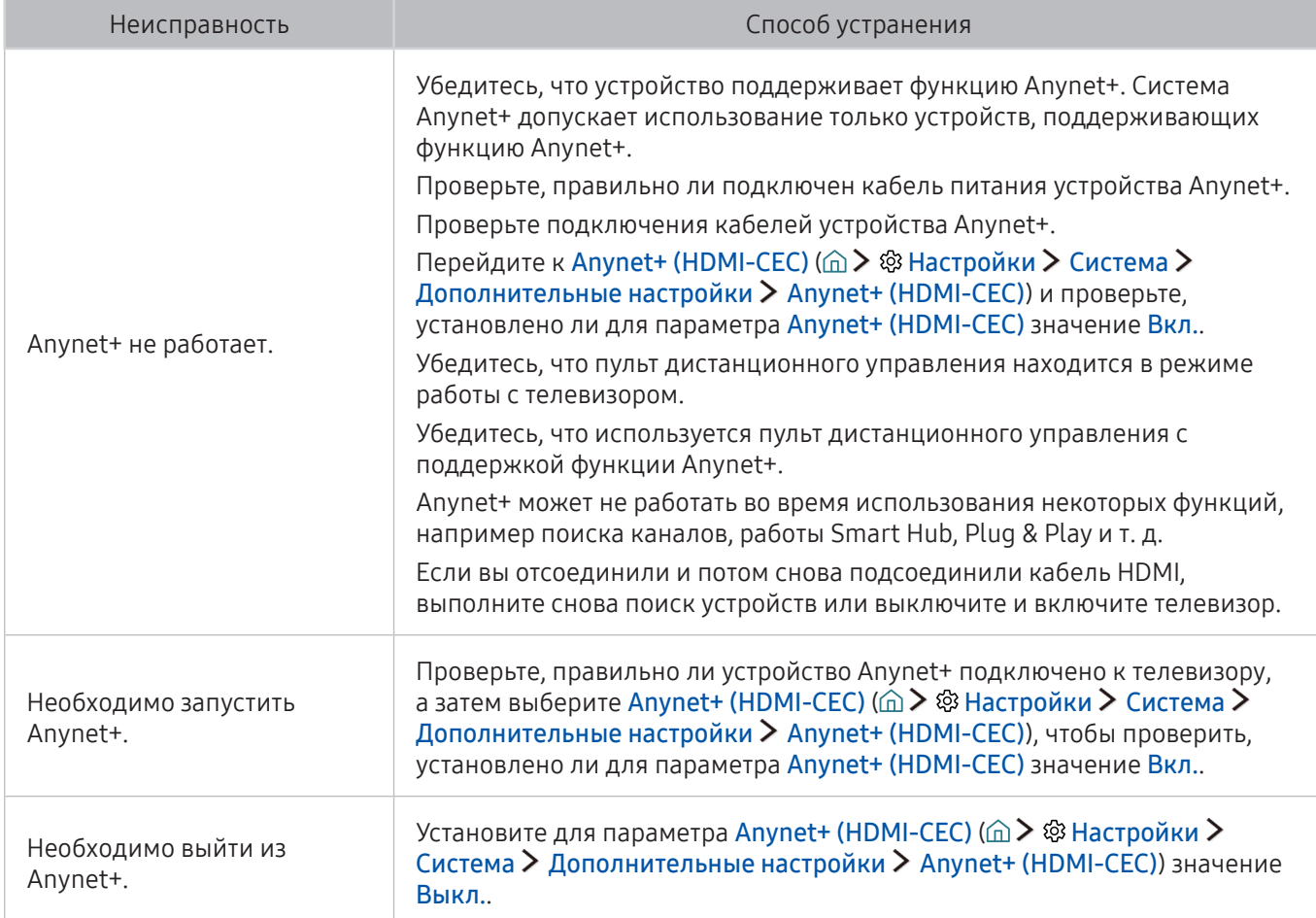

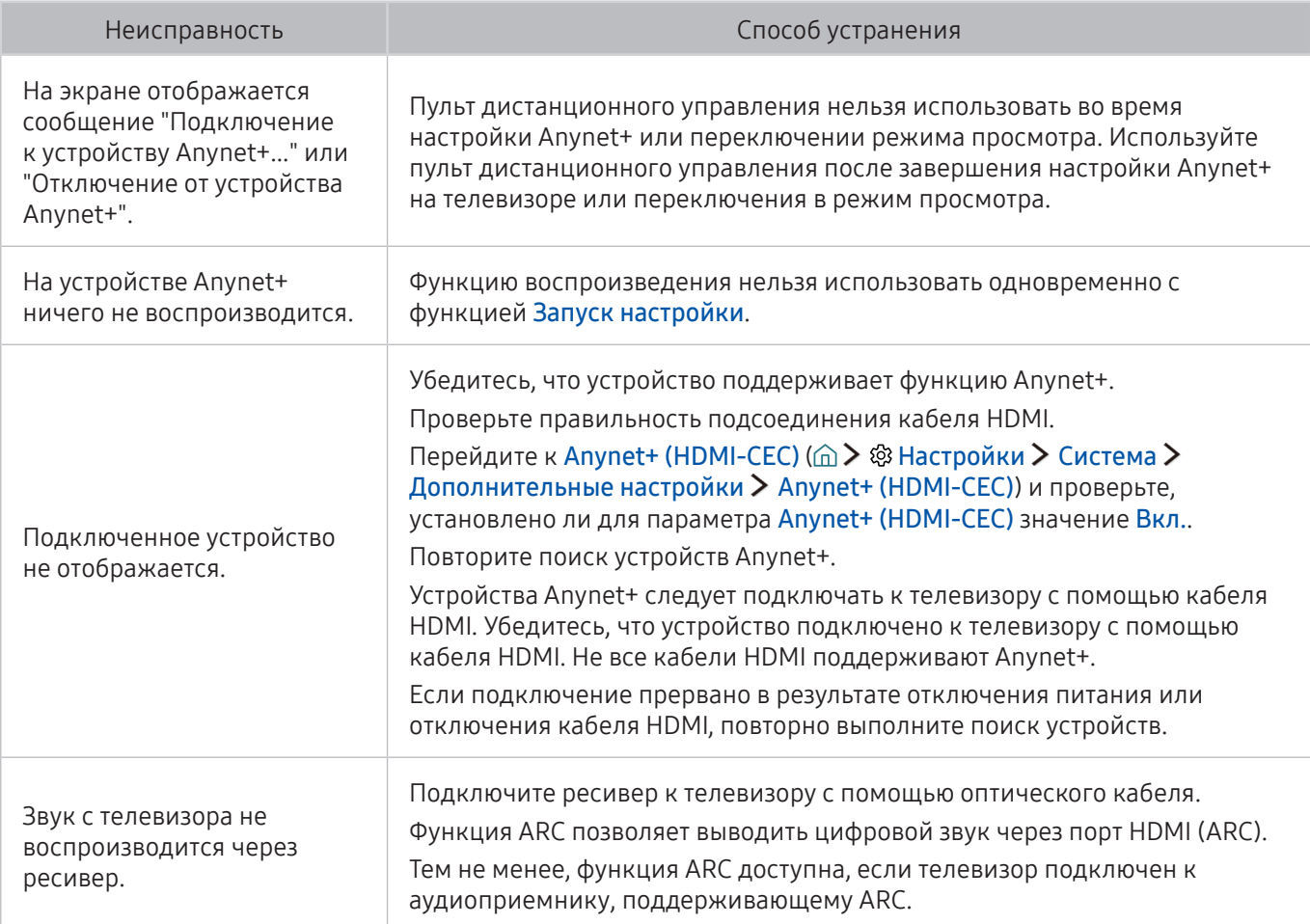

# Проблема с запуском/использованием приложений

Приведенные ниже методы предназначены для устранения проблем при использовании приложений.

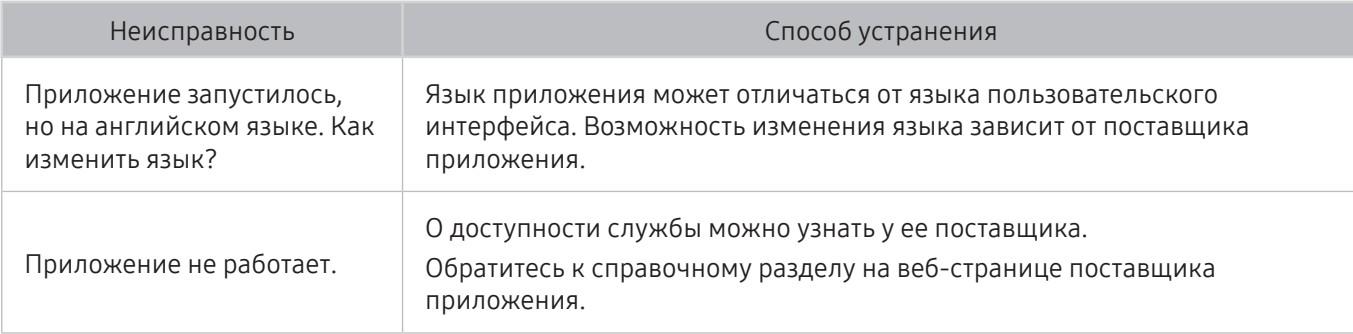

# Файл не воспроизводится

Приведенные ниже методы предназначены для устранения проблем при воспроизведении файлов.

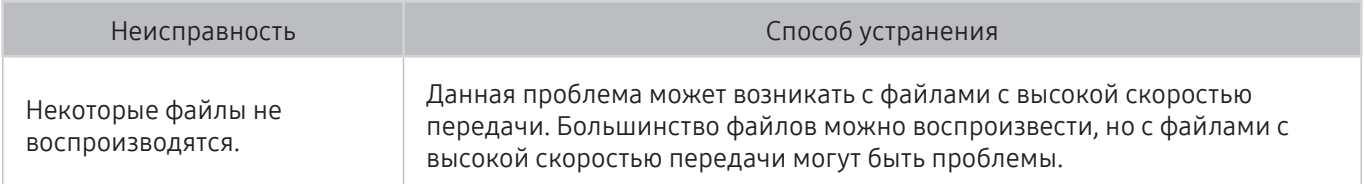

# Необходимо восстановить настройки телевизора по умолчанию

#### Восстановите заводские настройки.

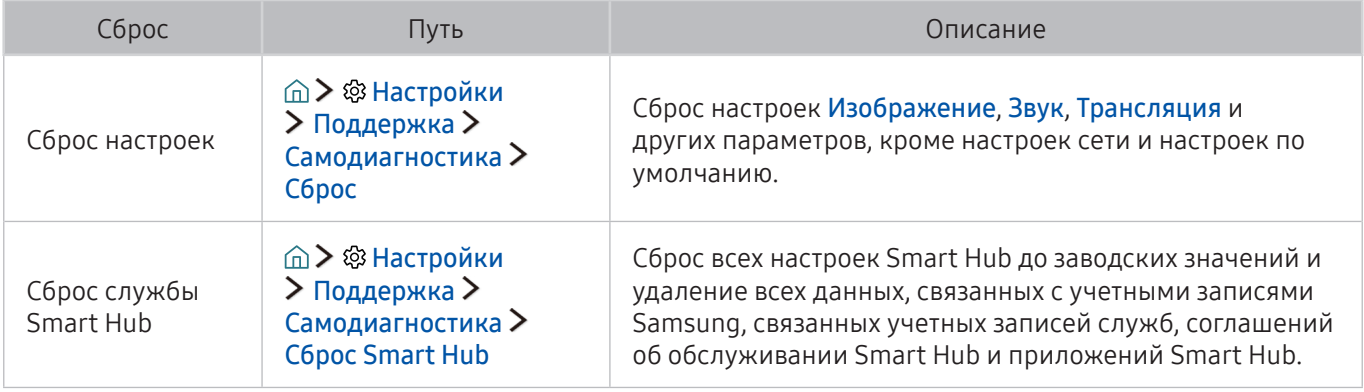

# Другие проблемы

#### Воспользуйтесь данными методами решения при возникновении других проблем.

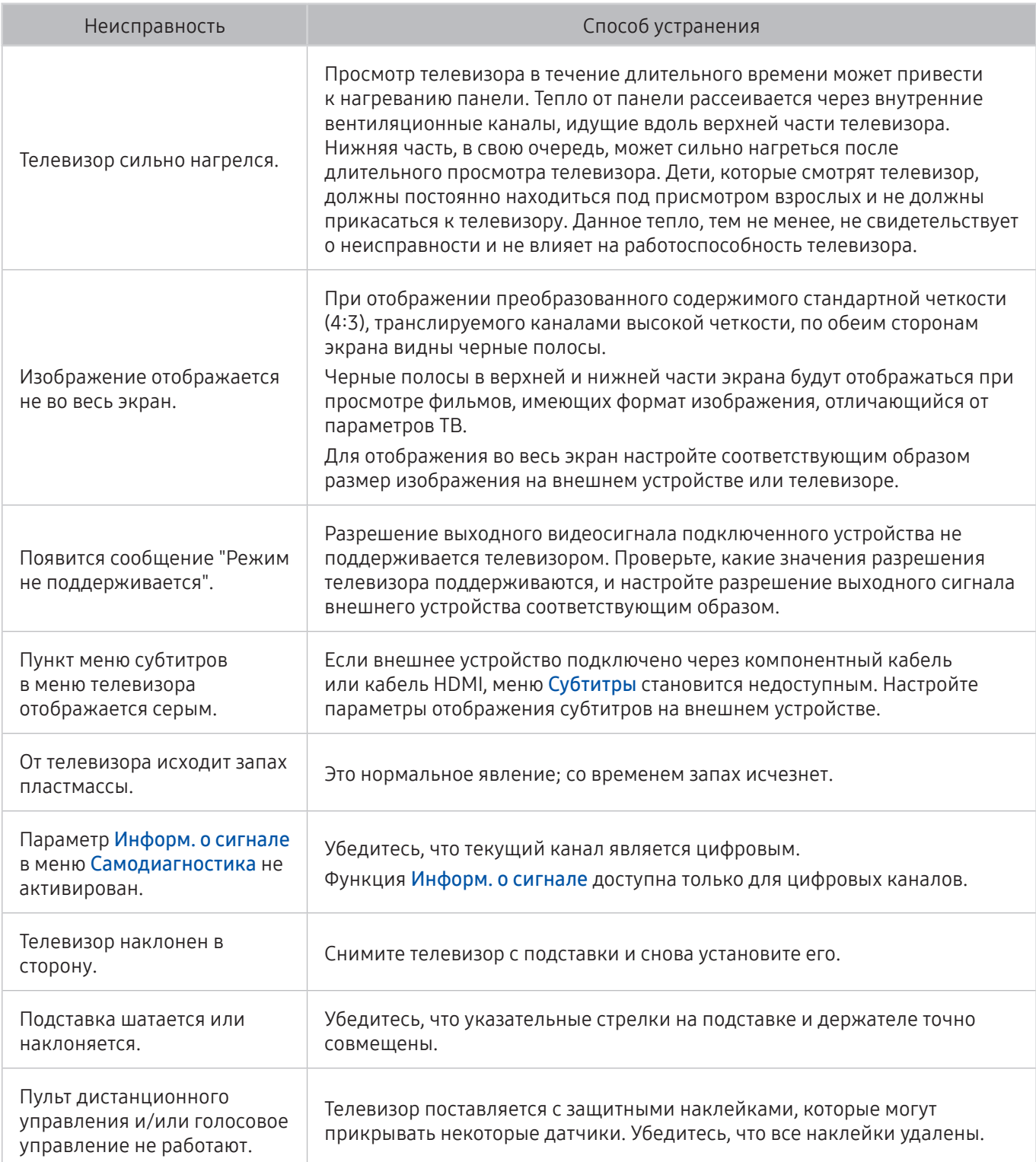

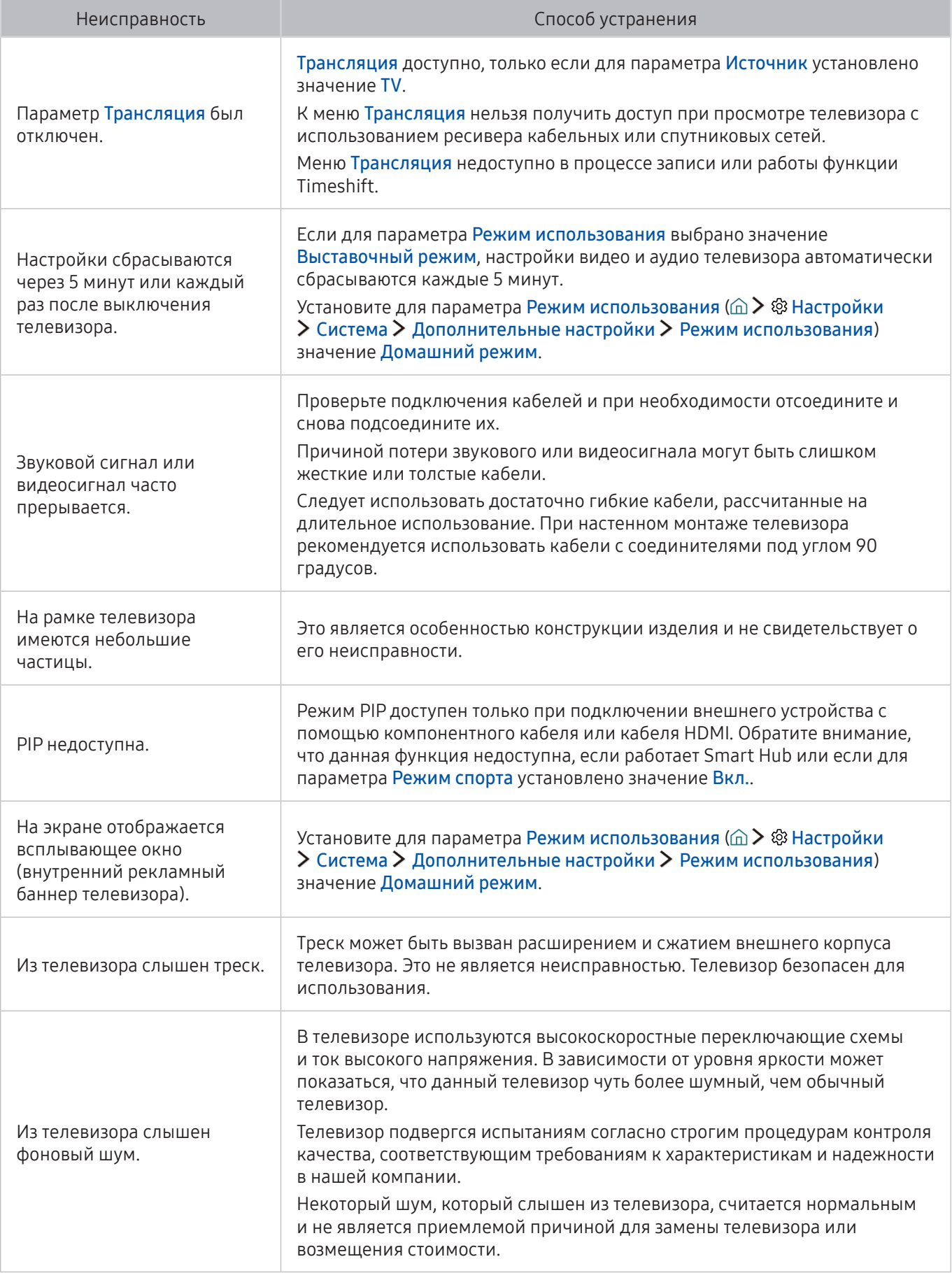

### Ознакомьтесь с данным разделом перед использованием функций записи и Timeshift

Ознакомьтесь с данными инструкциями перед активацией функций Запись и Timeshift.

" Эта функция доступна только на некоторых моделях в определенных регионах.

### Ознакомьтесь с данным разделом перед использованием функций записи и записи по расписанию

- Для настройки записи по расписанию сначала необходимо настроить часы телевизора. Настройте параметр Часы ( $\widehat{m}$  >  $\widehat{\otimes}$  Настройки > Система > Время > Часы).
- Можно настроить максимальное количество из 30 сеансов для функции Просмотр по расписанию и Запись по расписанию.
- Записи имеют защиту DRM и не могут быть воспроизведены на компьютере или другом телевизоре. Кроме того, данные файлы нельзя воспроизвести на телевизоре, если последовательность видеосигнала была заменена.
- Рекомендуется использовать жесткий диск USB со скоростью вращения 5400 об./мин. или выше. Обратите внимание, что жесткие диски USB типа RAID не поддерживаются.
- Флэш-накопители USB не поддерживаются.
- Общая продолжительность записи зависит от объема свободного пространства на жестком диске и качества записи.
- Запись по расписанию требует как минимум 100 МБ свободного места на запоминающем устройстве USB. Запись остановится, если на нем останется менее 50 МБ свободного места.
- Если во время работы функции записи по расписанию и функции Timeshift останется менее 500 МБ свободного места на диске, остановится только запись.
- Максимальная продолжительность записи составляет 720 минут.
- Видео воспроизводятся в соответствии с настройками телевизора.
- Если входной сигнал будет изменен во время записи, изображение на экране исчезнет, пока не будет переключен источник сигнала. В этом случае запись возобновится, но кнопка • будет недоступна.
- При использовании функций записи или записи по расписанию фактическая запись может начаться с задержкой в одну-две секунды.
- Если функция записи по расписанию включается во время записи на внешнее устройство HDMI-CEC, то запись по расписанию имеет приоритетное значение.
- При подключении записывающего устройства к телевизору автоматически удаляются неправильно сохраненные файлы записей.
- Если установлены значения для параметров Таймер выключения или Автовыключение, телевизор проигнорирует эти настройки, продолжит запись и выключится по завершении записи.

### Ознакомьтесь с данным разделом перед использованием функций **Timeshift**

- Рекомендуется использовать жесткий диск USB со скоростью вращения 5400 об./мин. или выше. Обратите внимание, что жесткие диски USB типа RAID не поддерживаются.
- USB-накопители и устройства флэш-памяти не поддерживаются.
- Общая продолжительность записи зависит от объема свободного пространства на жестком диске и качества записи.
- Если во время работы функции записи по расписанию и функции Timeshift останется менее 500 МБ свободного места на диске, остановится только запись.
- Максимальное количество доступного времени для функции Timeshift составляет 90 минут.
- Функция Timeshift недоступна для заблокированных каналов.
- Видео в режиме Time Shift (Сдвиг по времени) воспроизводятся в соответствии с настройками телевизора.
- Функция Timeshift может отключиться автоматически, как только будет достигнут лимит времени.
- Для работы функции Timeshift требуется как минимум 1,5 ГБ свободного места на устройстве USB.

### Прочтите перед использованием Приложения

Ознакомьтесь с данной информацией перед использованием Приложения.

- Ввиду того, что не все изделия Samsung со службой Smart Hub имеют одинаковые функциональные возможности и что доступное содержимое ограничено, некоторые функции, приложения и службы могут быть доступны не на всех устройствах и не во всех странах. Для использования некоторых функций Smart Hub может потребоваться установка дополнительных периферийных устройств или оплата членских взносов. Для получения дополнительной информации о конкретных устройствах и доступном содержимом посетите сайт http://www. samsung.com. Доступность служб и содержимого может изменяться без предварительного уведомления.
- Компания Samsung Electronics не несет ответственность за нарушения в работе программных служб, возникших по вине поставщика службы в силу любых причин.
- Программные службы могут поддерживать только английский язык, а доступное содержимое может отличаться в зависимости от региона.
- Для получения дополнительной информации о приложениях посетите веб-страницу поставщика службы.
- Нестабильное соединение с сетью Интернет может быть причиной задержек или перерывов в работе. Кроме того, работа приложений может прерываться автоматически в зависимости от сетевого окружения. В этом случае проверьте соединение с сетью Интернет и повторите попытку.
- Программные службы и обновления могут стать недоступными.
- Содержимое приложения может изменяться поставщиком службы без предварительного уведомления.
- Некоторые службы могут варьироваться в зависимости от версии программы, установленной на телевизоре.
- Работа приложения может измениться в будущих версиях приложения. В этом случае следует запустить обучающее руководство к приложению или посетить веб-страницу поставщика услуги.
- В зависимости от политики поставщика услуг, некоторые приложения могут не поддерживать многозадачную работу.

### Прочтите перед использованием Web Browser

Ознакомьтесь с данной информацией перед использованием функции WEB BROWSER.

- WEB BROWSER не поддерживает приложения Java.
- Вы не можете загружать файлы. При попытке загрузить файл на экране отобразится сообщение об ошибке.
- Некоторые веб-страницы могут быть недоступны для веб-браузера.
- Воспроизведение Flash-видео может быть ограничено.
- Электронная коммерция, позволяющая делать покупки в сети Интернет, не поддерживается.
- На веб-страницах с прокручиваемыми окнами выполнение прокрутки может стать причиной искажения символов.
- Технология ActiveX не поддерживается.
- В режиме Обзор ссылок некоторые параметры недоступны. (Для активации переключитесь на режим Обзор с указателем.)
- Поддерживается только ограниченное количество шрифтов. Некоторые знаки и символы могут отображаться неправильно.
- Во время загрузки веб-страницы возможна задержка отклика на введенную с помощью пульта ДУ команду, а также задержка отображения страницы на экране.
- Операции копирования и вставки не поддерживаются.
- При написании электронного письма или простого сообщения некоторые функции, например смена размера шрифта или выбор цвета, могут быть недоступны.
- Количество закладок или журналов, которые можно сохранить, ограничено.
- Количество одновременно открываемых окон может различаться в зависимости от условий поиска или модели телевизора.
- Скорость просмотра веб-страниц может отличаться в зависимости от сетевого окружения.
- Видео с веб-страницы невозможно воспроизвести, если открыто окно PIP.
- Если параметр Часы ( ∩ > ® Настройки > Система > Время > Часы) не настроен, история просмотров не будет сохранена.
- История просмотров сохраняется в порядке от самых последних к самым ранним, при этом ранние просмотры перезаписываются первыми.
- В зависимости от типов поддерживаемых видео-/аудиокодеков некоторые файлы видео и аудио могут не воспроизводиться во время проигрывания видео/аудио HTML5.
- Воспроизведение видеосигнала, полученного с помощью служб потоковой передачи, оптимизированных для ПК, не гарантируется при использовании функции WEB BROWSER.

# Прочтите перед воспроизведением фото-, видео- и музыкальных файлов

Прочите эту информацию перед воспроизведением мультимедийного содержимого.

# Ограничения использования фотографий, видео- и музыкальных файлов

Попроб.

- Телевизор поддерживает только устройства USB Mass Storage Class (MSC). MSC обозначение класса для запоминающих устройств большой емкости. К устройствам MSC относятся внешние жесткие диски, устройства для чтения флэш-карт памяти и цифровые камеры. (Концентраторы USB не поддерживаются.) Данные устройства необходимо подключать непосредственно к One Connect или к порту USB телевизора. Устройство USB может не распознаваться или не читаться на телевизоре, если оно подключено к телевизору с помощью удлинительного кабеля USB. Не отсоединяйте устройство USB во время передачи файлов.
- При подключении внешнего жесткого диска используйте порт USB (HDD). Рекомендуется использовать внешний жесткий диск с адаптером питания из комплекта.
- Некоторые цифровые камеры и аудиоустройства могут быть несовместимы с данным телевизором.
- Если к телевизору подключено несколько устройств USB, телевизор может не распознать некоторые или все устройства. Устройства USB, для которых требуется большая мощность, следует подключать к USB-порту [5 В, 1 А].
- Телевизор поддерживает файловые системы FAT, exFAT и NTFS.
- При сортировке файлов в режиме каталога телевизор может отображать до 1000 файлов на папку. Если на устройстве USB содержится более 8000 файлов и папок, некоторые файлы и папки могут быть недоступны.
- Режим подключения PTP (Picture Transfer Protocol) доступен только для цифровых камер. При подключении смартфона или планшета к телевизору с помощью режима PTP телевизор не распознает их.
- Некоторые файлы, в зависимости от их кодировки, могут не воспроизводиться на телевизоре.
- Некоторые файлы могут быть недоступны в зависимости от модели.

### Поддерживаемые внешние субтитры

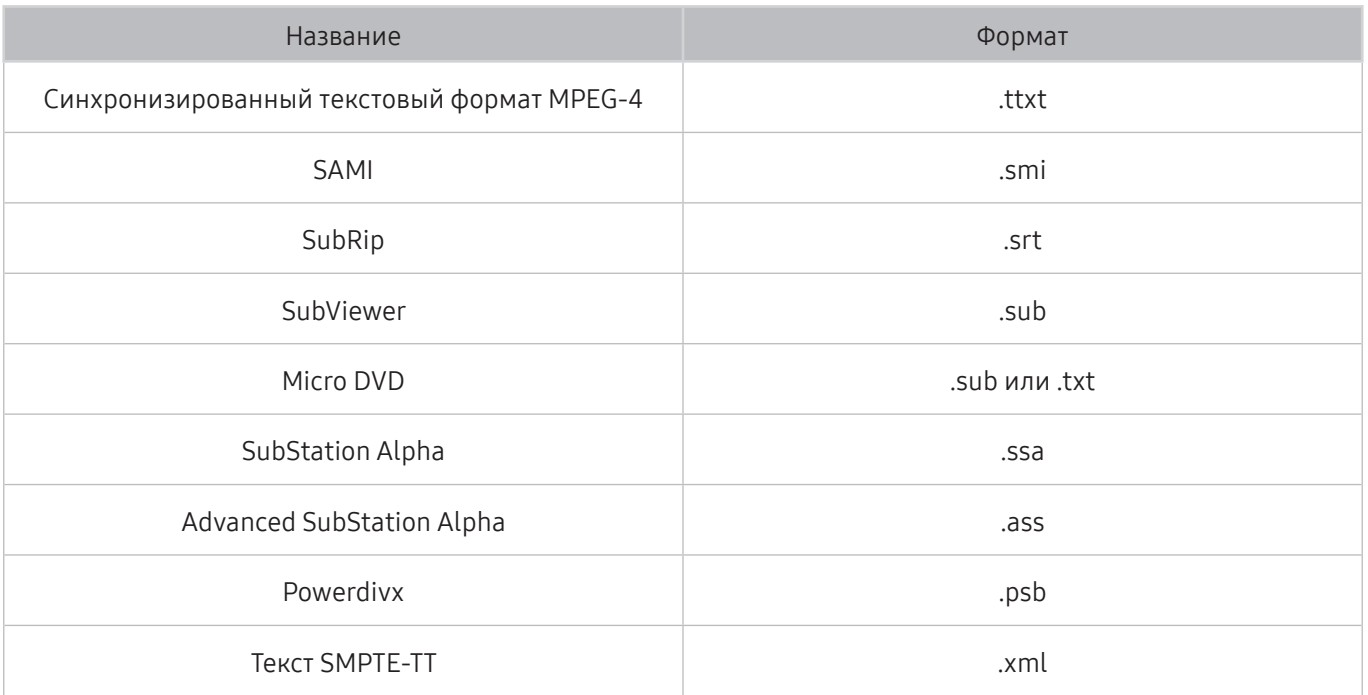

# Поддерживаемые внутренние субтитры

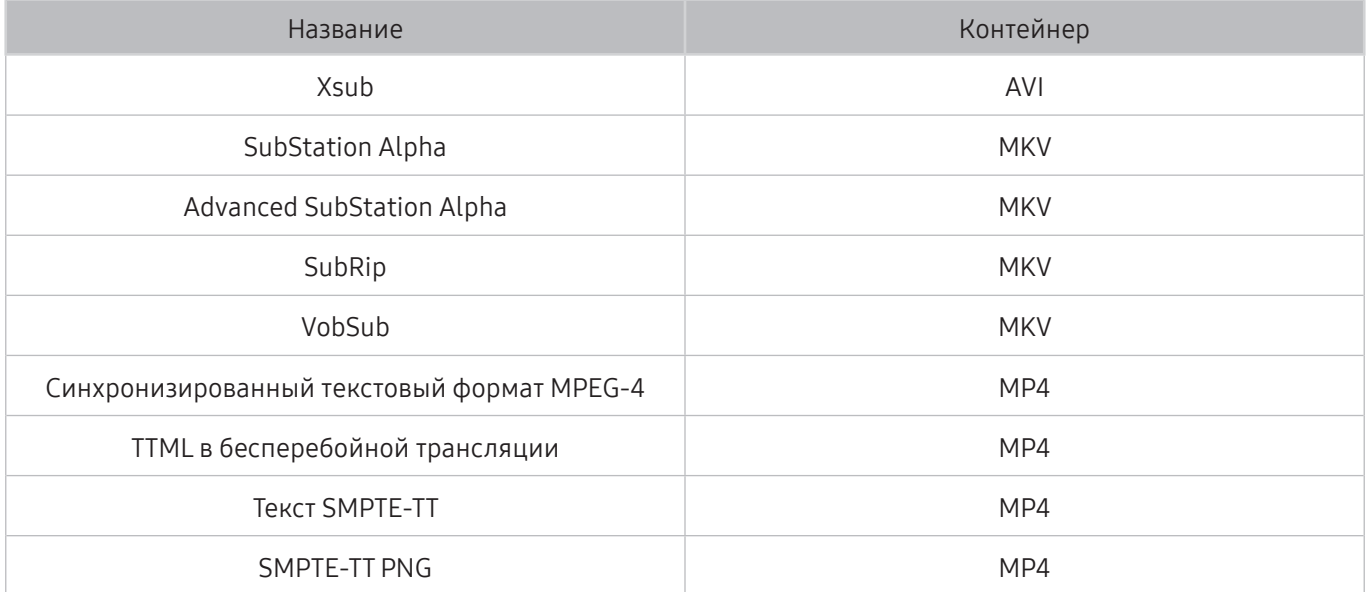

### Поддерживаемые форматы и разрешение изображений

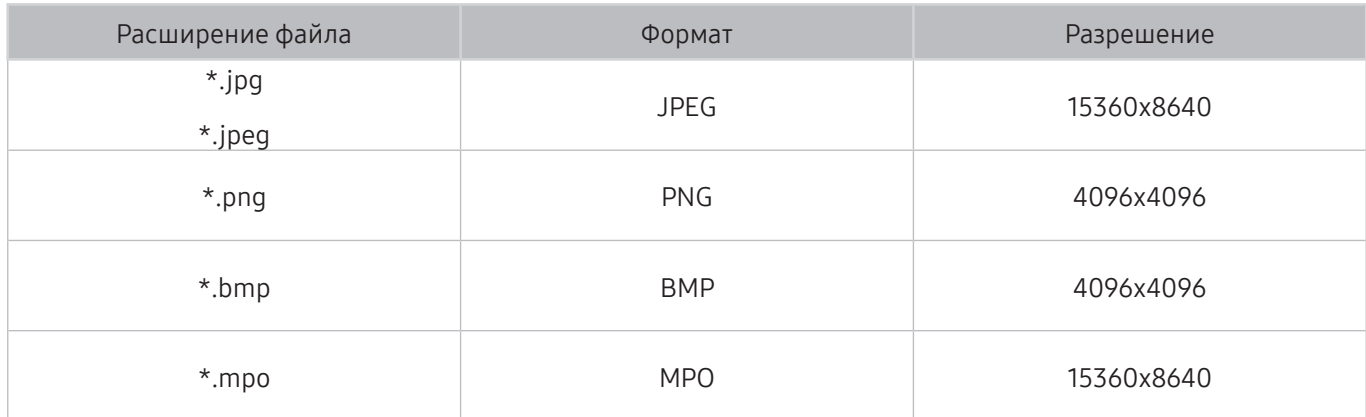

### Поддерживаемые форматы музыкальных файлов и кодеки

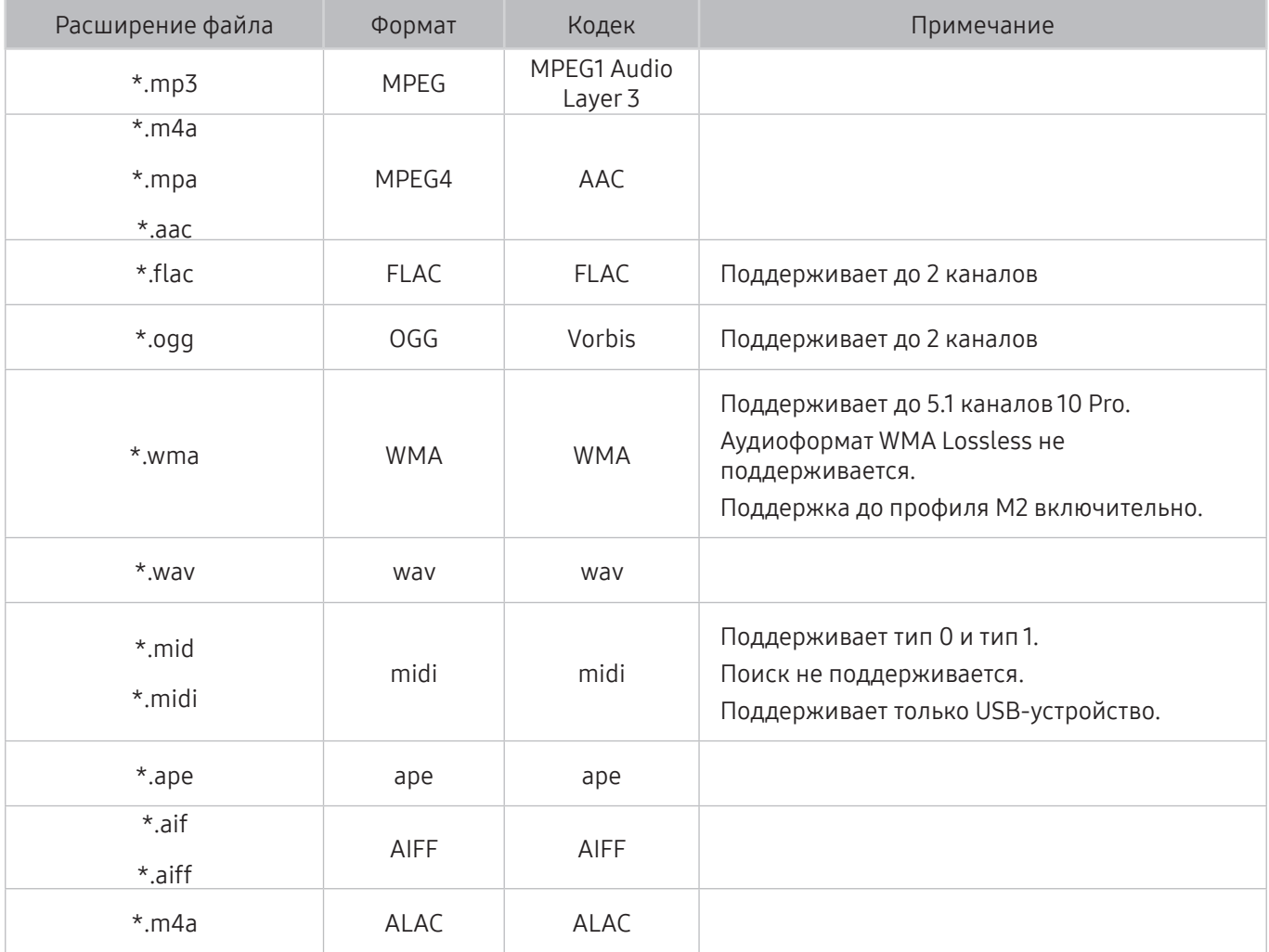

### Поддерживаемые видеокодеки

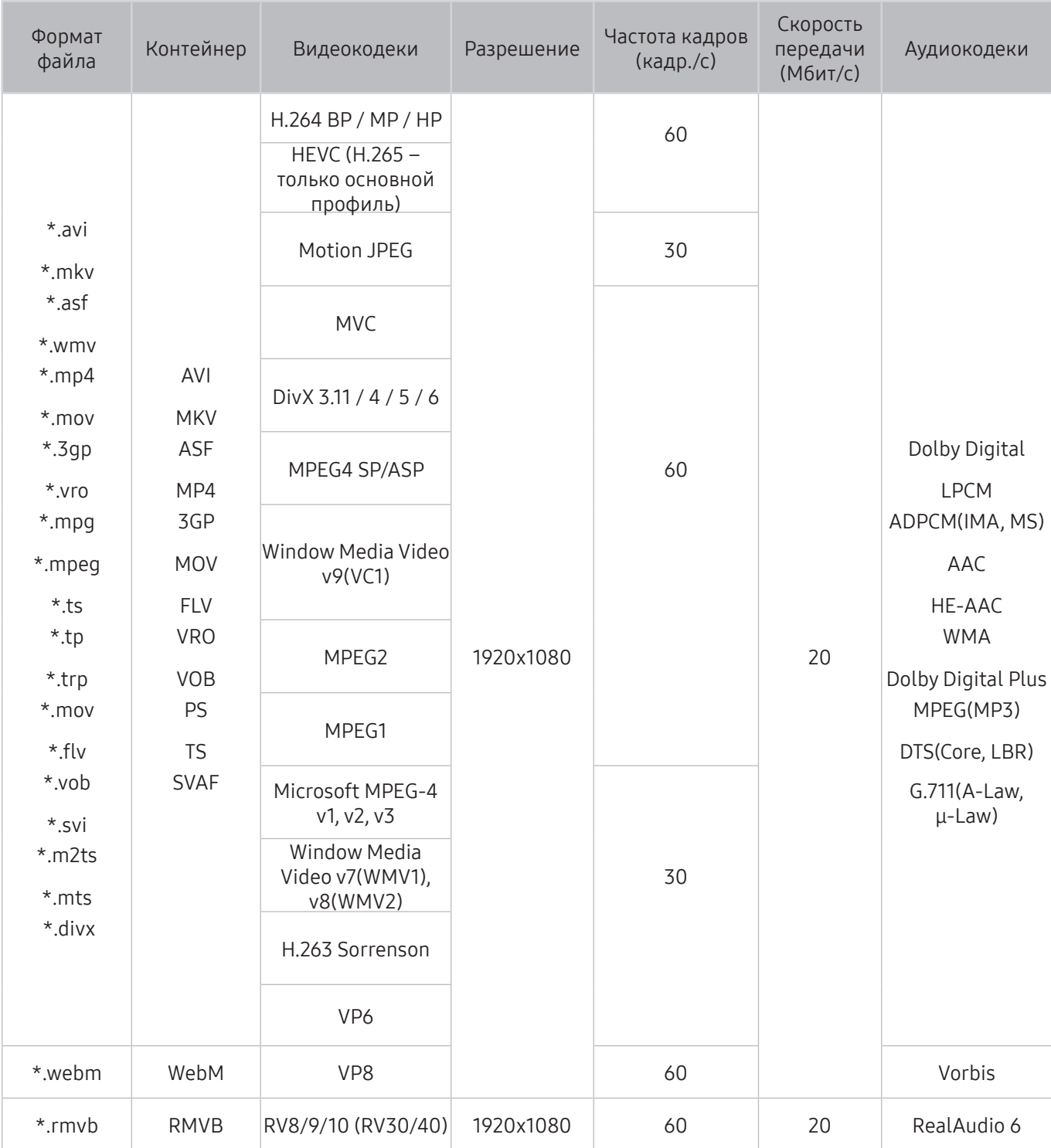

#### Прочие ограничения

- Если имеются проблемы с содержимым, кодек не будет работать надлежащим образом.
- Видеосодержимое не воспроизводится вообще или не воспроизводится должным образом при наличии ошибок, связанных с содержимым.
- Звук или видео могут отсутствовать, если стандартная скорость передачи/частота кадров превышает параметры, поддерживаемые телевизором.
- При наличии ошибки в таблице индексов функция поиска (перехода) работать не будет.
- При воспроизведении видео через сетевое соединение возможны задержки из-за скорости передачи.
- Некоторые устройства USB/цифровые камеры могут быть несовместимы с телевизором.
- Кодек HEVC можно использовать только в контейнерах MKV/MP4/TS.

#### Видеодекодеры

- H.264 FHD поддерживается до уровня 4.1. (не поддерживает FMO/ASO/RS)
- VC1 AP L4 не поддерживается.
- Все видеокодеки, кроме WMV v7, v8, MSMPEG4 v3, MVC и VP6: Ниже 1280x720: не более 60 кадров Выше 1280x720: не более 30 кадров
- Формат GMC 2 или выше не поддерживается.
- SVAF поддерживает только стыковку изображений "верх/низ", "рядом" и "влево/вправо" (2 ES).
- Поддерживает только спецификации BD MVC.

#### Аудиодекодеры

- Формат WMA 10 Pro поддерживает 5.1-канальное звучание. Поддержка до профиля M2 включительно. Аудиоформат WMA Lossless не поддерживается.
- QCELP и AMR NB/WB не поддерживаются.
- Vorbis поддерживается до 5.1 каналов.
- Dolby Digital Plus поддерживается до 5.1 каналов.
- Кодек DTS LBR можно использовать только в контейнерах MKV/MP4/TS.
- Поддерживаемые частоты дискретизации следующие: 8; 11,025; 12; 16; 22,05; 24; 32; 44,1 и 48 КГц. Они отличаются в зависимости от кодека.

# Ознакомьтесь с данным разделом после установки телевизора

Ознакомьтесь с данной информацией после установки телевизора.

### Размер изображения и входящие сигналы

Параметр Размер картинки применяется к текущему источнику. Примененный параметр Размер картинки сохранится при последующем выборе источника, пока вы не измените параметр.

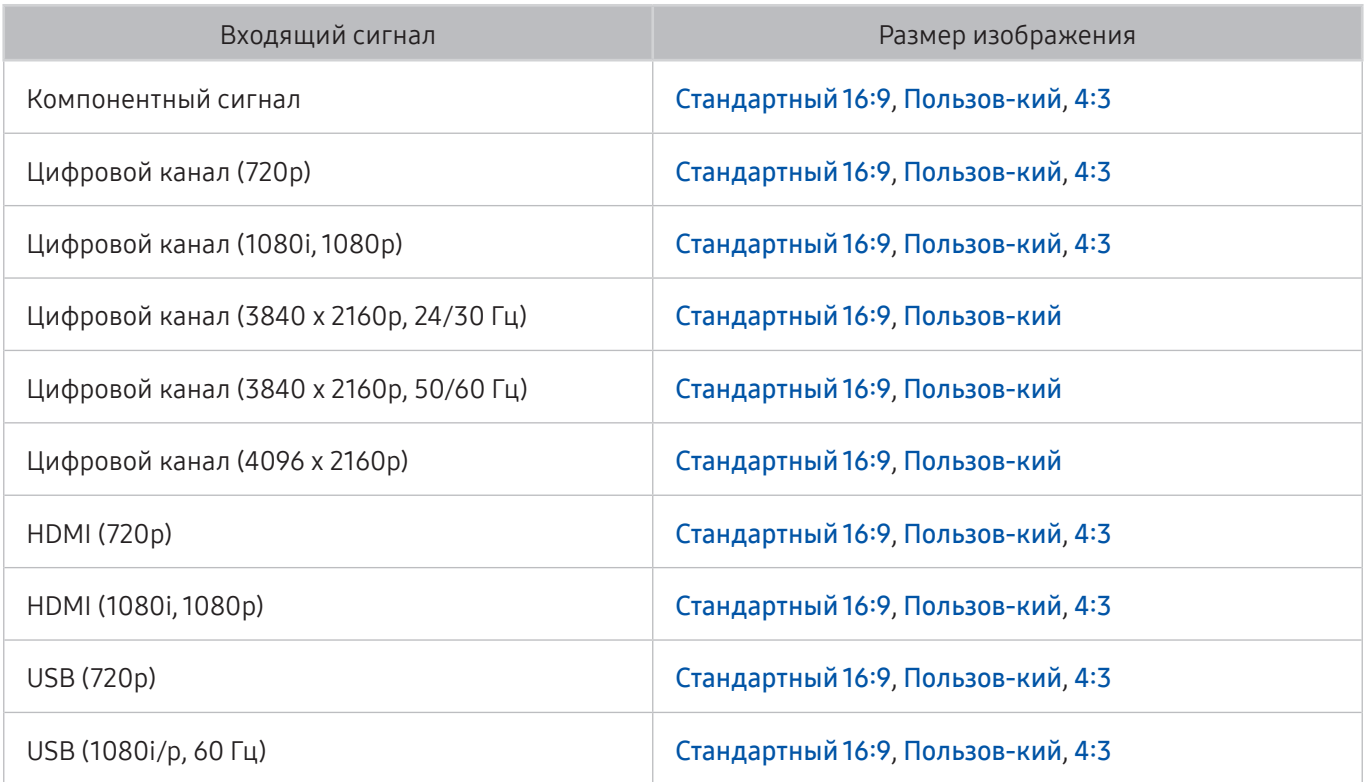

" Авто может работать неправильно в зависимости от входного сигнала.

#### Установка замка для защиты от краж

- Данный замок представляет собой физическое устройство, которое можно использовать для защиты телевизора от кражи. Гнездо для замка расположено на задней панели телевизора. Рядом с гнездом имеется значок  $\mathbb R$ . Для использования кабель замка оборачивается вокруг тяжелого объекта, а затем продевается через гнездо на телевизоре. Замок продается отдельно.
- Способ использования замка может отличаться в зависимости от модели телевизора. Дополнительная информация о замке содержится в руководстве, прилагающемся к нему.
- " Эта функция доступна только на некоторых моделях в определенных регионах.

### Ознакомьтесь с данным разделом перед установлением беспроводного соединения с сетью Интернет

### Меры предосторожности при использовании беспроводного соединения с сетью Интернет

- Данный телевизор поддерживает протоколы связи IEEE 802.11a/b/g/n/ac. Компания Samsung рекомендует использовать протокол IEEE 802.11n. Видеофайлы, хранящиеся на устройстве, подключенном к телевизору через домашнюю сеть, могут воспроизводиться прерывисто.
	- **2** Некоторые модели не поддерживают протокол связи IEEE 802.11 ac.
- Для использования беспроводной сети Интернет телевизор необходимо подсоединить к беспроводному маршрутизатору или модему. Если беспроводной маршрутизатор поддерживает протокол DHCP, то для подсоединения телевизора к беспроводной сети можно использовать протокол DHCP или статический IP-адрес.
- Выберите свободный канал для беспроводного маршрутизатора. Если выбранный для беспроводного маршрутизатора канал занят другим устройством, могут возникнуть помехи или перебои со связью.
- Большинство беспроводных сетей защищены дополнительной системой безопасности. Чтобы включить систему безопасности беспроводной сети, необходимо создать пароль с помощью буквенно-цифровых символов. Данный пароль потребуется для подключения к защищенной точке доступа.

#### Протоколы системы безопасности беспроводной сети

- Телевизор поддерживает только следующие протоколы безопасности беспроводных сетей:
	- Режимы проверки подлинности: WEP, WPAPSK, WPA2PSK
	- Типы шифрования: WEP, TKIP, AES
- В соответствии с новыми спецификациями сертификата Wi-Fi, телевизор Samsung не поддерживает защитное шифрование WEP или TKIP в сетях, работающих в режиме 802.11n.
- Если беспроводной маршрутизатор поддерживает WPS (Wi-Fi Protected Setup), вы сможете подключить телевизор к сети с помощью PBC (подключение нажатием одной кнопки) или с помощью PIN-кода (персональный идентификационный код). WPS автоматически настраивает имя сети (SSID) и ключ WPA.
- Подключение телевизора к несертифицированному беспроводному маршрутизатору недоступно.

# Прочтите перед подключением компьютера (поддерживаемые разрешения)

Проверьте поддерживаемые настройки разрешения для приема входного сигнала ПК.

- При подключении телевизора к компьютеру установите одно из стандартных значений разрешения видеокарты, перечисленных в таблицах ниже или на следующей странице. На телевизоре будет автоматически выполнена настройка выбранного разрешения. Примите во внимание, что оптимальным и рекомендуемым является разрешение 1920 x 1080 точек при частоте 60 Гц.
- Если выбрать разрешение, не указанное в таблицах, это может привести к тому, что на экране телевизора не будет изображения или будет включен только индикатор питания.
- Совместимые настройки разрешения указаны в руководстве пользователя видеокарты.

### IBM

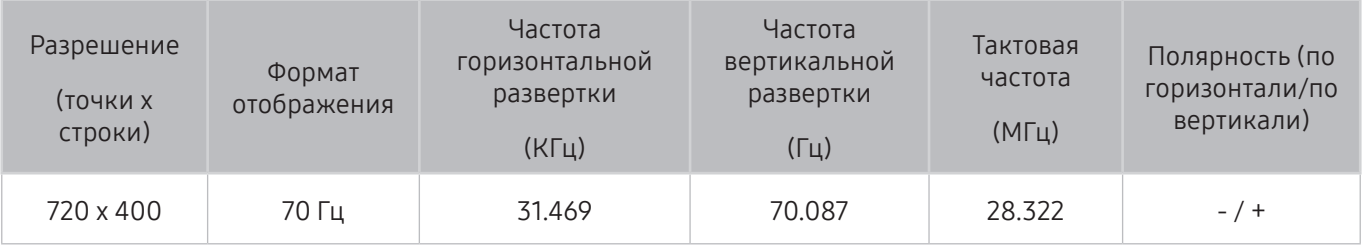

### **MAC**

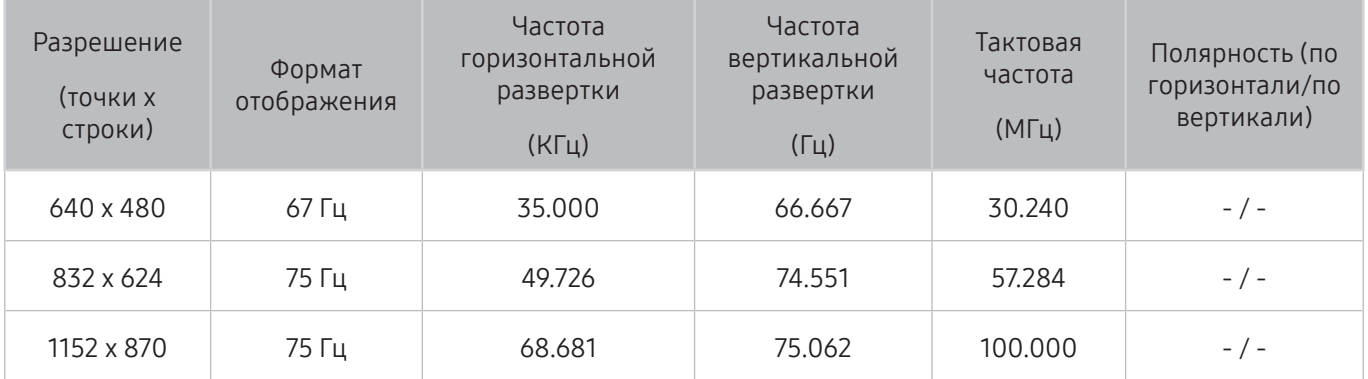

### VESA DMT

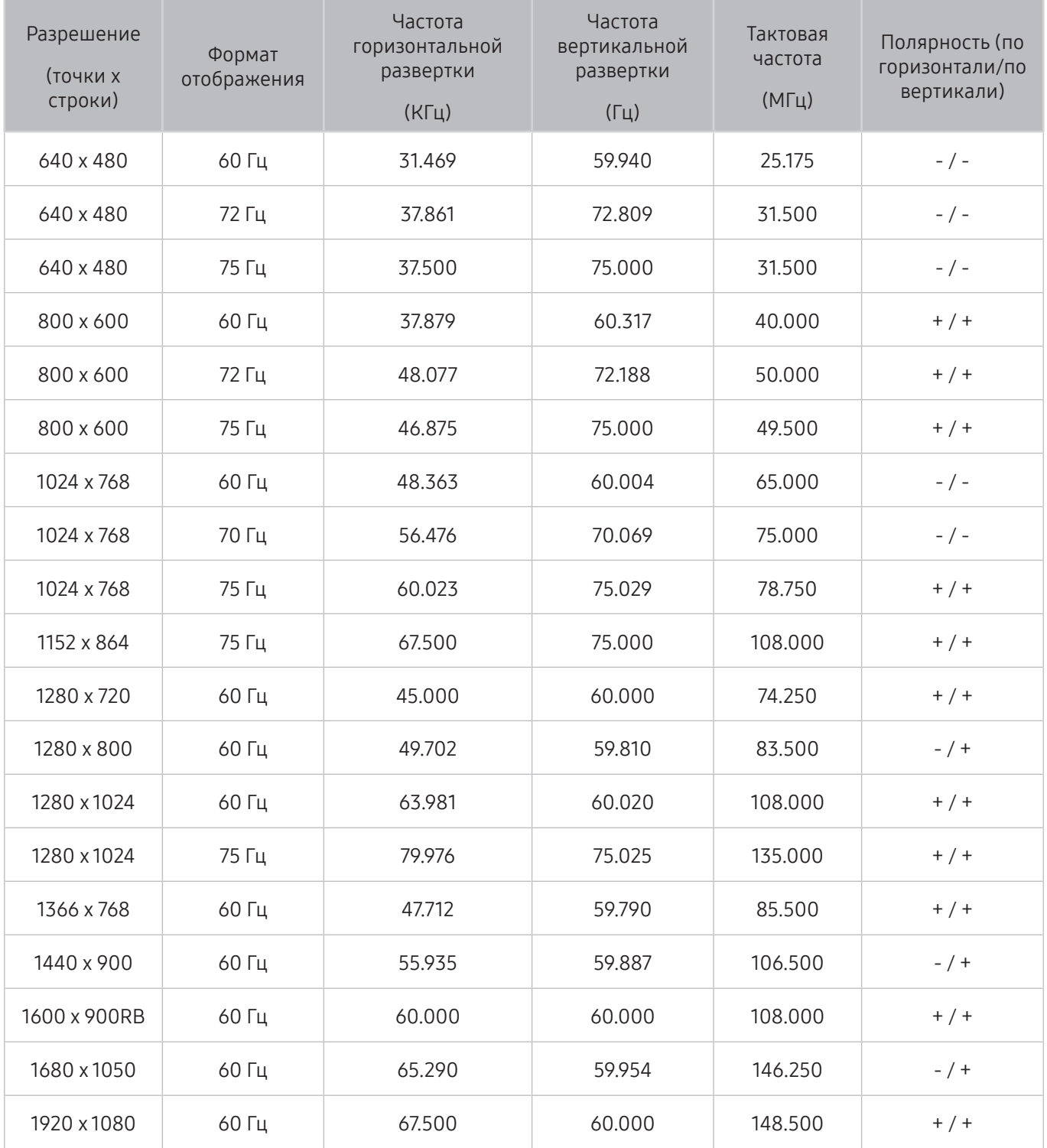

# Поддерживаемые настройки разрешения для видеосигналов

Проверьте поддерживаемые настройки разрешения для видеосигнала.

### CEA-861

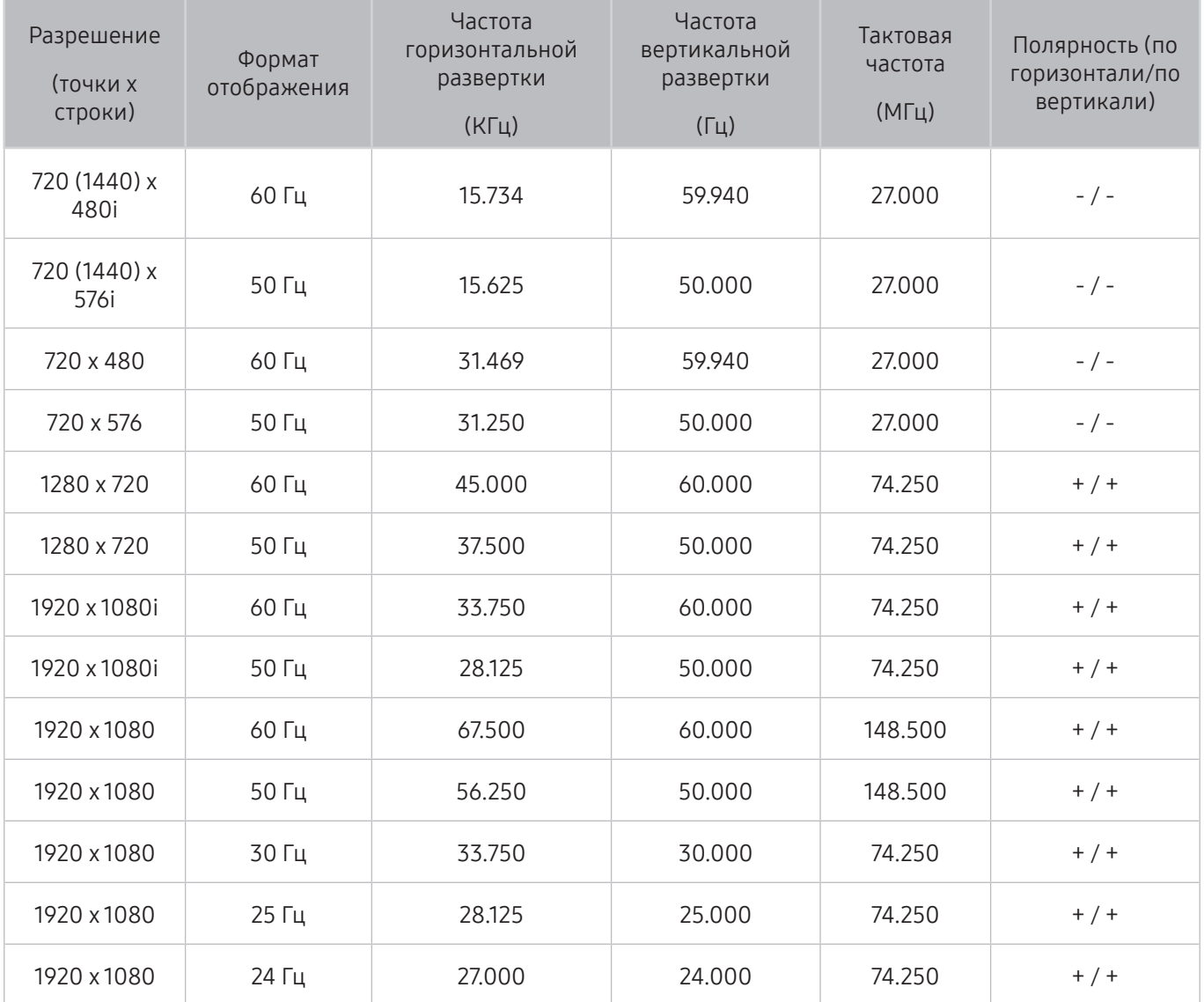

### CEA-861 (DVI)

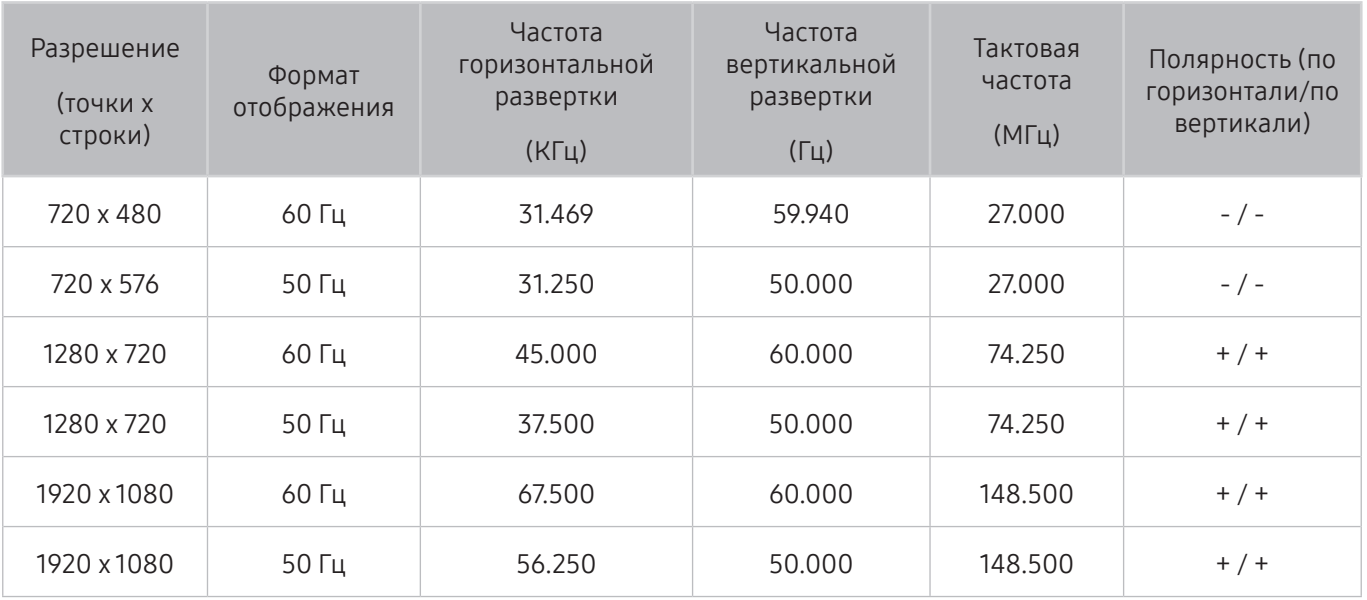

### Ознакомьтесь с данным разделом перед использованием устройств Bluetooth

Ознакомьтесь с данной информацией перед использованием устройств Bluetooth.

" Эта функция недоступна на некоторых моделях в определенных регионах.

#### Ограничения при использовании соединения Bluetooth

- Невозможно одновременно использовать устройства Bluetooth и функцию Задние.
- В зависимости от типа Bluetooth-устройства могут возникнуть проблемы совместимости. (В зависимости от условий окружающей среды использование наушников мобильного устройства может быть недоступным.)
- Могут возникнуть ошибки синхронизации речи с движением губ.
- Соединение между устройствами Bluetooth и телевизором может быть разорвано в зависимости от расстояния между ними.
- Устройство Bluetooth может издавать шум или не работать исправно:
	- при соприкосновении принимающей/передающей системы устройства Bluetooth или телевизором с частью тела.
	- при изменении параметров электрического сигнала от устройства из-за наличия препятствий в виде стены, углов или перегородок в офисе.
	- при воздействии на устройство электрических помех от устройств, использующих тот же диапазон частот, включая медицинское оборудование, микроволновые печи и беспроводную аппаратуру LAN.
- Если неполадку устранить не удается, воспользуйтесь портом вывода цифрового звука (оптическим) или портом HDMI (ARC).
- В некоторых моделях одновременно можно подключить только одно устройство Bluetooth. Исключение составляют геймпады Bluetooth: допускается одновременное подключение двух таких устройств.

# Кнопки и функции

Используйте функции для удобства или изучите доступные кнопки и описание их использования во время воспроизведения мультимедийного содержимого.

" Доступные кнопки и функции могут различаться в зависимости от содержимого.

### Кнопки и функции, доступные во время воспроизведения мультимедийного содержимого

Во время воспроизведения видео, аудио или записанного содержимого нажмите кнопку выбора. На экране отобразятся следующие кнопки.

- " Доступные кнопки и функции могут различаться в зависимости от типа содержимого.
	- Пауза / Воспроизведение или Пуск

Останавливает или воспроизводит мультимедийное содержимое. Во время приостановки видео можно использовать следующие функции.

- " Во время приостановки видео телевизор не воспроизводит звук.
- Замедленное воспроизведение: Позволяет воспроизводить видео с замедленной скоростью  $(1/8, 1/4, 1/2)$  при нажатии кнопки  $\nabla$ .
- Предыдущий / Далее

Просмотр предыдущего или следующего мультимедийного файла.

#### ● Перемотка назад / Перемотка вперед

Перемотка мультимедийного содержимого назад или вперед. Для увеличения скорости перемотки до 3 раз нажимайте данную кнопку необходимое количество раз. Чтобы восстановить нормальную скорость воспроизведения, нажмите кнопку << May или нажмите кнопку перемотки вперед/назад 4 раза на экране воспроизведения.

**Повтор** 

Повторное воспроизведение текущего мультимедийного файла или всех файлов из одной и той же папки.

**Сл**учайно

Воспроизведение музыки в случайном порядке.

#### ● Откл. экран

Воспроизведение мультимедийных файлов только при отключенном экране.

● Повернуть влево / Повернуть вправо

Вращение фотографии влево или вправо.

• Масштаб

Увеличение фотографий (макс. коэффициент увеличения – 4).

● По разм. экрана

Регулировка размера фотографии относительно экрана.

● Фоновая музыка

Включите фоновую музыку, пока телевизор демонстрирует фотографии, с помощью функции фоновой музыки.

#### ● Параметры

" Доступные функции могут отличаться в зависимости от модели и содержимого.

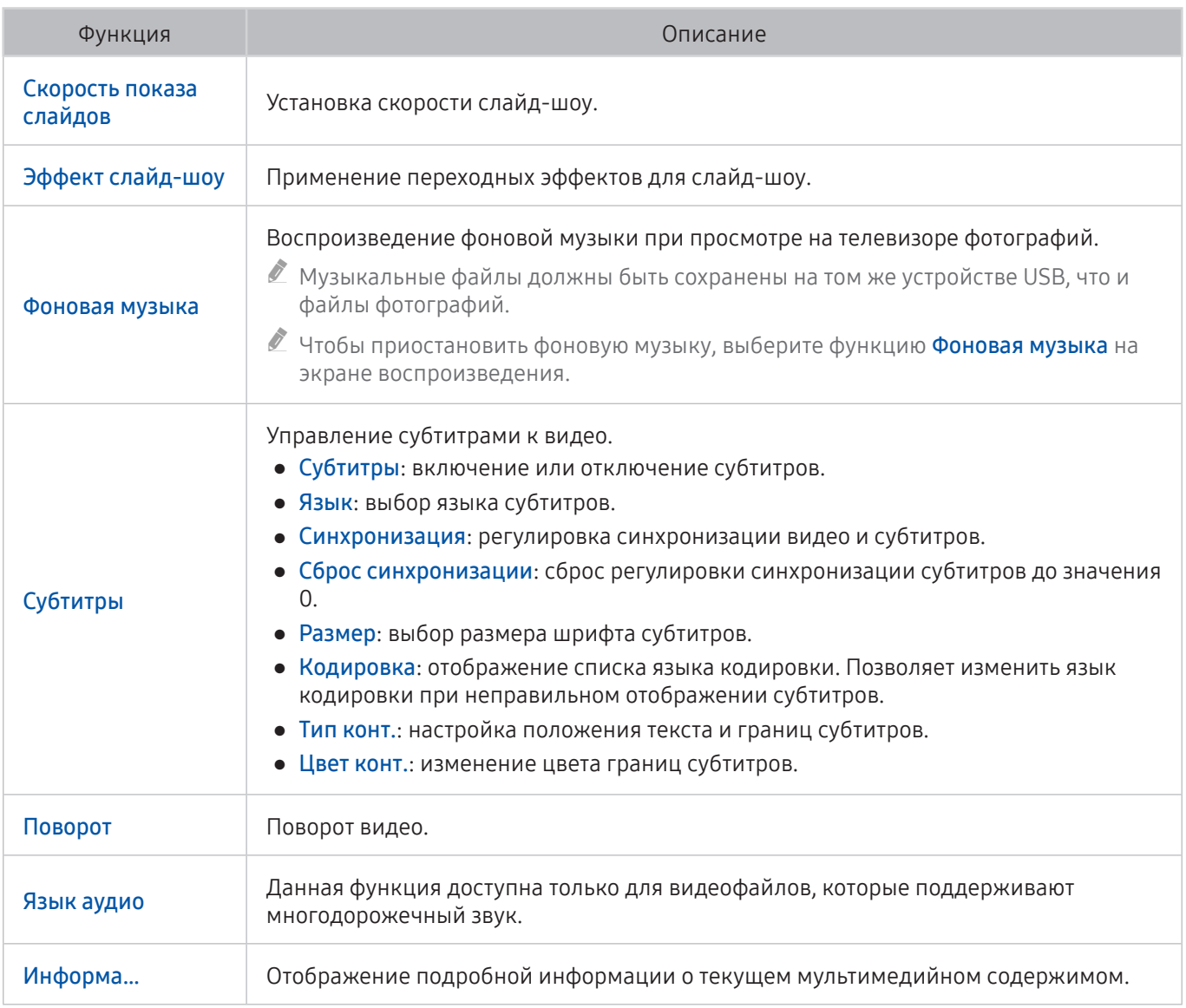

### Кнопки и функции, доступные в режиме "Спорт"

При удерживании кнопки выбора на экране появляются следующие кнопки.

 $\bullet$  Масштаб

Приостанавливает воспроизведение и позволяет увеличить какую-либо часть экрана при помощи 4 навигационных кнопок.

- $\ell$  эта функция недоступна при поиске мультимедийного содержимого, сохраненного на устройстве USB, или если активен режим PIP
- $\ell$  Данная функция недоступна, если активирована служба передачи данных.
- **Запись**

Данная функция доступна только при поддержке телевизором функции записи.

#### **Timeshift**

Возможность поставить на паузу и перемотать трансляцию.

- $\ell$  Дополнительную информацию о функции Timeshift см. в разделе ["Использование Timeshift.](textanchor:005_channel_RUS.indd:_IPHL_Using Timeshift)"
- " Данная функция доступна только при поддержке телевизором функции записи.

#### Создание клипа вручную

Сохранение видеофрагмента с момента за 10 секунд до того, как вы нажали кнопку, и до момента, который наступит через 10 секунд после ее нажатия.

- $\ell$  Телевизор можно настроить на автоматическое сохранение ключевых моментов без участия пользователя. Выберите  $\widehat{\mathbb{A}}$   $\widehat{\mathbb{B}}$  Настройки  $\geq$  Изображение  $\geq$  Специальный режим просмотра  $\geq$ Режим спорта и установите для параметра Автосоздание клипа значение Вкл.. Дополнительную информацию о функции Автосоздание клипа см. в разделе "Автоматическое определение ключевых [моментов](textanchor:005_channel_RUS.indd:_IPHL_Extracting highlights automatically)."
- " Данная функция доступна только при просмотре записанной программы.

#### ● Проигрыватель клипов

Отображение экрана Проигрыватель клипов и воспроизведение ключевых моментов, автоматически или вручную сохраненных в записанном файле. Функция Проигрыватель клипов недоступна в следующих случаях:

- Вы меняете входной сигнал
- Описание аудио для режима установлено значение: Вкл.
- Во время просмотра футбольного матча с разрешением UHD
- $\ell$  Данная функция доступна только при просмотре записанной программы.
- $\ell$  Данная функция доступна только при просмотре записанной программы.

#### Игра вдвоем

Просмотр транслируемой программы в окне PIP во время воспроизведения записанной программы. Чтобы выйти из режима PIP, нажмите кнопку еще раз. Функция Игра вдвоем недоступна в следующих случаях:

- Вы меняете входной сигнал
- Описание аудио для режима установлено значение: Вкл.
- Во время просмотра футбольного матча с разрешением UHD
- $\ell$  Данная функция доступна только при просмотре записанной программы.
- $\mathbb Z$  Данная функция доступна только при просмотре записанной программы.

#### Кнопки и функции, доступные во время записи программы или Timeshift

" Доступные кнопки и функции могут различаться в зависимости от функций.

#### При удерживании кнопки выбора на экране появляются следующие кнопки.

- Время записи
- **Запись**

Незамедлительная запись текущей программы.

**Timeshift** 

Возможность поставить на паузу и перемотать трансляцию.

 $\ell$  Данная функция доступна только при поддержке телевизором функции записи.

• Остановить запись, Остановка Timeshift / Перейти к прямому эфиру

#### Использование кнопок на пульте ДУ во время записи программы или Timeshift

● Пауза / Воспроизведение

Во время приостановки записи можно использовать следующие функции. Тем не менее, звук не будет слышен во время приостановки записи.

– Замедленное воспроизведение: Воспроизведение видео с двукратным замедлением при нажатии кнопки ⊳ в режиме паузы.

#### ● Перемотка назад / Перемотка вперед

 $\ell$  Данная функция недоступна во время просмотра транслируемой в данный момент программы.

# Лицензия

Проверьте сведения о лицензии и товарные знаки, прилагаемые к телевизору.

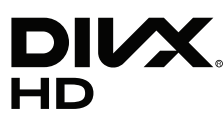

DivX Certified® to play DivX® video up to HD 1080p, including premium content.

DivX®, DivX Certified® and associated logos are trademarks of DivX, LLC and are used under license.

This DivX Certified® device has passed rigorous testing to ensure it plays DivX® video.

To play purchased DivX movies, first register your device at vod.divx.com. Find your registration code in the DivX VOD section of your device setup menu.

Covered by one or more of the following U.S. patents: 7,295,673; 7,460,668; 7,515,710; 8,656,183; 8,731,369; RE45,052. This device supports DivX Plus Streaming® for enjoying HD movies and TV shows with advanced features (multilanguage subtitles, multiple audio tracks, chapters, smooth FF/RW, etc.) streamed to your device.

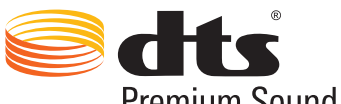

Premium Sound | 5.1

For DTS patents, see http://patents.dts.com. Manufactured under license from DTS, Inc. DTS, the Symbol, DTS in combination with the Symbol, DTS Premium Sound|5.1, DTS Digital Surround, DTS Express, and DTS Neo2:5 are registered trademarks or trademarks of DTS, Inc. in the United States and/or other countries. © DTS, Inc. All Rights Reserved.

# **TT DOLBY AUDIO"**

Manufactured under license from Dolby Laboratories.

Dolby, Dolby Audio and the double-D symbol are trademarks of Dolby Laboratories.

# Həmi

The terms HDMI and HDMI High-Definition Multimedia Interface, and the HDMI Logo are trademarks or registered trademarks of HDMI Licensing LLC in the United States and other countries.

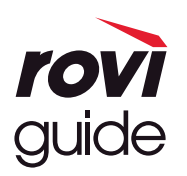

Товарный знак: Rovi и Rovi Guide являются товарными знаками корпорации Rovi Corporation и/или дочерних компаний.

Лицензия: система Rovi Guide разработана по лицензии Rovi Corporation и/или дочерних компаний.

Патент: система Rovi Guide защищена патентами и запатентованными приложениями, зарегистрированных в США, Европе и других странах, включая один или несколько патентов США 6,396,546; 5,940,073; 6,239,794, выпущенных для корпорации Rovi Corporation и/или дочерних компаний.

Заявление об ограничении ответственности: корпорация Rovi Corporation и/или дочерние компании и филиалы не несут никакой ответственности за точность или доступность информации о расписании программ или других данных в системе Rovi Guide и не гарантирует доступность служб в вашем регионе. Ни при каких условиях корпорация Rovi Corporation и/или ее филиалы не несут ответственности за какие-либо повреждения, вызванные неточностью или недоступностью информации о расписании программ или других данных в системе Rovi Guide.

#### Open Source License Notice

Open Source used in this product can be found on the following webpage. (http://opensource.samsung.com) Open Source License Notice is written only English.